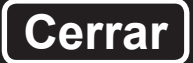

## **Elaboración de tesis con Microsoft Word 2010**

Ejemplos contextualizados al manual de la APA

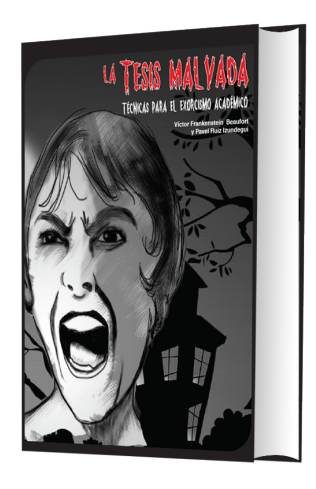

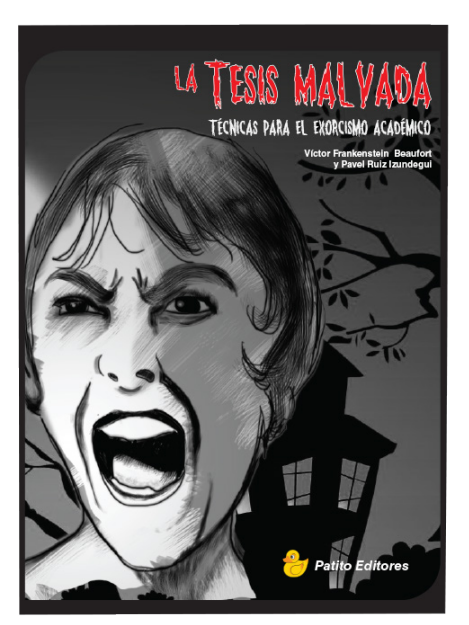

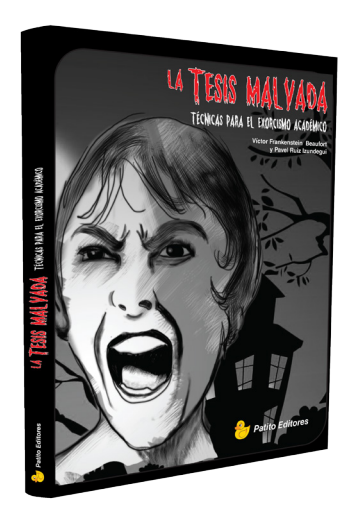

Dr. Pavel Ruiz Izundegui

## **La tesis malvada** Ver más

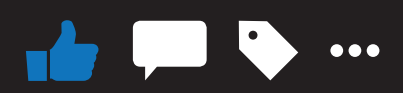

A Carlos A. Murillo y a 1,000,000 **de personas más les gusta.** 45,000 **Comentarios**

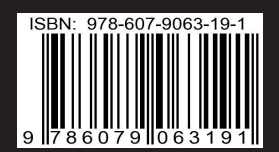

## **Elaboración de tesis con Microsoft Word 2010**

**Ejemplos contextualizados al manual de la APA**

## **Elaboración de tesis con Microsoft Word 2010**

## **Elaboración de tu tesis con Microsoft Word 2010**

**Ejemplos contextualizados al manual de la APA**

**Dr. Pavel Ruiz Izundegui**

Todos los nombres propios de programas, sistemas operativos, equipos, hardware, etc. que aparecen en este libro son marcas registradas de sus respectivas compañías u organizaciones.

Reservados todos los derechos. El contenido de esta obra está protegido por la Ley, que establece penas de prisión y/o multas, además de las correspondientes indemnizaciones por daños y perjuicios, para quienes reprodujeren, plagiaren, distribuyeren o comunicaren públicamente, en todo o en parte, una obra literaria, artística o científica, o su transformación, interpretación o ejecución artística dejada en cualquier tipo de soporte o comunicada a través de cualquier medio, sin la preceptiva autorización.

Editorial: Red Durango de Investigadores Educativos

Editado en México Coeditores: Universidad Pedagógica de Durango Centro de Estudios Clínica e Investigación Psicológica

ISBN: 978-607-9063-19-1

Dedicatoria

A la Dra. Maria Eugenia Izundegui Trejo y al Dr. Yuri Ruiz Izundegui por ser causa y efecto.

Agradecimiento

El Dr. Pavel Ruiz quiere agradecer a:

Centro de Estudios, Clínica e Investigación Psicológica (CECIP), por brindarme el tiempo, el espacio y los recursos para desarrollar mi trabajo académico.

Mis alumnos del CECIP, Universidad Nacional Autónoma de México (UNAM), Universidad Anáhuac del Mayab (Anáhuac Mayab), quienes voluntariamente o quizá por miedo a reprobar aceptaron participar como conejillos de indias, piloteando este material.

Todos mis tesistas y particularmente a Lili Madariaga y Ale Treviño (íntima amiga de La Tesis Malvada), a quienes recuerdo afectuosamente.

A todo mi equipo de colaboradores, en especial al Ing. Carlos A. Murillo por su esmerado trabajo de diseño, ilustración y edición, y también por los buenos momentos y toda la comida chatarra que compartimos.

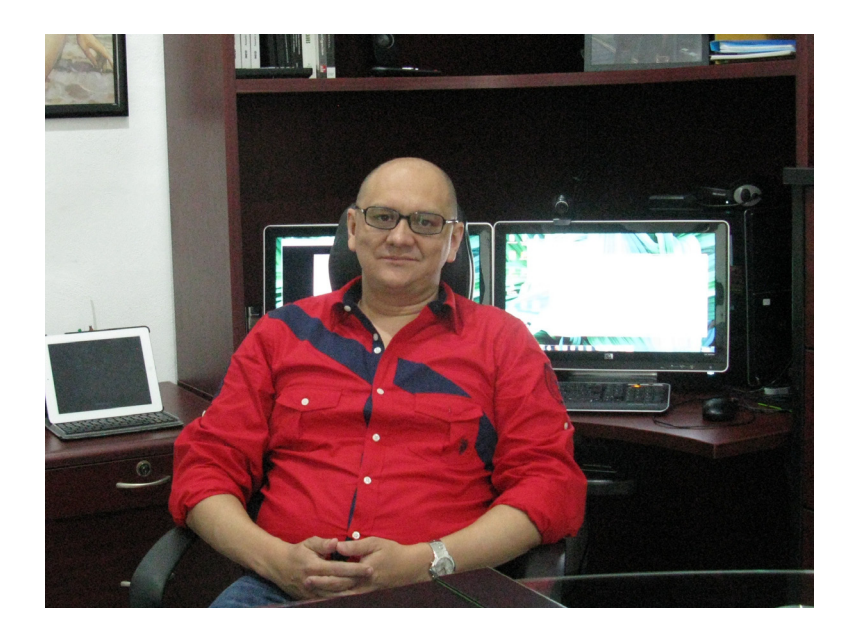

Biografía

En la actualidad se desempeña como director administrativo del CECIP, director de la Revista de Estudios Clínicos e Investigación Psicológica, del Centro de Estudios, Clínica e Investigación Psicológica.

Ha sido asesor pedagógico de la Universidad Interamericana para el Desarrollo (UNID) campus Campeche y docente en la UNAM y la Anáhuac Mayab.

Ha dirigido diversas tesis de maestría y doctorado. Es egresado de la SOGEM y ha realizado estudios de posgrado en Alemania, Australia y Cuba, es doctor en gestión estratégica y políticas del desarrollo.

## Índice

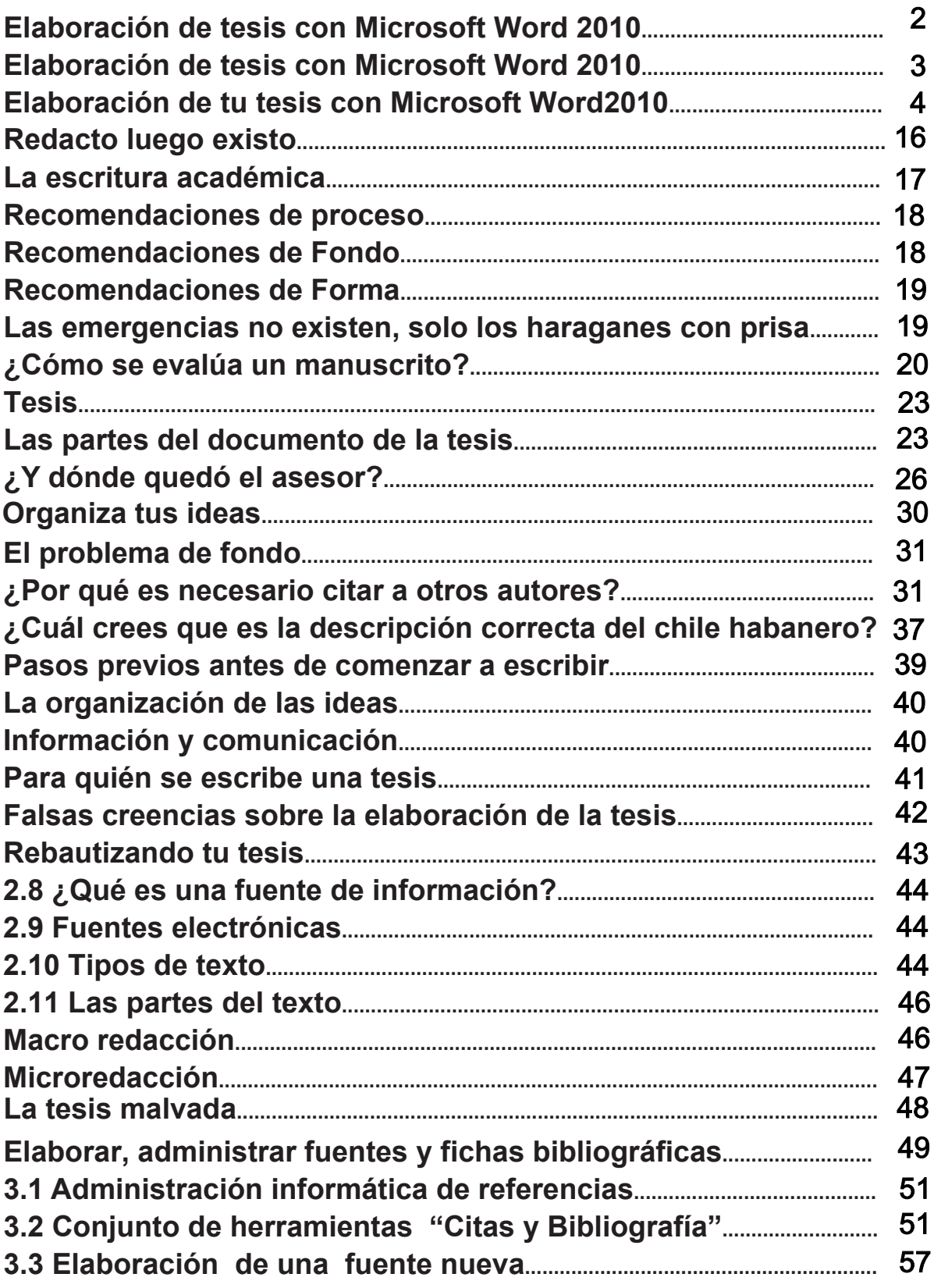

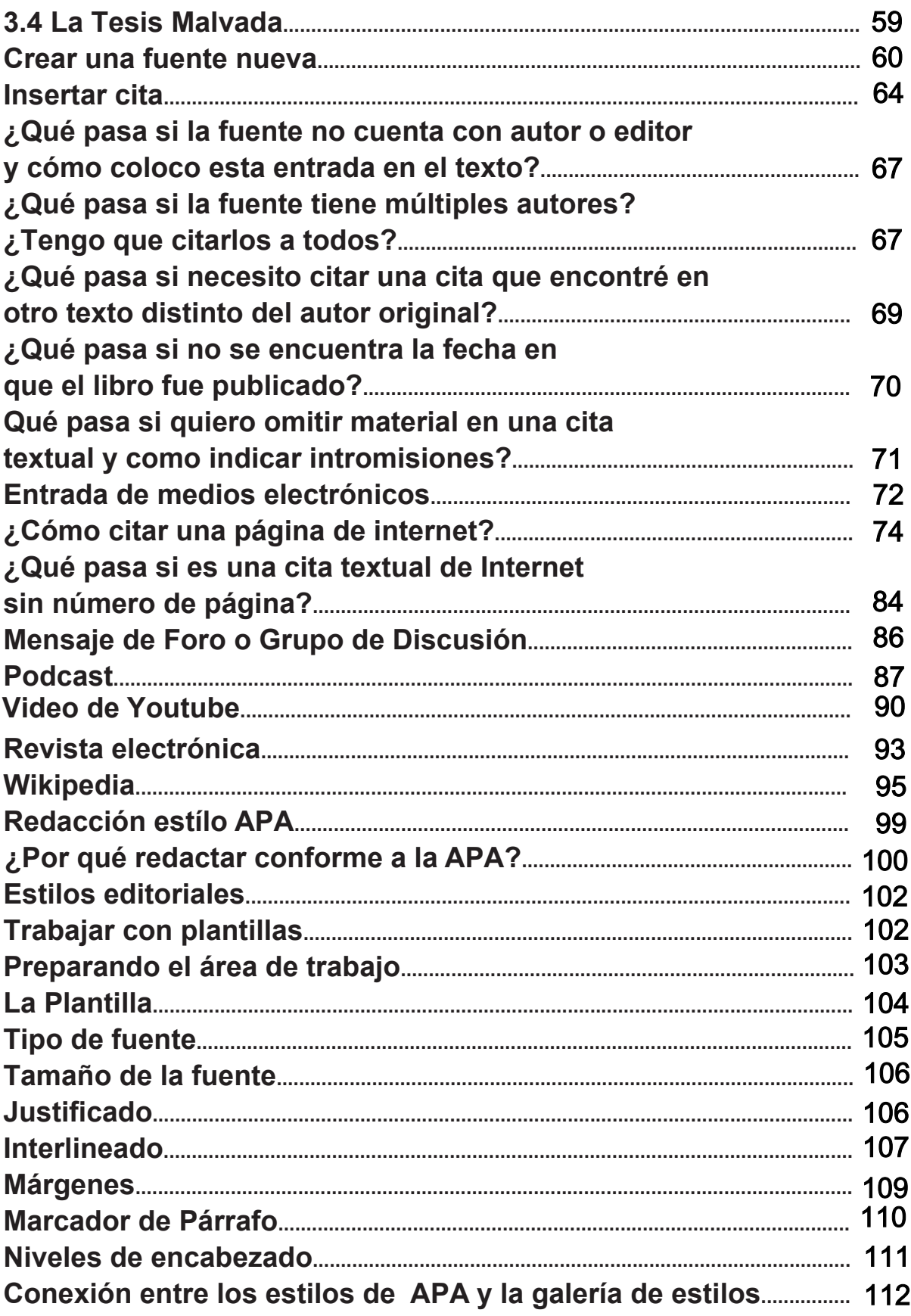

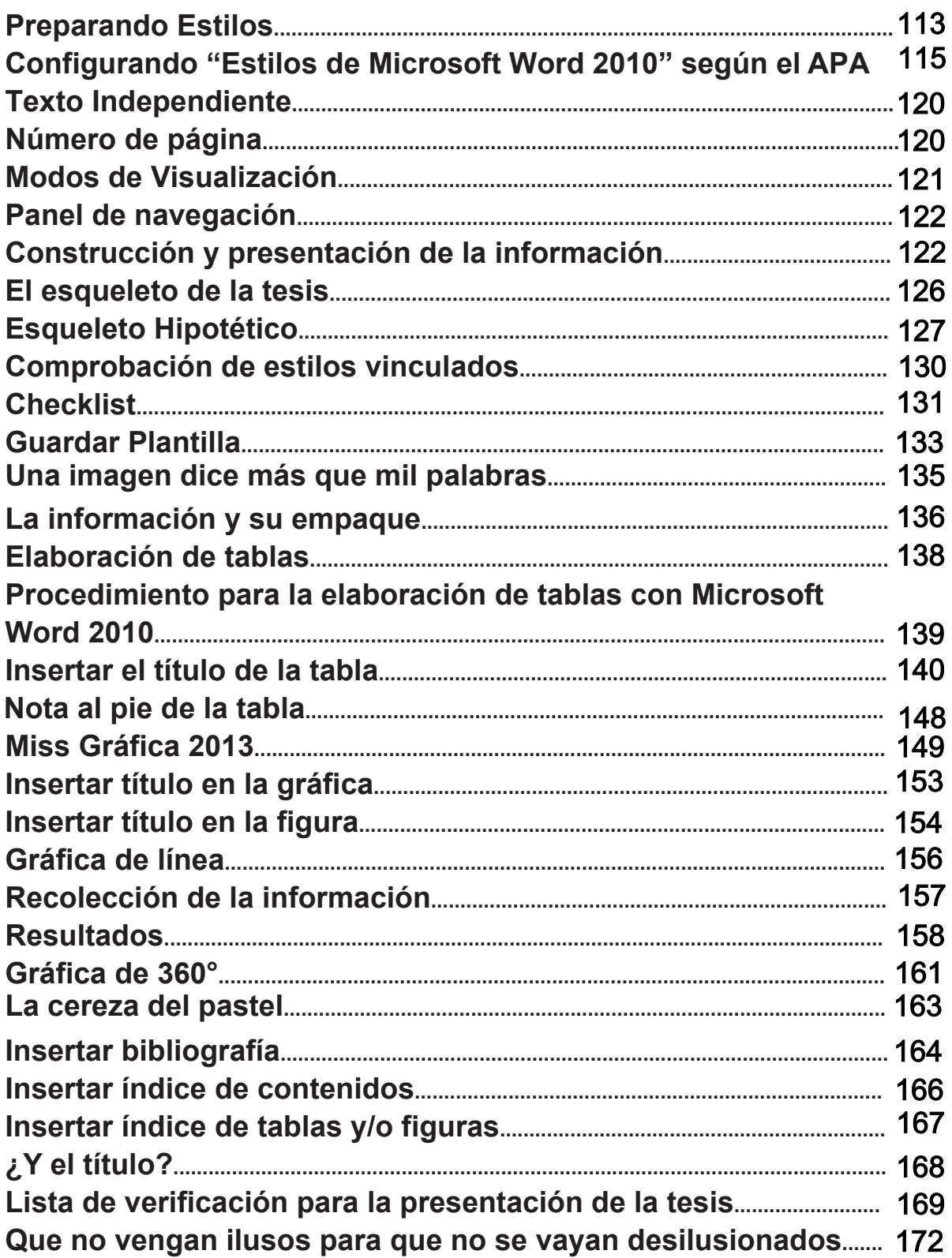

## **Introducción**

#### **Para quién es este libro.**

Es precisamente para ti. Permíteme hacer algunas suposiciones, cuando compras un libro que lleva por título "Elaboración de tesis con Microsoft Word 2010", se puede inferir que te encuentras en la etapa terminal de un estudio, casi con seguridad de posgrado. Dado que cada vez existen más formas para que los estudiantes de licenciatura escapen a esta labor, también se puede deducir que tienes algunas dificultades para integrar y redactar tu documento y probablemente piensas que el hecho de aprovechar las bondades de Microsoft Word 2010 te ayudará a organizar y presentar de una vez y para siempre tu trabajo de titulación; en este sentido tienes razón, ayudan de manera fundamental, desafortunadamente no es una fórmula mágica. Si hasta este punto no me he equivocado respecto a tu perfil querido lector, también sería de suponerse que no eres un usuario neófito de las computadoras dado que, mal que bien, has alcanzado a completar un curso de educación media superior, lo que hoy no se entendería sin un conocimiento, al menos básico, del procesador de textos de Microsoft Word 2010; otra asunción importante es que has tomado al menos un curso de metodología de la investigación y algún curso de estadística básica.

Ahora bien, si tu perfil no es el de un estudiante sino en realidad eres un profesional de la investigación, un científico social o catedrático y lo que buscas es una herramienta que allane tu camino como director de tesis, ¡buenas noticias! este libro también es para ti; dado que se pretende reducir la brecha generacional entre nativos y migrantes tecnológicos, contextualizando la metodología de la investigación y las técnicas estilísticas para la redacción de documentos científicos o académicos, utilizando herramientas y estrategias contemporáneas, las cuales nos permiten encontrar un lenguaje común entre nuevos estudiantes y viejos maestros.

#### **Lo que este libro no es**

No es un libro de cómputo, no es un libro de metodología de la investigación, no es un tratado sobre filosofía de la ciencia, ni mucho menos el manual de publicaciones de la APA. Con lo cual te preguntarás entonces ¿qué es este libro?

#### **Lo que este libro sí es**

Como se comentó en el apartado anterior, se asume que cuentas con algunos conocimientos básicos. Este libro es un ejercicio integrador que muestra cómo aterrizar los conocimientos teóricos y técnicos en un mismo documento en concreto, como versa el silogismo: "en blanco y negro".

#### **Cómo utilizar este libro**

Aunque a simple vista pareciera una guía o formulario para rellenar con la información de tu trabajo de tesis, no lo es, además corres el riesgo de equivocarte, piensa cuántas veces has echado a perder un formulario cuando comienzas a rellenarlo sin haberlo leído previamente en su totalidad. Este libro se lee frente a tu computadora. Lo primero que debes hacer es encontrar un sitio cómodo ordenado y silencioso, en el cual dispongas de un ordenador con acceso a internet; es importante que realices los ejercicios al tiempo que vas avanzando la lectura. Por otra parte, encontrarás a lo largo del texto gran cantidad de material que deberás revisar en línea dado que este libro te dirige a páginas o vídeos, revistas, etc. a las cuales sólo tienes acceso mediante Internet. ¡Muy importante! dadas las características de la técnica que este libro ofrece para la redacción de tu tesis, no te sorprendas si constantemente tienes que saltar de un apartado a otro o entre capítulos, una tesis no es un documento que se escribe en forma lineal, con lo cual, se comprenderá que este libro tampoco se lee de esa manera; en su oportunidad se abordará con amplitud a qué se debe este fenómeno. Dadas estas condiciones, a continuación se presenta una serie de indicadores que te ayudarán a manipular y comprender mejor este libro, así como la información que en éste se presenta.

#### **Indicadores de información**

#### **Vinculación**

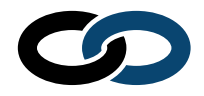

Este icono advierte de la relación existente entre los aspectos que se estén demostrando y otros que pueden haberle precedido; es decir si queremos establecer qué fue primero el huevo o la gallina, no podremos hablar del objeto huevo sin mencionar al objeto gallina y así sucesivamente.

Ejemplo. Supongamos que en tu capítulo uno tienes un objetivo general y tres objetivos específicos

#### **CAPITULO I**

Objetivo general 1 objetivo específico A) 2 objetivo específico B 3 objetivo específico C

#### **CAPITULO IV**

3 objetivo específico C 2 objetivo específico B 1 objetivo específico A) Objetivo general

Como puedes observar los objetivos generales y específicos que aparece en el capítulo I se retoman en el capítulo IV; es decir están vinculados, este fenómeno se presenta consecutivamente a lo largo de tu documento, dado que los elementos técnicos y teóricos se encuentran relacionados.

#### **Ajuste de tuercas**

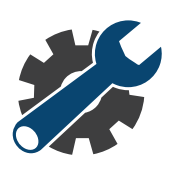

Una tesis no es un documento rígido. Toma tiempo encontrar la composición final de la investigación, existen distintos momentos a lo largo del proceso en los que se debe replantear aspectos fundamentales como el diseño, las variables, y ni qué decir del título del documento. Este logo muestra los momentos y lugares específicos donde puede ser necesario "apretar alguna tuerca".

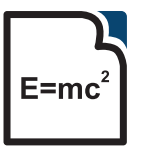

#### **Notas teóricas**

Son pequeñas acotaciones teóricas que se debe tener presente en los lugares y momentos indicados.

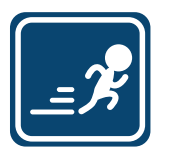

#### **Tips de rendimiento**

Son consejos prácticos para mejorar tus habilidades en cuanto al manejo del software.

## **Tips APA**

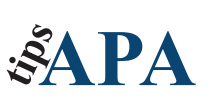

Son acotaciones estilísticas, que mejoran la presentación  $R^2$  de tu documento, específicamente para las áreas de psicología y ciencias sociales

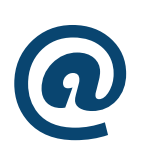

#### **Multimedia**

Son referencias electrónicas, con las cuales podrás ampliar tus conocimientos respecto de algún tema en lo particular o tener acceso a diversas herramientas a través de Internet.

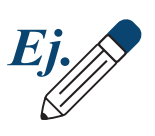

#### **Ejemplos**

Breves demostraciones o simulaciones de los conceptos en análisis.

# **Redacto luego existo**

## **La escritura académica**

La técnica y disciplina para escribir académicamente son importantes para el éxito de estudios universitarios y para alcanzar la cúspide en la carrera académica.

El manuscrito es un método de evaluación que pretende aducir los niveles más altos de evidencia de aprendizaje a niveles de análisis, síntesis y evaluación e intenta desarrollar en el estudiante habilidades de pensamiento complejo como la crítica constructiva, la creatividad, la innovación y el ingenio.

Además, el manuscristo es un vehículo académico de comunicación que cumple de varias maneras, tanto formales como informales, con la tradición científica de compartir ideas, teorías, explicaciones y posiciones en un área específica del conocimiento. En los manuscritos académicos se concentran los éxitos fracasos, la información y las perspectivas que han aportado diversos investigadores al paso de muchos años. El conocimiento de esas publicaciones permite, al escolar, evitar la repetición innecesaria de un trabajo que se ha realizado antes, basarse en uno ya existente y, a la vez, le faculta a aportar algo nuevo. Por tanto, los manuscritos son piezas académicas que exigen de una meticulosa preparación para fomentar el desarrollo de un campo de conocimiento. Aunque en algunas ocasiones es tedioso escribir un manuscrito, son muchas las recompensas para el autor, el lector y la ciencia. El proceso de escribir requiere inicialmente una revisión y evaluación cabal de la literatura, lo que ayuda a que el interesado se familiarice con el campo correspondiente como un todo, y establece si la idea de uno es verdaderamente nueva y significativa. Los alumnos que se inician en el proceso de escribir, hallarán que no existe una mejor manera de clarificar y organizar sus ideas que tratar de explicarlas a alguien más. El contenido y la organización de un manuscrito científico reflejan el pensamiento de quién lo escribe y es una carta de presentación académica y de escolaridad insuperable. Por lo que el tiempo invertido en la preparación, desarrollo y presentación son claves para permitir, al lector de tu trabajo, emitir juicios acerca de la minuciosidad, originalidad

y claridad de su trabajo, así como comunicarse fácilmente con otros dentro de esa misma tradición. El contenido es de primordial importancia, ¡no lo olvides! El mejor cuidado, la palabra más elocuente y las palabras más bellas y refinadas no podrán resarcir la confusión de ideas, el tedio de los temas trillados, la inconsistencia y confusión de ideas o la ausencia de perspicacia, reflexión o escolaridad.

## **Recomendaciones de proceso**

Para escribir un manuscrito es necesario dominar instrumentos de cómputo como un procesador de texto, tener un vocabulario extenso y algunas veces especializado así como poseer habilidades para escribir de forma clara, precisa, concisa y breve. La buena ortografía y las capacidades de redacción son indispensables para escribir manuscritos exitosos, pero también son necesarias la paciencia, la persistencia y la apertura a la crítica. Es decir, el estudiante que está en el proceso de escribir un manuscrito, tiene que comprender que éste es un proceso que lleva tiempo y que exige muchas revisiones y repasos. Cada vez que se trabaja en el manuscrito es necesario leer y modificar el texto con la finalidad de hacer más clara, congruente y consistente cada una de las secciones del mismo.

## **Recomendaciones de Fondo**

Una de las dificultades más comunes que tienen los estudiantes al hacer un manuscrito se encuentra en lograr un argumento robusto que llegue a conclusiones válidas y derivadas de los argumentos. Para lo anterior es aconsejable realizar, antes de comenzar un manuscrito, un esquema que contenga los títulos y subtítulos que permitan organizar las ideas a priori y ayude a retornar al argumento principal y a la estructura del trabajo ya que en muchos casos la disertación de un tema, la lectura de diversas fuentes, la complejidad del tema tratado hace que los estudiantes tiendan a perder el foco de discusión perseguido.

Otra buena idea antes de comenzar un manuscrito consiste en definir de manera específica la pregunta de investigación o el objetivo del mismo

en la medida que el objetivo es más exacto, la disertación y la discusión serán más profundos, intencionados e interesantes. Utilice sus fuentes de consulta con sabiduría, evite fuentes trilladas, repetitivas o clásicas de libros de texto, sea específico.

Es muy importante emitir juicios sobre las fuentes consultadas, compararlas y contrastarlas y hacer balances, juicios y críticas a las mismas.

## **Recomendaciones de Forma**

Por lo general, las instituciones educativas y las revistas científicas exigen entregar los manuscritos estilo APA para lo cual el redactor deberá acudir al (Manual de estilo de publicaciones de la American Psychological Association, manual moderno). Sin embargo, daremos ahora unas recomendaciones generales que el redactor tendrá que tomar en cuenta.

1. Entregar el manuscrito en hojas blancas sin engargolar ni bordes ni márgenes evitando ilustraciones irrelevantes, adornos, fotos, figuras o cualquier otro aspecto que quite sobriedad y seriedad al trabajo.

2. Entregar el manuscrito con un clip y la portada al instructor. Por lo general no se otorgan prórrogas por lo que es muy importante tener su manuscrito listo uno o dos días antes de la fecha de entrega para evitar sustos y complicaciones.

3. Cheque dos veces que su lista de referencia esté completa, es decir, que no exista algún autor referido que no se encuentre en el texto o que no existan referencias que no estén citadas en el mismo.

4. Utilice tinta negra con la tipografía Times New Roman, Pica o Garamound y el tamaño de la fuente numero 12 únicamente.

## **Las emergencias no existen, solo los haraganes con prisa**

Al ratito, despues, mañana, etc. son terminos comunes empleados por los estudiantes latinoamericanos quienes prefieren perder horas frente al televisor que afrontar sus compromisos academicos, sin embargo, aprovecha tu tiempo frente al televisor y observa lo siguiente (que conste que dijimos observar y no ver) elige uno de esos *reality show* que consisten en construir una motocicleta, remodelar un automovil, construir una casa o incluso un rascacielos; si pones atención notarás

que todos esos programas tienen un lugar común, ¿será, el carisma de los personajes, la belleza de los productos terminados, el alto costo de las producciones hollywoodenses? Pues no, no y no; lo que estos programas comparten es lo que denominan el día "D" es decir el día D entrega, lo espectacular de estas series no consiste en lo bien que hacen el trabajo, sino en lo bien que lo hacen con relación al plazo establecido, siendo este el factor más emocionante de cada capítulo. Hacer las cosas bien no es suficiente se debe de hacer bien y entregar a tiempo, eso sí que tiene mérito, fuera de eso la línea entre satisfactorio e insatisfactorio comienza a dejar de distinguirse, el tiempo sí vale, vale dinero y te puede valer la vida misma; del mismo modo, el tiempo que dejas pasar tu titulación es tiempo que dejas de aprovechar en tu vida profesional, reflexiona al respecto.

## **¿Cómo se evalúa un manuscrito?**

Evidentemente a los estudiantes les preocupa su calificación. ¿Cómo obtener la puntuación más alta cuando el manuscrito es la forma de evaluar?

Ya hemos mencionado que antes de preparar un manuscrito, se debe evaluar la calidad, pertinencia, relevancia, originalidad y claridad de la pregunta de investigación o del objetivo del manuscrito y si éste pudiera constituir una reflexi n interesante y escolarizada de un problema teórico o práctico de actualidad. Piense sobre las preguntas siguientes:

- ¿El tema del manuscrito es significativo, y el trabajo resulta importante u original?
- ¿Las fuentes consultadas son recientes, relevantes y confiables
- ¿La escritura es fácil de leer, clara, concisa y con propósito?
- ¿Existe orden y organización de las ideas?
- ¿Las conclusiones derivan de los argumentos?

Por lo general el profesor, intenta encontrar en el manuscrito elementos de originalidad, juicios del redactor y pone énfasis en evaluar los propios juicios.

Cada artículo será leído por el titular de la materia y por un árbitro externo que hará una evaluación ciega de cada uno. En caso de la inconformidad en cuanto a la calificación podrá haber una tercera revisión por parte de un académico externo a la facultad. Nótese que su calificación puede

incrementar o disminuir.

Te sugerimos que nombres tus archivos electrónicos con los siguientes criterios. Para facilitarle el trabajo a tu asesor toma en cuenta que son muchos los materiales que revisa.

> Nombre Ultima clase de diciembre, Apellido 1 Apellido 2

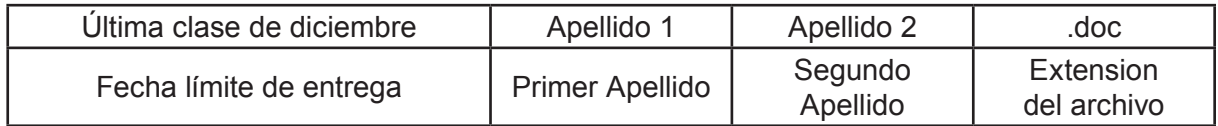

La evaluación del manuscrito académico sigue diversos lineamientos, pero muchos de ellos son comunes. La tabla 1 a continuación muestra algunos de los más comunes.

#### Tabla.1

#### **Criterios de evaluación**

**Criterios** 

Hay evidencia de plagio o existe flagrante desapego al formato APA

El artículo constituye una mera compilación de opiniones y de información. Las citas son antiguas e insuficientes. No existe evidencia de espíritu crítico ni de dominación del tema abordado.

Existen algunos contrastes entre las diversas informaciones emitidas. El análisis es cuidadoso pero el enfoque es tradicional, meramente descriptivo y no se vislumbran aspectos nuevos y refrescantes en la lectura. La lectura es algo tediosa, por momentos hay que volver a leer el texto para entender las ideas vertidas.

El análisis de información es exhaustivo, se percibe juicio crítico en cuanto a los pros y contras de la información analizada. El abordaje es creativo, novedoso, suspicaz y permite al lector vislumbrar vertientes susceptibles de investigación. Existe la sensación de haber aprendido algo nuevo y hay una lectura fluida y entretenida del texto

En resumen, el manuscrito es el producto final de tu esfuerzo, razonamiento y dedicación para expresar tus ideas y conclusiones después de un largo y complicado proceso intelectual. El fondo, es lo más importante, pero rara vez se lee un buen manuscrito sin el formato adecuado y con un fondo substancial. Reza el dicho: si no puedes hacer lo fácil, menos podrás hacer lo difícil.

## **Tesis**

Las tesis son trabajos terminales de titulación que suelen ser generalmente de licenciatura y de grado. Las tesis de licenciatura son principalmente monografías y tesinas, mientras que las tesis de grado son por lo general reportes de investigación. En esta sección las presentamos en sus modalidades cualitativas y cuantitativas, según el grado de complejidad, ya sea de maestría y/o doctorado. En la modalidad cualitativa se hace la caracterización de los sujetos y de su contexto, pocos sujetos estudiados a profundidad. Se pretende comprender la situación en estudio. En la modalidad cuantitativa se hace la presentación de la muestra y criterios para generalizar a otros sujetos.

## **Las partes del documento de la tesis.**

Portada Contenido **Sinopsis** Capítulo I. Introducción Capítulo II. Revisión de literatura Capitulo III. Metodología Capitulo IV. Resultados Capítulo V. Conclusiones y recomendaciones Referencias Apéndices

## **Capítulo I. Introducción**

Se escribe de manera clara y precisa, incluye algunos trabajos relevantes para el estudio, realizados por otros investigadores. Este apartado permite ubicar el estudio dentro de un contexto teórico y metodológico.

Planteamiento del problema: Señala un vacío de información respecto del objeto de estudio, desconocimiento de algo, una inconsistencia entre teoría y práctica, información contradictorio, etc.

**Objetivos**: Señala la finalidad del trabajo de tesis, tanto al finalizar el proceso del estudio, como una finalidad posterior que corresponde a la intención de aplicar el conocimiento obtenido a la aplicación de conocimientos.

**Propósito**: Indica una posible propuesta para dar solución al problema planteado.

**Pregunta (s) de investigación**: La (s) pregunta (s) de investigación presenta (n) aquello que el investigador desea averiguar

**Variables**: Descripción y definición. Las definiciones pueden ser conceptuales u operacionales.

**Hipótesis**: En caso de requerirlo, la propuesta contiene la hipótesis de investigación. Éstas se derivan de la bibliografía y del problema.

**Justificación**: Aquí se presentan los motivos que originan la realización del trabajo y que sustentan la conveniencia de realizarlo. Se considera la importancia de realizar el estudio y los beneficios de llevar a cabo la investigación.

**Limitaciones**: Indica la posibilidad real de solucionar el problema y que pudieran estar relacionados con aspectos de tipo social, político o económico y si el uso de los procedimientos o instrumentos pudieran plantear objeciones éticas.

**Delimitación**: Indica el alcance del estudio en cuanto tiempo, sujetos, ciclo.

#### **Capítulo II Revisión de literatura.**

**Revisión de la literatura:** Describe el estado actual de la literatura disponible y es organizada de manera lógica y coherente con la finalidad de ubicar el trabajo dentro del estado de conocimiento y determinar los referentes teóricos y conceptuales del estudio, así como fundamentar la necesidad del mismo.

## **Capítulo III Metodología**

Se especifica el tipo de estudio, la población y muestra, instrumentos y procedimientos (técnicas de recolección de datos, prueba piloto y tratamiento estadístico). Describir con claridad el diseño y los instrumentos, así como los procedimientos para obtener confiabilidad y validez de los instrumentos.

## **Capítulo IV Resultados**

Se presenta el análisis de datos. Se resumen los datos recolectados y el tratamiento estadístico que se practicó.

#### **Capítulo V Conclusiones y recomendaciones**

Se discuten y analizan los resultados obtenidos con base a la revisión de la literatura. Se describen las conclusiones, se hacen recomendaciones para la utilización de los resultados según el propósito y objetivo de la tesis o para el desarrollo de otras investigaciones.

**Referencias:** Son las fuentes de consulta citadas, de las cuales se derivarán los contenidos temáticos de la revisión de la literatura. Deben ser suficientes y relevantes para el tema, actualizadas, de preferencia a los últimos cinco años, ordenada alfabéticamente y presentada de acuerdo con el estilo editorial de la APA.

**Apéndices:** Se describen con mayor profundidad ciertos materiales,

elaborados o no por el autor de la tesis y que aclaran la información presentada en el trabajo sin distraer la lectura del texto principal del informe. Evitan que dichos materiales rompan con el formulario del informe.

## **¿Y dónde quedó el asesor?**

Respecto a tu asesor de Tesis es importante aclarar algunos puntos: lo primero es que no es tu Nana, no es tu Papá, ni tu Mamá, tampoco es un maestro particular y lo segundo es que no debe preocuparte si le importa tu Tesis o no. Eso es intrascendente, a quien le debe importar tu Tesis es a tí y a tí antes que a nadie más, los estudiantes mediocres se distinguen por culpar a sus asesores; no existen buenas Universidades existen buenos alumnos; no existen buenos asesores existen alumnos comprometidos, esforzados, y disciplinados. Dicho esto el siguiente formato te permitirá establecer un breve "Contrato" con tu asesor, en el cual se establecen con claridad los puntos más relevantes de tu tesis, este no es rígido, puede modificarse durante el proceso, y de hecho lo hará, sin embargo este formato si se acompaña de un cronograma, un programa de trabajo y sobre todo si se cumple, es un paso firme en la elaboración de tu Tesis.

En este mismo sentido tampoco le temas a tu asesor, independientemente de su estilo de liderazgo es un maestro experimentado en el campo de la investigación quien sin duda te formará y guiará, siempre y cuando estés dispuesto; para ésto se te recomienda primero que todo, tener una actitud humilde y receptiva hacia los nuevos conocimientos.

## **Formato**

Instrucciones: este formato se debe llenar en forma breve como se indica en cada uno de sus apartados.

## **Titulación del proyecto conforme APA**

## **1- Pregunta o preguntas de investigación**

## **2- Hipótesis (si corresponde)**

**3- Definición de términos (en una o dos líneas por término)**

**4- Objetivo General (en un párrafo)**

**1- Diseño de investigación (en una o dos líneas)**

**6- Justificación (en un párrafo)**

**7- Población y muestra (en una o dos líneas)**

**8- Criterios para la selección de la muestras (un párrafo)**

28

**9- Breve descripción de los instrumentos (uno o dos párrafos)**

## **10- Procedimiento para su análisis**

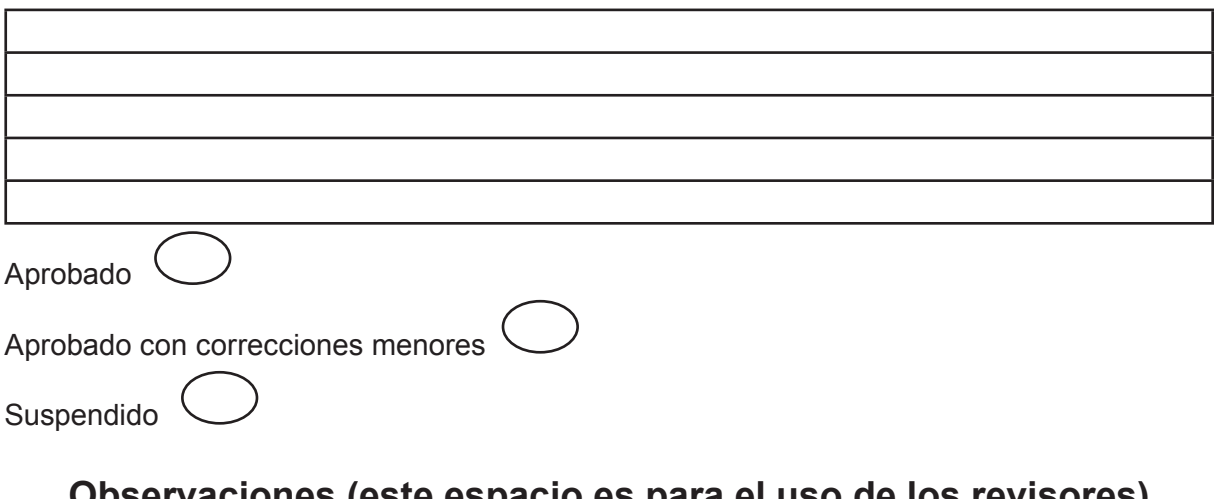

## **Observaciones (este espacio es para el uso de los revisores)**

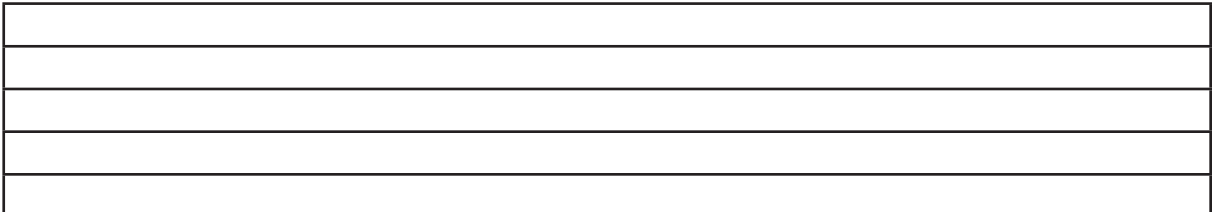

Director

Director de Investigación **Asesor** Asesor

**Sustentante** 

# **Organiza tus ideas**

## **El problema de fondo**

Posiblemente la mayor dificultad a la que los estudiantes en general se enfrentan, consiste en redactar un ensayo sin cometer plagio, constantemente se plantean preguntas en cuanto a ¿cómo utilizar la información de otros autores sin repetir exactamente lo que dicen? o ¿cómo decir lo mismo de diferente manera? o ¿por qué no es válido simplemente copiar y pegar? los estudiantes se repiten constantemente que ¡en todo caso está mejor explicado por el autor original que como ellos mismos lo harían! además ¿cómo llevar un control ordenado de todos los autores que han utilizado?, incluso hay quienes se preguntan ¿por qué deberían citar a alguien más si son sus propias ideas?.

Estas preguntas son válidas aunque en realidad ninguna se ocupa de la esencia del problema; la cual tiene su origen en la planeación y organización de las ideas. El presente capítulo, pretende aclarar estas dudas en forma tal que no tengas que volver a preocuparte por el plagio académico.

## **¿Por qué es necesario citar a otros autores?**

Respondiendo a las preguntas antes planteadas, reparemos un instante sobre la construcción del conocimiento científico. el cual se comporta de manera similar a un juego de Jenga, vamos cimentando la torre en función del conocimiento previo, considerando éste como verdadero en tanto que llegue alguien más con otra idea que derrumbe la torre; debiendo comenzar de nuevo desde el último punto que se mantuvo firme.

Para poder fundamentar con solidez una idea se requiere de buenos argumentos; pensemos en un niño digamos de entre ocho y nueve años de edad llamado Luis, quien fue invitado a una fiesta por la tarde en casa de su vecino Toño. En el trayecto entre su recámara y la puerta es interceptado por su padre quien le pregunta -¿a dónde es que te diriges a esta hora?- a lo cual Luis le responde:

## Supuesto A)

-Voy al cumpleaños de Toño el vecino- Al ser tarde para un niño pequeño su padre resulta suspicaz así que Luisito decide fortalecer su dicho aportando evidencias, saca una pequeña tarjeta de invitación y se la entrega a su padre; efectivamente la tarjeta dice que la fiesta de Toño inicia a las cinco de la tarde y será en el jardín, sin embargo, su padre aún no se muestra muy convencido de la pertinencia de que el pequeño salga a punto de anochecer, entonces Luis astutamente le dice a su padre que mamá ya le ha dado permiso, su padre al escuchar eso vacila por un instante, siendo la madre de Luis una autoridad en la familia a la cual se ha hecho referencia, sin embargo Luis sospecha que su padreaún no se ha convencido por completo; necesita evidencia contundente, así que recuerda la nota que le dio su mamá para que se la entregara a la señora Rosita (mamá de Toño), la cual, con letra de su madre, dice:

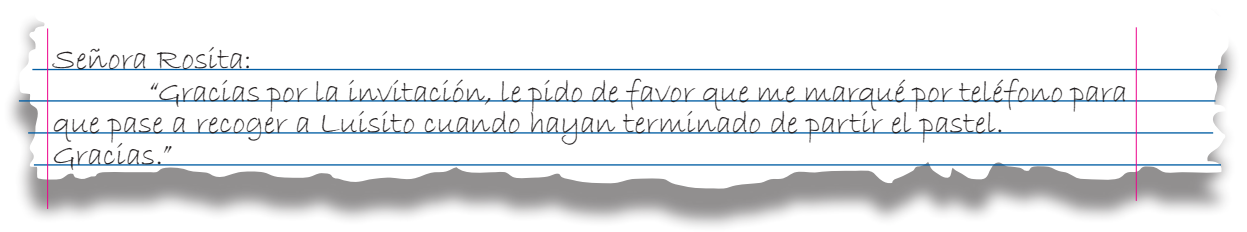

Analicemos los siguientes elementos:

- 1) Una invitación con el horario de la fiesta
- 2) El dicho de Luis respecto al permiso oral de su madre.
- 3) La nota que envía la madre de Luis a la madre de Toño.

Estos tres argumentos son sólidos, con lo cual la respuesta de su padre, casi con seguridad, será dejarle salir corriendo por la puerta.

Supuesto B)

Qué pasaría si en el momento en que el padre de Luis le preguntara.- ¿A dónde es que vas a esta hora?

Luisito le contestará- ¡Voy a salir a casa de Toño y no me importa lo que digan tu o mamá!-

¿Cuál crees tú que habría sido la reacción de su padre ante tal argumento? Con ese ejemplo se pretende demostrar que la credibilidad se gana con argumentos sólidos y con evidencias. Piensa en Luisito cuando dijo que su mamá le dio permiso para ir al cumpleaños de Toño, apeló a una autoridad superior y reconocida para fortalecer su dicho, imagina por un instante que Luisito le enviara un documento a su padre, éste diría algo así:

… Me han dado permiso de ir a la fiesta de Toño cito textual: "puedes ir a la fiesta pero le tienes que entregar esta nota a la mamá de Toño" (Mamá, 2012)

Otra posibilidad sería:

… Según mi mamá (2012) puedo ir a la fiesta de Toño pero tengo que entregar la nota que me dio.

Ya sea que parafrasees o cites de manera textual lo que cuenta es la evidencia con la cual sustentas tus ideas.

En el terreno de las ideas podrías pensar que no se requiere de nadie para expresar tu forma de pensar respecto algún asunto en lo particular, lo que es correcto, sin embargo si pretendes convencer a un tribunal científico, tendrás que demostrar que eso que dices es verdadero más allá de una mera elucubración psicótica, por decir lo menos; esto una vez más se alcanza mediante la aportación de evidencia, esta puede obtenerse de forma empírica mediante un experimento o recabando la experiencia de muchos otros individuos que han recorrido caminos iguales o similares con anterioridad,observando, midiendo, probando o experimentando el mismo fenómeno el cual es objeto de tu estudio. La presentación ordenada y sistemática de las ideas previas son los cimientos de las ideas vanguardistas; el asunto de fondo no es inventarse cualquier cosa, sino sustentar esa idea con la mayor solidez posible, si no lo crees piensa en qué le pudo suceder a Luisito en el segundo supuesto. Como puedes observar en este caso, no es suficiente tener la razón es preciso demostrarlo. Con esto no pretendo decir que seas un autor pueril, o que las ideas que expongas por sí mismas carezcan de valor, sin embargo ante la inmensidad del conocimiento y la rigurosidad que debe

tener la ciencia, todos somos a la vez Luisito argumentando, y su papá ponderando sobre el objeto de estudio que nos atañe. Podríamos decir que pensamos como Luisito y como su papá simultáneamente. Esta parábola obedece a que la ciencia se construye por el hombre y para el servicio del hombre. Se dice que la ciencia busca la verdad, lo que es correcto, sin embargo lo que es verdadero no necesariamente es cierto, el hombre ha llamado verdadero a todo lo que se reconoce como verificable dentro de determinados parámetros, partiendo de que para el hombre, el hombre en sí mismo es la medida de todas las cosas y además es quien establece cómo son éstas (Protágoras citado por Bueno, 2009). Pensemos en nuestra propia percepción de la realidad a través de nuestros sentidos. Imagina que eres un pintor y decides utilizar un color de esos que cuesta trabajo distinguir si son azules o verdes. Algunas personas verán tu obra y dirán que pintaste el cielo de azul y otros dirán que lo has hecho de verde; claro está que en el terreno del arte el cual busca como fin último la comunicación del hombre en su estado más sublime, es decir la belleza, es posible que se alcance ese objetivo, sin embargo si lo que busca es la verdad, un cielo medio verde puede ser ambiguo o confuso, sería válido sólo en determinados contextos o circunstancias y debido a esto no sería posible hacer generalizaciones. Como primera idea para resolver este conflicto quizás recurrirías a un grupo grande de personas y solicitarías su opinión respecto a si el color que perciben es azul o verde, sin embargo, aunque ayuda no es necesariamente la forma correcta debido a que las mayorías también pueden estar equivocadas, con lo cual es más apropiado recurrir a expertos en la materia en cuestión, *en este caso podríamos recabar la opinión no solo de pintores, sino dealers de arte, fabricantes de pinturas, vendedores de productos para pintar, diseñadores grá icos, impresores, etc.* Al ser estos individuos expertos en el tema desde sus distintos puntos de vista ocasionalmente coincidirán en algunos aspectos hasta que finalmente se obtengan parámetros estándar que nos permitan establecer una paleta de colores, con lo cual independientemente del punto de vista o gusto personal de los individuos, es posible acotar la subjetividad.

Solo por curiosidad haz el siguiente ejercicio.

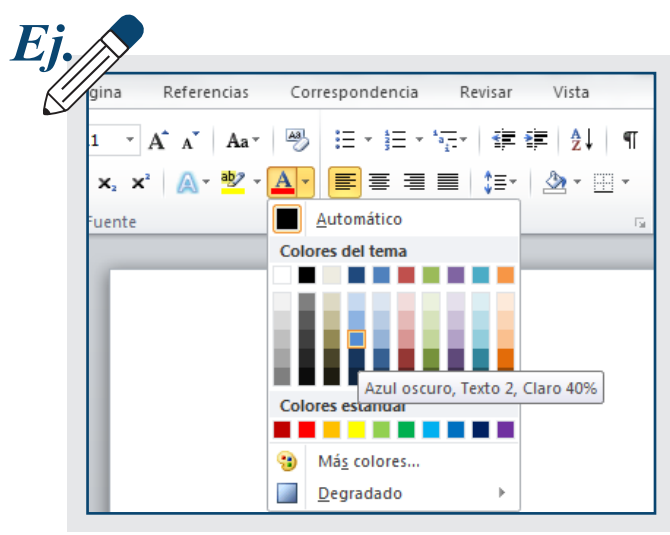

Como puedes observar en la paleta de colores al colocar el puntero del ratón sobre un color determinado indica su nombre específico y porcentaje de iluminación, siendo todos ellos convencionalismos que permiten identificar un color de otro sin importar qué tan próximos aparentan ser, en ese sentido se podrá determinar con mayor precisión si el cielo que aparece en tu pintura es azul o verde. Esta función sirve para cambiar el color de la letra en caso de que sea necesario.

Como ves, el hombre ha determinado los colores y las medidas; no es de sorprenderse que algunas medidas se llamen pulgar, pie o codo, debido a que literalmente partían de las proporciones humanas, tomemos el caso de los griegos quienes usaron como medida básica de longitud la anchura de un dedo y cuatro dedos eran una palma, para darnos una idea aproximada el codo griego era la distancia entre el codo y el dedo medio de la mano, siendo aproximadamente 18 pulgadas (Whitelaw, 2009). El hombre ha clasificado la flora y la fauna e incluso el tiempo, todo lo que conocemos lo conocemos desde la perspectiva del hombre mismo. En las ciencias sociales el tema de la subjetividad se agrava debido a que caemos en el supuesto de que el observador es en sí mismo objeto de su estudio. Pongamos en estos términos, si hubiera sido abandonado en una isla desierta siendo aún muy pequeño y consiguieras sobrevivir sin conocer a ningún otro ser humano, qué sucedería al ver tú reflejo sobre un lago, como sabrías si eres guapo o feo, eres alto o chaparro, gordo o flaco; esto es un dilema muy complejo que ha tratado la filosofía a lo largo de su desarrollo, en lo cual no profundizaremos más, sin embargo es importante que recuerdes que uno de los principales precedentes filosóficos en dónde se explora la percepción del hombre y el conocimiento, lo puedes encontrar en "La República" de Platón, en donde se plantea el "Mito de la Caverna" (514a-516d). Para propósitos prácticos basta tener en claro

que la realidad es construida y para que esta construcción sea sólida o sustentable, se deberá basar en la experiencia teórica que le precede así como de su capacidad para ser verificada, ya sea para poder refutarla o confirmarla. Así es cómo se construye el conocimiento.

Sintetizando esta idea, pensemos en un último supuesto, imagina que esta vez no se trata de definir un color sino de determinar el grado de picor de un grupo de diversos tipos de chiles. Como es comprensible algunas personas comen más picante que otras, supongamos dos grupos de participantes: en el primer grupo se encuentran un Mexicano un Coreano y un Hindú, en el segundo grupo se encuentran un Italiano, un Español y un Suizo; estos dos grupos degustarán de las diversas variedades de chiles e intentarán clasificarlos de los más a los menos picantes; sería de esperarse que al terminar el ejercicio ambos grupos terminen con lágrimas en los ojos, sólo que el primer grupo tendrá lágrimas de felicidad en tanto que el segundo grupo seguramente serán de sufrimiento, debido a que el sentido del gusto de quienes acostumbran comer comida condimentada y picante difiere de los que no, para los tres primeros un plato picante es sabroso y para los tres últimos horroroso, entonces, ¿cómo determinar el grado de picor si los participantes difieren tanto debido a su cultura gastronómica?, en 1912 el químico Wilbur L. Scoville diseñó la prueba "Órganoléptica de Scoville"; esta prueba permite medir el grado de picor de los pimientos. La prueba consiste básicamente en diluir la Capsaicina, en distintas proporciones de agua, un grupo de cinco expertos catan y catalogan las diversas variedades de chiles de donde deriva una tabla que parte de 0 a 16,000,000 unidades Scoville según el grado de picor que cada especie de Chile contenga. (Whitelaw, 2009)

El método parte del juicio de cinco individuos considerados expertos. En este caso podríamos pensar que a quienes acostumbran la comida picante se les confiera la categoría de expertos en función a su experiencia. No obstante, el factor humano deja espacio para la subjetividad, aun así partir de este procedimiento es más exacto que basarse sencillamente en nuestro gusto personal. A medida que aumenta el conocimiento técnico, se han desarrollado cada vez formas más exactas para realizar distintos tipos de mediciones.

Puntualmente, en el caso del picante, en la actualidad se mide con una
técnica denominada "Cromatografía Líquida de Alta Resolución" (Whitelaw, 2009); la técnica y la tecnología nos ayudan a acotar el terreno de la subjetividad. En resumen, no es suficiente tener la razón, debemos construir con solidez los argumentos sobre los que se sustentan nuestras ideas; si estamos parados en el terreno de la subjetividad nada es cierto y todo puede ser verdadero en función de cómo presentemos la evidencia y sustentamos nuestras ideas.

Para ejemplificar lo anterior analicemos dos postulados que se encuentran en la página de habanero San Miguel (2012) primero tomemos una descripción del chile habanero desde la poesía Maya:

"Juntúul chakts'íits'ib w'ala'an chúumuk kool."

"en medio de la milpa parado

picoso pájaro cardenal colorado"

Ahora observa una descripción basada en los convencionalismos técnicos que analizamos previamente:

El chile habanero alcanza una pungencia que incrementa de 150,000 unidades Scoville, hasta alcanzar niveles de 350,000 USH. Un habanero maduro es típicamente de 2-6 cm (1-2½ pulgadas) de largo.

#### **¿Cuál crees que es la descripción correcta del chile habanero?**

En realidad ambas, todo depende de cuál es el objeto de estudio, si tu tesis versa sobre el estilo de poesía y por ejemplo su vinculación con la gastronomía Maya, la primera puede ser apropiada, en cambio si tu investigación se basa en la denominación de origen del chile habanero, la segunda es mucho más precisa para ese propósito.Si reflexionas un poco sobre lo anterior comprenderás que cortar y pegar fragmentos de textos o definiciones no ayuda en nada al desarrollo de tus propias ideas, más allá del plagio académico, el problema es estructural. En la medida que seas capaz de organizar tu pensamiento, serás más propositivo, más claro y comprenderás que el copiado y pegado es innecesario.

Una advertencia sobre la fuerza de la argumentación, la razón puede ser habatida mediante argumentos tramposos o mal intencionados.

Una excelente demostración de estilo y persuasión lo podemos encontrar en el ensayo del sátiro Jonathan Swift titulado "Una modesta proposición: Para prevenir que los niños de los pobres de Irlanda sean una carga para sus padres o el país, y para hacerlos útiles al público". Este texto mediante una prosa sólida y una técnica de argumentación virtuosa consigue convencer al lector, al menos por momentos, de que en 1729 la solución para reducir la pobreza de los irlandeses consistía básicamente en comerse a los hijos de los pobres como una delicatessen.

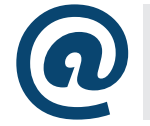

Una modesta proposición - Jonathan Swift - Ciudad Seva www.ciudadseva.com/textos/otros/modesta.htm

Sobre cómo organizar y presentar tus propias ideas se encargan los siguientes apartados de este capítulo.

#### **Pasos previos antes de comenzar a escribir**

Escribir y organizar una fiesta requieren de una lógica muy parecida, pensemos primero en cómo hacer una fiesta. Primero acuerdas una fecha que te resulte conveniente, luego preparas una lista de invitados, después haces otra lista con lo que se necesitará, digamos: música, cervezas, carne para asar, carbón, etc. Este es un principio de logística y organización básica que aplica perfectamente a la generación de nuevas ideas.

Hagamos el siguiente ejercicio: cuando se organiza una fiesta, por lo general se le envía un croquis o pequeño mapa esbozado a aquellos que no conocen la dirección de la casa.

Cuando se cuenta con información suficiente se puede simplemente enviar una dirección, por ejemplo: calle Juan de la Cabada número 727 entre 22 y 24 Colonia La Esperanza.

Sin embargo, quienes no son de la ciudad quizás necesiten información adicional, como podría ser: pasando la iglesia de Santa Rita; o quizás aún más específico, donde se podría decir: dos cuadras pasando la iglesia, de vuelta a la derecha hasta pasar el tope, después de vuelta a la izquierda, continúe hasta el semáforo, al cruzar la avenida, fíjese en el minisúper, la fiesta es en la casa de enfrente

Ya sea que utilicemos información concreta como la dirección exacta o se requiera de una explicación amplia o descriptiva, en ambos casos se presentó el mismo fenómeno, fue necesario planear que tipo de información requerirían nuestros invitados y de qué manera suministrar esta información.

# **La organización de las ideas**

Las ideas nos llegan a la mente en forma atropellada, pensamos en una fiesta y casi al mismo tiempo pensamos en: ¡cervezas!, ¡chicas!, ¡carbón!, ¿no tengo el teléfono de Toño?, ¿será que venga Lupita?, ¿estará abierta la tienda después de las 11PM por si se acaba el hielo?, ¿todos sabrán llegar a mi casa?, ¿serviremos arracheras o hamburguesas?.

Si observas todos los elementos anteriores están interrelacionados, la combinación de estos ocasionalmente resultarán en una buena fiesta. Esta colección de elementos de un mismo conjunto al que denominaremos fiesta se presentan en forma de una lluvia de ideas, las cuales se deben anotar para su posterior clasificación y desarrollo

Existen diversas formas para organizar las ideas, puedes utilizar por ejemplo categorías.

Generemos una tabla con dos categorías: "Invitados" y "Alimentos".

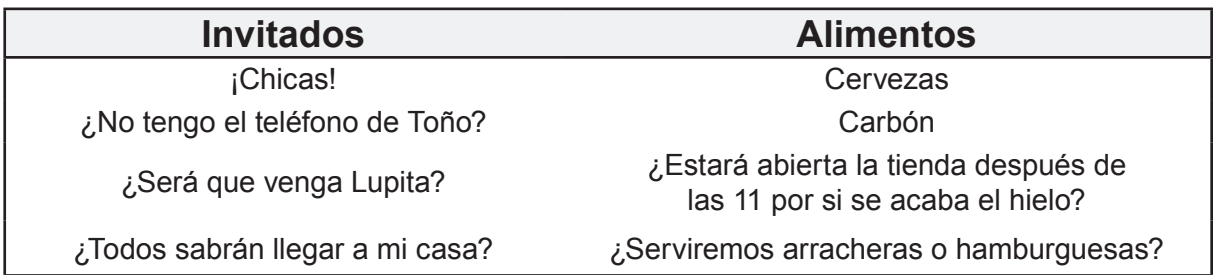

Una vez que se han generado categorías es más fácil comenzar a trabajar sobre la idea, pensemos en la casilla de invitados, en el último apartado se encuentra la pregunta, ¿todos sabrán llegar a mi casa?; este cuestionamiento en sí mismo evidencia la necesidad de distribuir un croquis preciso entre los invitados. Así sucesivamente cada elemento requerirá de acciones específicas hasta completar exitosamente su objetivo

# **Información y comunicación**

El objetivo final de la redacción y la exposición de las ideas es el de comunicarnos, la comunicación es el resultado de la capacidad humana para crear el lenguaje y las condiciones sociales que permitan el tránsito de ideas (…) el lenguaje escrito a diferencia del oral no cuenta con el apoyo

de la mímica, de ahí deriva la importancia de la claridad en la exposición de las ideas. (González, 1986). Si entendemos la comunicación como un ejercicio social, es de fundamental importancia determinar para quién se escribe. Cuando organizamos una fiesta con nuestros amigos tenemos claro el tipo de música o alimentos que les agradarían, lo mismo sucede cuando trasmitimos nuestras ideas, al identificar al receptor de nuestra comunicación, podemos precisar la forma del mensaje, pensemos sobre las siguientes preguntas: ¿Por qué debo escribir una tesis?, ¿Para quién escribo la tesis?, ¿Sobre qué escribo? y lo más importante ¿Cómo voy a escribirla?.

#### **Para quién se escribe una tesis**

¿Para futuros lectores?, ¿Para contribuir al crecimiento de la ciencia? En realidad no. La tesis se escribe única y exclusivamente para el sínodo que te examinará, es un requisito académico, busca en principio despertar la inquietud científica del estudiante, para que se adentre en la metodología y el pensamiento científico, pero sobre todo es un ejercicio de disciplina y madurez personal.

El estilo y el tono que debes utilizar tendrá que ser acorde con este público en lo particular, puedes partir del hecho de que todos hablan un lenguaje común, conocen la disciplina o ámbito de estudio en el que te desempeñas, y en mayor o menor medida conocen el tema que presentas, por esto no es necesario dar grandes explicaciones sobre aspectos o elementos que para un lector experimentado en la materia resulten obvios, un ejemplo extremo: imagina que tu tesis fuera sobre el choque de partículas nucleares, y el lector objetivo de esta tesis fuera tu abuelita, ¿te imaginas la cantidad de información previa que deberías proporcionarle a ese lector para que comprendiera los conceptos teóricos que te encuentras explorando?, afortunadamente la tesis no se escribe para las abuelitas, en este caso se escribirá para un grupo de físicos relacionados con el tema quienes dominan los antecedentes y con relativa facilidad comprenderán el asunto técnico o teórico al que te refieras. (Si tu abuelita es una destacada física nuclear, este ejemplo no aplica).

# **Falsas creencias sobre la elaboración de la tesis**

La tesis tiene algunos beneficios secundarios tales como sentar precedentes sobre el estado de un determinado conocimiento, sin embargo es importante desmitificar algunas falsas creencias sobre su elaboración.

1. El tema de tu tesis no te convierte en especialista del asunto en cuestión, con lo cual no tendrás que dedicarte a este por el resto de tu vida profesional si no lo deseas.

2. Nadie espera una investigación perfecta con grandes aportaciones, el oficio de investigador se desarrolla a lo largo de muchos años de experiencia, lo que se espera de un estudiante es un trabajo que muestre rigor y disciplina académica.

3. Cuando se dice que la tesis debe aportar un conocimiento nuevo; es cierto pero es proporcional, una aportación modesta es suficiente

4. El objetivo final de tu tesis es titularte, cualquier otra cosa es adicional y no es indispensable.

5. La tesis es un documento que se hace por encargo, tienes un asesor a quien deberás considerar tu cliente y como dice el refrán "al cliente lo que pida".

6. La tesis no se hace en lo que nos gustaría, sino en lo que realistamente está a nuestro alcance.

7. El hecho de que los resultados obtenidos no coincidan con tus expectativas no necesariamente implica que el trabajo sea un fracaso, en tanto que la metodología y los procedimientos se hayan realizado correctamente se puede afirmar que se confirma la hipótesis nula, esto también es una aportación.

# **Rebautizando tu tesis**

Tesis (del griego (θέσις thésis «establecimiento, proposición (…) es una afirmación cuya veracidad ha sido argumentada, demostrada o justificada de alguna manera. Generalmente enuncia una proposición científica, un axioma o un hecho demostrable. (Tesis, 2013) Si observamos con atención los libros, las revistas, los manuales, tanto impresos como electrónicos son en sí mismo un producto, que como tal pretende un público objetivo, están diseñados con componentes y características acordes a su finalidad. A este tipo de productos se les conoce como productos informativos. En el trabajo cotidiano los investigadores no sólo redactan artículos o disertaciones, también redactan informes corporativos, memorias de proyectos, manuales etc; todos estos documentos son productos diseñados para transmitir información (Orna & Stevens, 2000). A tu trabajo recepcional se le llama tesis de igual manera ya que se supone sustenta alguna proposición como establece la definición teórica, sin embargo para propósitos prácticos se le denomina tesis al documento que le entregarás a tus sínodos el cual ocasionalmente se archivará en la biblioteca de tu escuela como parte de su acervo.

Sin embargo más allá de su concepción teórica tu tesis, al igual que los udemás textos orientados a la transmisión de conocimientos, es on producto informativo y, como tal, debe observar las características que corresponden a ese tipo de productos.

Pensar en términos de la construcción de un producto es edificante, en parte porque desmitifica y reduce la condición anímica estresante que implica trabajar sobre un documento abstracto casi "esotérico" para transformar este concepto en algo muy práctico con miras específicas; el concepto de producto invita a pensar en términos de producción, en materia prima, en ensamblaje, en tiempo y por último en un cliente objetivo. Esta re-concepción fresca y clara facilita la comprensión técnica de la tesis durante su proceso de elaboración y es por eso que para efectos de este libro lo llamaremos "Producto Informativo".

# **2.8 ¿Qué es una fuente de información?**

Desde la perspectiva de producto las fuentes de información se pueden clasificar en tres grandes categorías: primera, segunda y tercera mano.

Las de primera mano son denominadas fuentes primarias, éstas proporcionan información directa sobre el objeto de estudio, sin haber sido traducido, agregado, abreviado, o interpretado en ninguna forma, podríamos decir que es materia prima de la mejor calidad.

Las fuentes de segunda mano o secundarias son referencias directas a las fuentes originales pero han sufrido un proceso de re-elaboración como sucede con los análisis críticos de las obras, las reseñas o ensayos relacionados con el objeto directo, enciclopedias, diccionarios, etc. Finalmente las fuentes de tercera mano o terciarias son aquellas que hacen referencia a los documentos o lugares específicos donde podemos encontrar información relacionada con el objeto de investigación, como es el caso de los catálogos de revistas o los buscadores virtuales.

# **2.9 Fuentes electrónicas**

En la actualidad el término documento es extensivo no sólo al material impreso sino también al virtual, el cual podemos hallarlo en Internet. De igual manera podemos encontrar fuentes primarias, secundarias o terciarias clasificando estas siempre por su proximidad al objeto de estudio, abordando no solo texto sino también a audio y vídeo.

# **2.10 Tipos de texto**

El tipo de texto que utilices en tu producto informativo se encuentra directamente relacionado con los alcances de la investigación, así como del paradigma donde se situe (cuantitativo o cualitativo) estos pueden ser desde exploratorios, hasta descriptivos. A manera introductoria pensemos lo siguiente, si pretendes una investigación descriptiva, una redacción pertinente será la descriptiva, lo mismo sucede con el caso de una investigación explicativa donde podrías optar por una redacción expositiva o argumentativa. Esto se ilustra detalladamente en el apartado 3.14 Cómo citar una página de internet, donde se desarrolla un

ejercicio con el cual se integran estos elementos en una redacción que permita no solo expresar una idea concreta dentro de una línea de argumentación, sino además aplicar la técnica correcta para construir una referencia con información obtenida de internet. Según la colección (Máster Biblioteca Práctica de Comunicación) los textos se pueden clasificar de la siguiente manera:

**El texto expositivo** es el que ofrece una información o explicación sobre algo para que sea conocido por otras personas.

**El texto descriptivo** produce en detalle las características de objetos, personas, animales, cosas, épocas, situaciones, sentimientos, etc.

**El texto argumentativo** es aquel en el que el autor apoya sus puntos de vista o ideas con razones y argumentos.

**El texto narrativo** es el que cuenta sucesos reales o ficticios.

**El texto dialógico** es aquel en el que se reproduce la lengua hablada como el teatro por ejemplo.

# **2.11 Las partes del texto**

Un texto, en términos generales, consta de tres grandes secciones: la introducción, el cuerpo o exposición y las conclusiones. La siguiente figura muestra las variedades de elementos que se pueden utilizar para su elaboración.

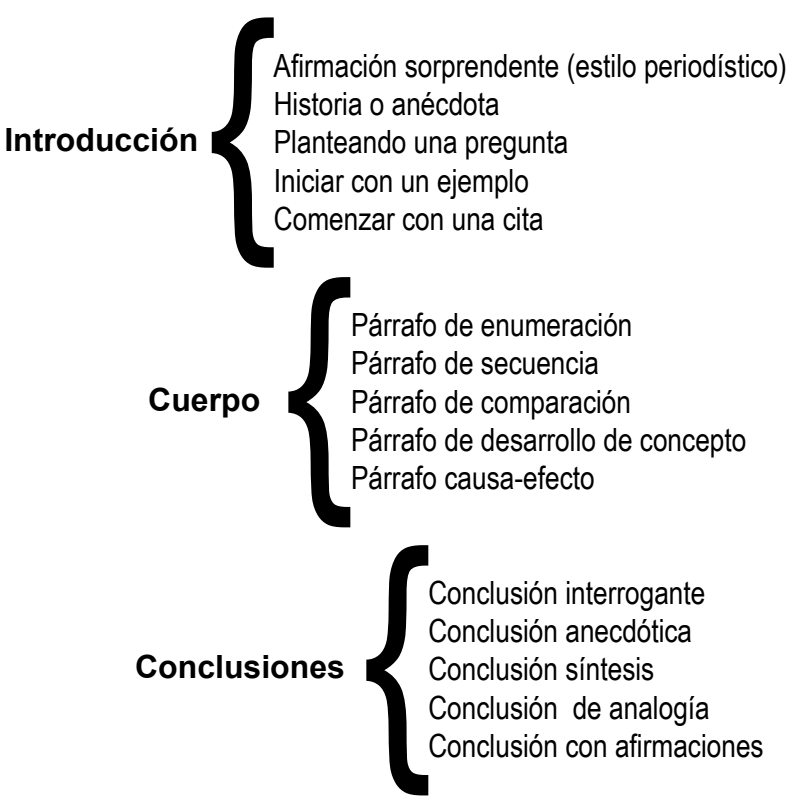

Fuente: Estructura del documento Master Biblioteca de Comunicación.(s.f.)

A continuación se presenta una macro visión estructural de tu tesis y una micro visión por sus componentes individuales.

# **Macro redacción**

La tesis en formato APA consta de cinco capítulos. En los casos de investigaciones mixtas u otras particularidades se pueden escribir capítulos adicionales, pero básicamente en cinco capítulos es posible exponer, analizar y presentar el tema de la investigación en cuestión.

En el capítulo 4, en la sección 4.24 Esqueleto Hipotético, se inserta un

esquema amplio utilizando el panel de navegación, este esquema es un referente para comprender el presente apartado.

El tono u estilo expositivo debe ser congruente con los alcances de la investigación y serán la pauta y ritmo del documento en lo general, sin embargo en lo particular cada espacio o elemento tiene su micro estructura de redacción acorde a la sección u objetivo sobre el que se esté trabajando como se explica a continuación.

# **Micro redacción.**

Pensemos en el capítulo III de tu tesis, este espacio está destinado para la descripción de instrumentos, procedimientos, poblaciones o muestras objeto del estudio etc. Dadas estas condiciones, es correcto utilizar un estilo completamente descriptivo, a diferencia de uno narrativo o expositivo debido a que no es el propósito convencer a nadie en esta etapa sino, por el contrario, mostrar la mayor objetividad y transparencia sobre los procedimientos para los cuales esta sección está destinada. Desde una perspectiva de micro redacción considera que cada elemento tendrá su propia introducción, exposición y conclusión. Estas secciones se construyen utilizando párrafos, entendiéndose estos como unidades de información que permiten ir eslabonando ideas simples a complejas. Podemos escribir párrafos con distintas características, algunos sirven para exponer ideas, otros para enumerarlas, desarrollar conceptos o compararlos, incluso establecer causas y consecuencias. También es posible escribir párrafos que resuman o presenten conclusiones de diversas índoles como puede ser la conclusión interrogante o la anecdótica, la de síntesis o incluso la de afirmación (Máster Biblioteca Ibídem).

# **La tesis malvada**

## **Elaborar, administrar fuentes y fichas bibliográficas**

La bibliografía es un requisito obligatorio el cual encontrarás al final de cualquier documento de índole académico. Este en sí mismo es una lista que contiene en forma sistemática y alfabética las fuentes que se han utilizado durante la redacción del documento, a esta lista se le denomina bibliografía, sin embargo en la actualidad este término ha quedado superado debido al desarrollo de las nuevas tecnologías. Dado que bibliografía hace referencia a una colección de libros, en la actualidad cada vez se utilizan menos referencias impresas en libros, las fuentes de información han evolucionado a otros formatos, tales como audio, vídeo, entrevistas por medios virtuales como skype, consultas en redes sociales, e-books, podcast entre otros. Por convencionalismo aún se mantiene el término bibliografía, sin embargo ocasionalmente evolucionará a listas de referencias o fuentes.

Independientemente de cómo se le denomina a esta lista es preciso comprender su propósito de utilidad. Pensar que la principal utilidad de ésta es para evitar el plagio y para reconocer el trabajo de otros autores, aunque verdadero, es un pensamiento muy pobre. La lista de referencias es mucho más que eso, es una herramienta fundamental en el trabajo de investigación y en el de interpretación y análisis del material en que se encuentra comprendida. Pensemos en algunas aplicaciones. Supongamos que te encuentras trabajando sobre el tema de las redes sociales pero aún no has profundizado en él. Como primera aproximación sacas de la biblioteca el libro de Nicolás Mans y James H. Jara Ford que tiene como título "Conectados" y como subtítulo "El sorprendente poder de las redes sociales y cómo afectan". Una vez que has leído el libro tienes una visión mucho más amplia del tema en cuestión sin embargo aún necesitas una guía que te oriente sobre el siguiente paso. Te das cuenta de lo importante de comprender que es prácticamente imposible que encuentres un título que exprese en su totalidad el objeto de investigación sobre el que te encuentras trabajando (a menos que lo escribas tú mismo). Piensa que dentro del tema de redes existe infinidad de subtemas y muy probablemente el aspecto que buscas será justamente uno de los menos explorados. Revisar la bibliografía del primer libro que leíste y utilizarla como una fuente secundaria te dirigirá a

textos cada vez más específicos al entorno del conocimiento que pretendes explorar. Así pues, de bibliografía en bibliografía irás avanzando en el camino correcto. Este mismo fenómeno sucede con las páginas de Internet, cuando encuentras una página que habla de un tema relacionado con tu objeto de investigación, te llevará a seguir los links que ofrece la página para acercarte a lo que buscas; pero insisto, es muy poco probable que encuentres exactamente lo que deseas. Tendrás que tomar los elementos de cada texto que revises, que son de utilidad, hasta que seas capaz de sintetizar y presentar la información que has ido seleccionando y catalogando para que finalmente la utilices como evidencia que sustenten tu dicho respecto a un tópico en particular, expresado mediante una línea de argumentación bien pensada y sustentada.

Sobre la selección y catálogo de la información se hablará en los apartados de fichas de trabajo, por el momento pensemos en otra aplicación de la bibliografía sólo que consideremos el caso opuesto. Pensemos que eres un experto, por ejemplo, en economía y al leer un libro de Tim Harford encuentras una referencia de algo que escribió Michael Porter, reconocido teórico de esta disciplina en donde se plantea que "las ideas saltan de un lugar a otro pero esto solo funciona en condiciones en donde todas las empresas son similares lo que genera ciudades más productivas" (Harford página 243) como hemos establecido antes para este ejercicio se supone dominas estos aspectos y te sorprende la interpretación de Harford sobre el material de Porter. Así que decides formar tu propio criterio, revisar las fuentes de las que partió Harford y obtienes tus propias conclusiones.

De este principio deriva la importancia de citar las fuentes originales de ser posible, a menos que sea precisamente la interpretación de Harford acerca del trabajo de Porter, porque coincida o difiera en tu línea de argumentación y decidas aprovechar esta interpretación para soportar o contrastar algún aspecto teórico que te interese exponer. Claro está que al introducir esta proposición en el cuerpo de tu documento se presenta de la forma siguiente (Porter citado por Harford, año) esto especifica que aunque el aspecto teórico en cuestión es desarrollado por Porter la fuente que has utilizado es la de Harford.

# **3.1 Administración informática de referencias**

La administración informática de las referencias, tiene enormes beneficios, sólo por mencionar algunos, diremos que no se precisa ser sumamente experimentado en el manejo de cada tipo de fuente bibliográfica tales como libros, revistas, páginas de Internet, podcast entre otros, ya que el software cuenta con múltiples plantillas. Tampoco es necesario recordar las reglas de apellido y nombre de los autores por la misma razón. El arduo trabajo de alfabetizar la bibliografía al terminar el documento, se simplifica en un click desde la opción "Insertar bibliografía" y lo más importante una vez que has creado una entrada bibliográfica, esta queda registrada permanentemente en tu ordenador, siendo sumamente fácil reutilizarla en trabajos posteriores. Estas son sólo algunas de las ventajas de aprovechar las herramientas con las que cuenta el procesador de textos.

# **3.2 Conjunto de herramientas "Citas y Bibliografía"**

Si recuerdas el principio del capítulo, entre las preguntas planteadas se encuentra la siguiente: ¿cómo llevar un control de todos los autores que se han utilizado en la tesis? Puedes encontrar la respuesta en la cinta "Referencias" utilizando las opciones del grupo "Citas y bibliografía".

Analicemos el conjunto de opciones que nos permiten manipular las entradas bibliográficas. Ubica los siguientes elementos

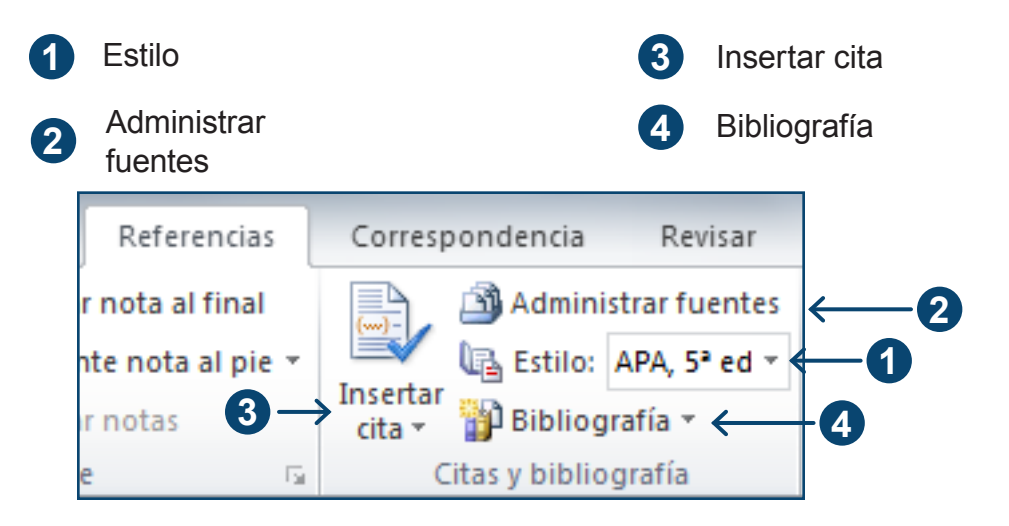

La casilla "Estilo" cuenta con un menú desplegable en el que es posible seleccionar distintos estilos editoriales e incluso formatos para procesos de calidad tales como los denominados ISO. Puedes observar que se encuentra el estilo del Manual Moderno Americano (MLA) o el estilo Chicago sobre los que hemos hablado en su oportunidad, sin embargo el estilo editorial que nos ocupa es el de la APA quinta edición en inglés y como ya se ha explicado esta corresponde a la tercera edición en español. Por tanto tu versión impresa del manual de la APA en español señala ser tercera edición pero tú deberás seleccionar en el procesador de texto APA 5ª edición.

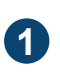

Click para desplegar la lista

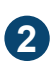

Seleccionar APA, 5ª edición

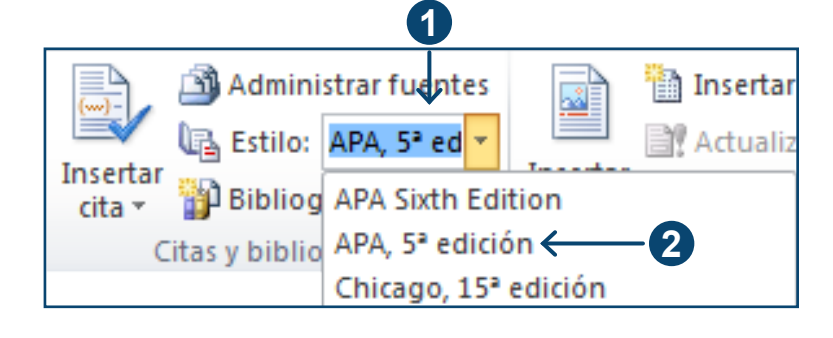

Al hacer click sobre "Administrar Fuentes" se despliega una ventana la cual se analiza en el presente apartado.

Como puedes observar en la imagen esta ventana consta de 10 elementos enumerados de arriba hacia abajo; con seguridad la imagen que aparece en tu ordenador no contiene información a diferencia de la que aquí se presenta. Esto obedece a que aún no has creado ninguna fichabibliográfica, no te preocupes, "vámonos despacio que tenemos prisa"; en esta etapa lo importante es identificar y conocer las propiedades de los elementos

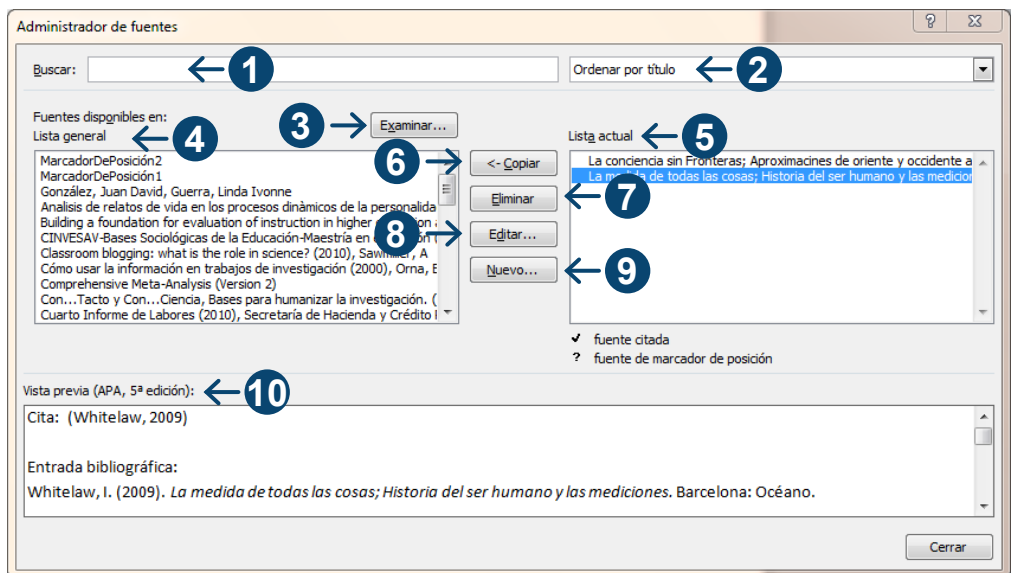

**1** de gran utilidad, sin embargo a lo largo del tiempo puedes acumular **Buscar:** Esta barra te permite buscar con facilidad cualquier ficha que se encuentre en tu ordenador, quizás por el momento no la encuentres una gran cantidad de material; es entonces donde esta herramienta resulta muy útil puesto que podrás recuperar y utilizar tus fichas no solo para tu trabajo actual, sino para trabajos posteriores. Es por esta razón que se requiere de una barra que te permita buscar ágilmente entre todas tus fuentes acumuladas a lo largo del tiempo.

**2** las fichas por categorías: año, autor, etiqueta o título, agilizando la **Ordenar**: Contiene un menú desplegable que te permite organizar busqueda en tu fichero electrónico

**3** que encontraras un archivo con la terminación XML (eXtendder **Examinar**: Abre una ventana denominada abrir lista de fuentes en la Markup Language) Lenguaje de Marcas eXtendible.

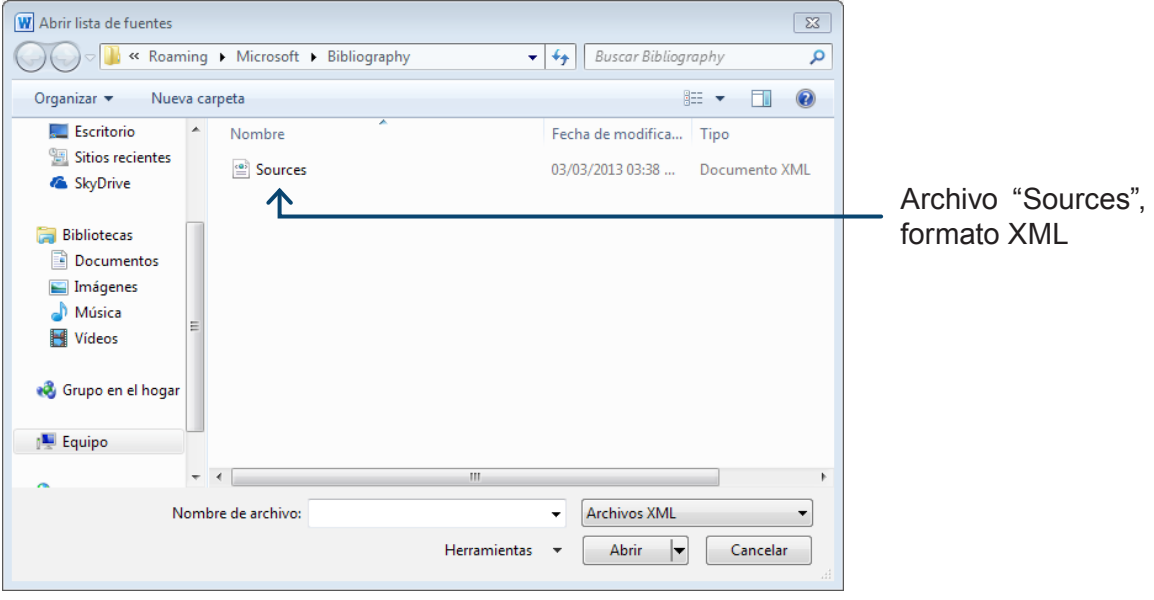

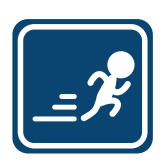

Los archivos XML permiten transferir tus fichas electronicas a otro ordenador, guardarlas en usb y/o enviarlas por correo electrónico. De igual manera los programas que permiten buscar referencias bibliográficas como el EndNotes operan con archivos XML, los cuales permiten descargar estos ficheros. Este archivo no aparecerá en tu ordenador hasta que hayas contruido al menos una ficha bibliografica. Una aplicación práctica para esto sería reinstalar el sistema operativo en tu ordenador, cambiar de procesador de textos o inclusive cambiar de ordenador sin perder tus referencias.

**<sup>4</sup> Lista general:** Se encuentra en el lado izquierdo de la ventana; todo lo que ves en este recuadro se encuentra guardado en tu ordenador.

**5** que se encuentren en el recuadro derecho, es decir en esta lista. La **Lista actual**: En este recuadro puedes revisar las fichas que comprende tu documento, así como los marcadores de posición. Considera que en la bibliografía solo aparecerán aquellas fuentes lógica es muy sencilla: todo lo que encuentres en el recuadro de la izquierda se encuentra en tu ordenador, todo lo que encuentres en el recuadro a tu derecha se encuentra en el documento actual.

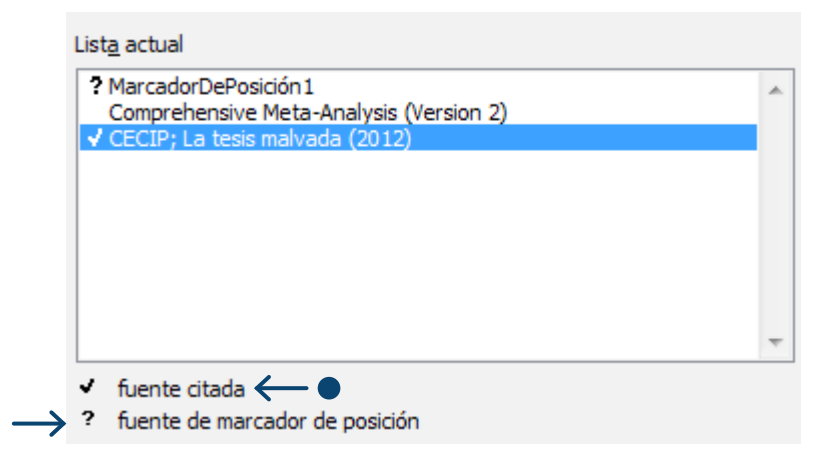

- **Fuente citada:** indica cuáles de las fichas estan cargadas en tu documento actual (recuadro derecho) se encuentran citados en tu documento. Esta diferencia es importante al momento de introducir la bibliografía.
- **Fuente de marcador de posición:** Los marcadores de posición son muy útiles cuando nos encontramos redactando pero no contamos con la fuente exacta o la información completa. Podemos insertar el marcador de posición y regresar más tarde para reinsertar la fuente.
- **Copiar**: Esta herramienta te permite transferir las fuentes entre la **6** lista general y tu lista actual o viceversa.

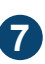

**Eliminar**: es una herramienta que debes manejar con cautela. Lo que elimines a la derecha se eliminará del documento. Lo que elimines a **7** la izquierda se eliminará permanentemente.

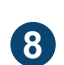

**Editar**: El editor te permite modificar una cita en el documento y si te es conveniente, podrás extender esta modificación a ambas listas.

**Nuevo**: Abre una ventana sobre la cual se construyen las referencias. Los ejemplos de este apartado los encontrarás en diversos casos a **9** lo largo del presente capítulo, con la finalidad de desarrollar mejor tus habilidades en el manejo de esta herramienta.

**10 Vista previa:** En este recuadro se deben ubicar dos elementos fundamentales:

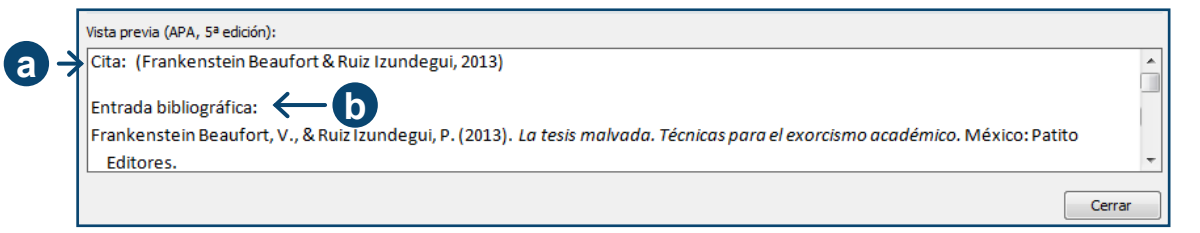

- **a** de "**cita**" donde aparece la forma en que será introducido en el En la parte superior del recuadro se encuentra el señalamiento cuerpo del documento la referencia bibliográfica.
- **b** En el segundo apartado del recuadro encontramos el señalamiento "**Entrada bibliográfica**", en donde se muestra la composición final de la entrada como aparecerá en la bibliografía, la cual deberás insertar al final de tu producto informativo.

# **3.3 Elaboración de una fuente nueva**

Para fines didácticos se ha desarrollado una colección entre las que aparecen la portada y el interior de un libro ficticio el cual se utilizará como modelo para explicar diversas posibilidades de textos a las que comúnmente los tesistas se enfrentan. Pensemos que existe un libro que tiene por título La Tesis Malvada. Técnicas para el exorcismo académico, publicado por Patito Editores y escrito por Víctor Frankenstein Beaufort y Pavel Ruiz Izundegui.

El siguiente diagrama nos muestra los elementos que componen un libro. Este libro al igual que todos los demás consta de al menos los siguientes elementos:

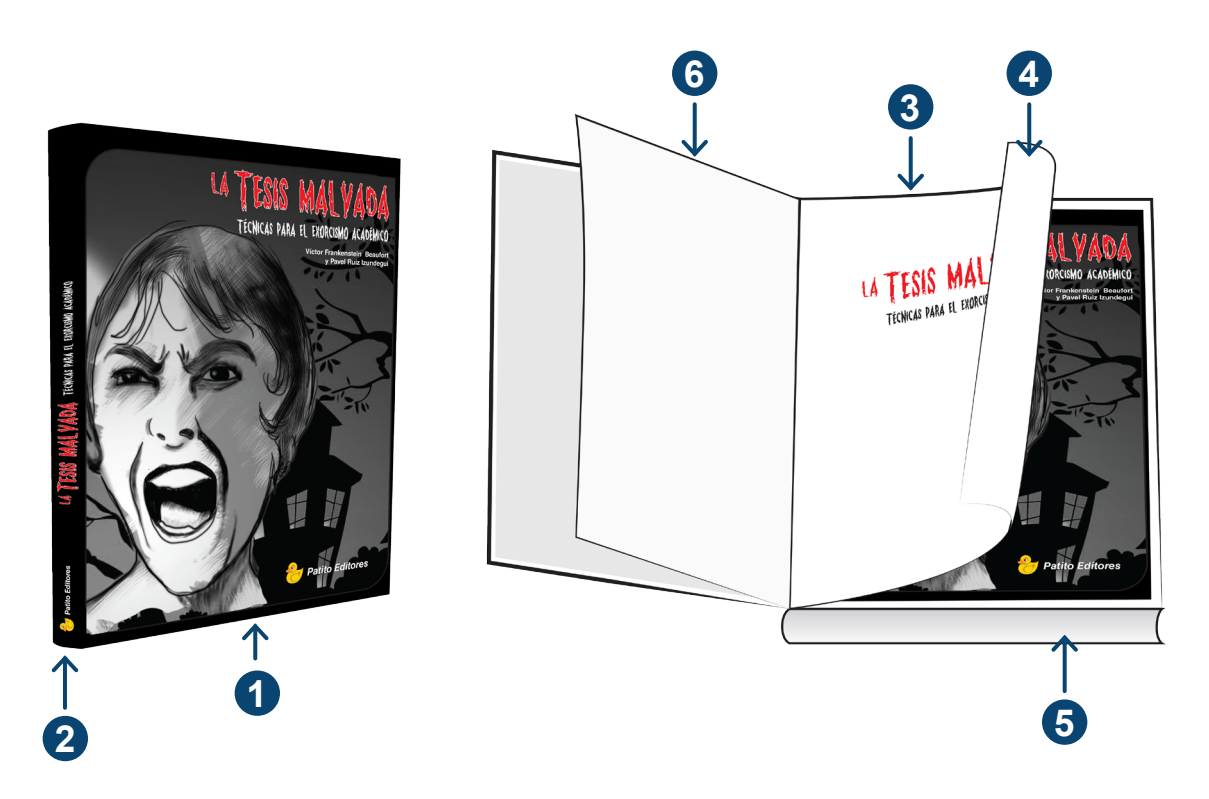

**Cubierta**: se llama también "pasta". Constituye el aspecto externo del libro y se extiende por la cubierta, lomo y la contracubierta.

**2 Lomo:** es donde se imprimen los datos del título, número o tomo de una colección, el autor y logotipo de la editorial. Este es de gran utilidad para visualizar los libros en los estantes de las bibliotecas.

**Anteportada o Portadilla:** va antes de la portada y lleva el título de la obra.

**Contraportada:** página par, posterior a la portadilla, generalmente blanca.

**Portada interior**: es la página en la que figura el título completo del libro, los nombres completos de los autores, lugar y año de impresión, la colección, el volumen en su caso, la edición y la marca comercial de la editorial; observa que esta página no se encuentra numerada.

**<sup>6</sup> Prólogo o introducción:** Es el texto previo al cuerpo literario de la obra.

**Índice:** es una lista ordenada que muestra los capítulos, artículos, materias u otros elementos del libro, etc.

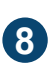

**7**

**1**

**3**

**4**

**5**

**Cuerpo de la Obra:** conjunto de hojas que constituyen el texto del libro.

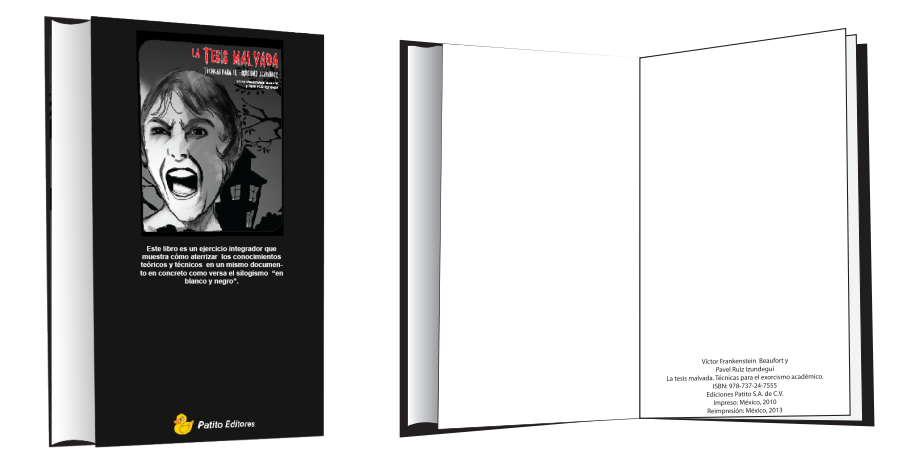

**Colofón**: los libros mas modernos incluyen está información en la portada interior, sin embargo algunas publicaciones así como las impresiones antiguas utilizan la última página del texto para incluir información referente al impresor.

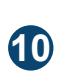

**9**

**Bibliografía:** en esta parte se colocan en forma alfabética y cronológica la lista de referencias que se utilizaron en el libro.

Es posible que encuentres libros con un mayor número de elementos que contengan por ejemplo índices analíticos, índices de autoridades o diversos tipos de anexos o apéndices, sin embargo en el diagrama anterior encontraras los elementos necesarios para la correcta identificación de las obras que consultes a lo largo de la redacción de tu trabajo.

### **3.4 La Tesis Malvada**

Una vez que hemos revisado los elementos de un libro estamos listos para la construcción de ejemplos. Pensemos que la portada y contraportada del libro hipotético "La Tesis Malvada" son como se muestran a continuación:.

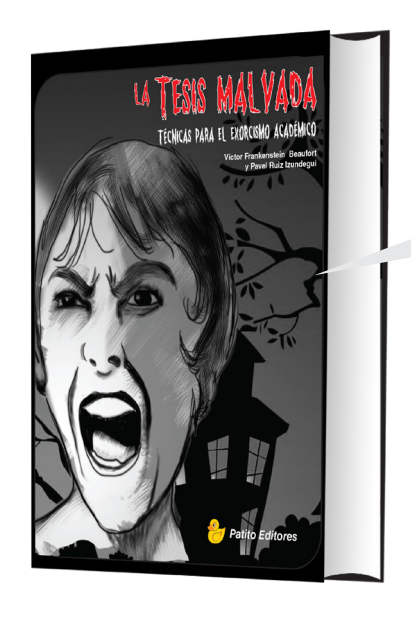

**LA TESIS MALVADA** Técnicas para el exorcismo académico Victor Frankenstein Beaufort y Pavel Ruiz Izundegui Patito Editores.

Diremos que este primer libro en la portada cuenta con dos autores, un título, un subtítulo y una editorial.

En su interior, en la tercera hoja se ubican el lugar y la fecha de impresión .

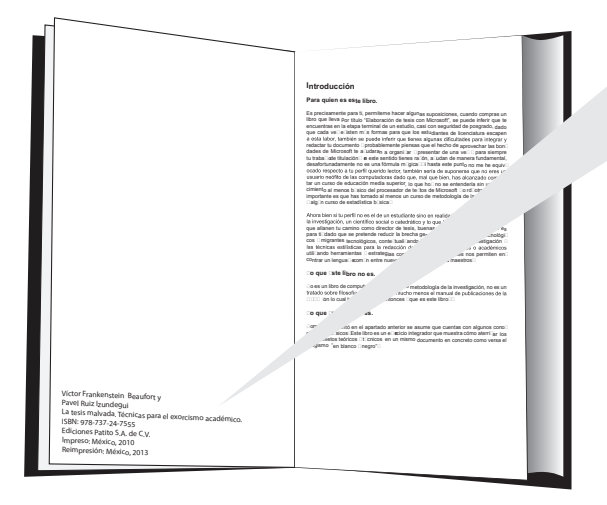

Víctor Frankenstein Beaufort y Pavel Ruiz Izundegui La tesis malvada. Técnicas para el exorcismo académico. ISBN: 978-737-24-7555 Ediciones Patito S.A. de C.V. Primera Edición Impreso: México, 2010 Reimpresión: México, 2013

A partir de esta base se agregarán autores o se eliminarán datos en forma tal que se puedan mostrar diversas particularidades y sus soluciones aprovechando el procesador.

#### **Crear una fuente nueva.**

Lo primero que se debe determinar es qué tipo de entrada se pretende elaborar. En este caso comenzaremos por lo más sencillo utilizando el libro hipotético que se ha construido. Desde la ventana Administrar Fuentes da click en el botón "Nuevo"; esta accion abrirá la ventana "Crear Fuente".

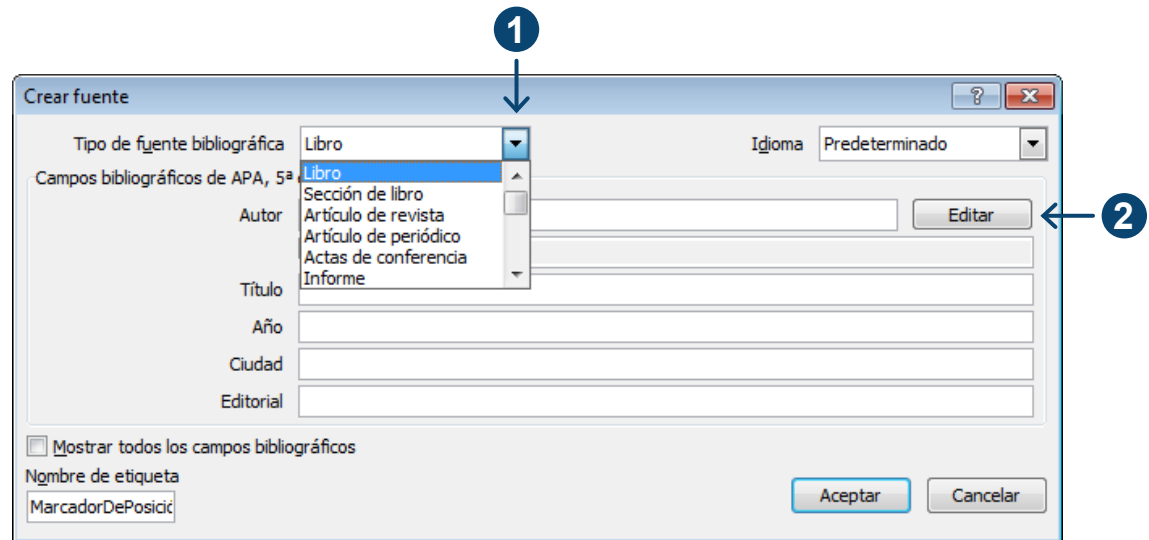

Inmediatamente después activa el botón "Editar" correspondiente al cuadro de diálogo autor, esta acción despliega la ventana editar nombre.

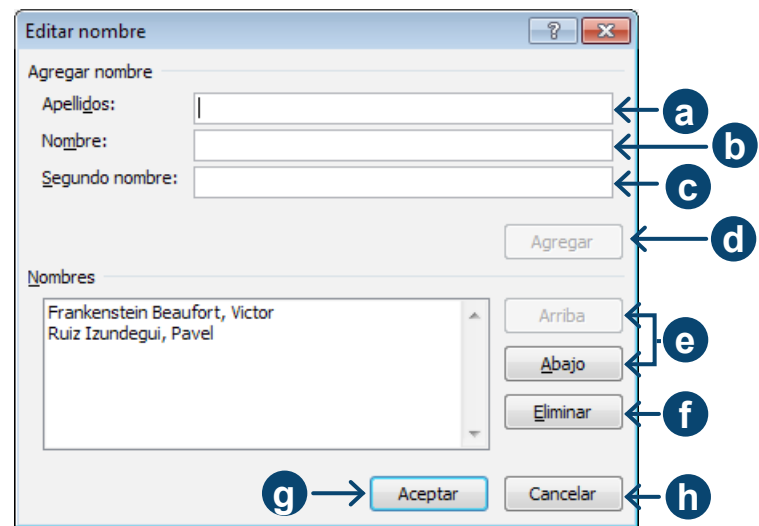

No importa cuántos autores aparezcan en la obra, con esta herramienta podrás insertarlos a todos, sólo recuerda capturarlos en el mismo orden en el que aparece en la obra original, de la siguiente manera: Ubica los siguientes elementos:

**a Apellidos:** Teclea aquí los apellidos de cada autor como aparecen en la obra. En algunos casos encontrarás que constan de dos apellidos completos, en otros será un apellido y la primera letra del segundo, y en otros más, será un solo apellido. Captura como aparecen en el libro sin agregar puntos ni comas intermedios. Esto lo agregará el software por ti.

**b Nombre:** Coloca el primer nombre tal como aparece en la obra.

**c Segundo Nombre:** Coloca el segundo nombre o la inicial, en caso de que aparezca en la obra.

**d Agregar:** Verás que el botón "Agregar" se ha activado. Pulsa y repite el procedimiento hasta terminar con todos los autores.

**e Arriba, Abajo:** Una vez que en el recuadro nombres hayas registrado más de un autor se activarán los botones "Arriba" "Abajo" con los cuales podrás manipular la lista de autores que has introducido para esa fuente en lo particular, si resultará necesario posteriormente.

**f Eliminar:** Permite eliminar algún autor particular.

**g Aceptar:** Para que los cambios surtan efecto, es necesario pulsar Aceptar, de esta manera tu ficha quedará guardada

**h Cancelar:** Cancela la captura.

Una vez concluido este procedimiento inserta el título de la obra y en su caso el sub-título seguido de punto "La tesis malvada. Técnicas para el exorcismo académico".

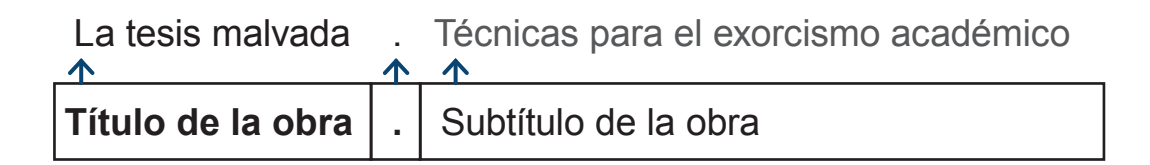

Continúa con el año en que fue impresa por primera vez la obra o en su caso la última edición, no necesariamente la última edición coincide con la última reimpresión por tanto es preciso poner atención en los detalles. De igual manera la ciudad donde se editó la obra y finalmente la editorial. En el caso de las reimpresiones también existe la probabilidad de que sea en ciudades diferentes, es preciso verificar la fecha de la última edición y la ciudad de origen, esta información podrás verificarla en la portada interior y en caso de duda puedes utilizar el colofón dado que en este aparecen datos específicos del impresor, como se ha comentado.

Finalmente activa el botón aceptar y si todo salió bien en el recuadro "Vista Previa" la cita y la bibliografía deben lucir así… como dirían los grandes artistas *¡voila!* (del francés "he aquí").

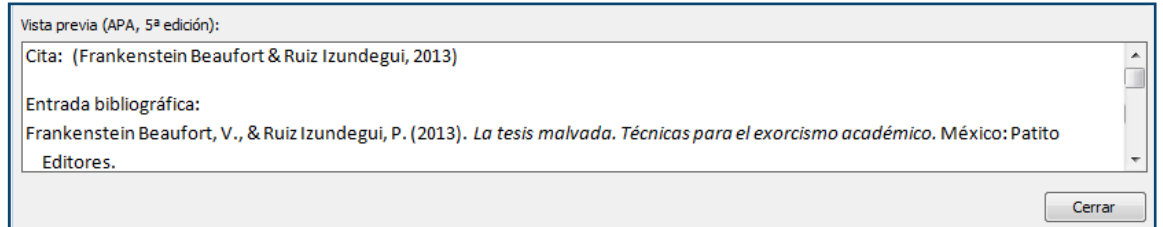

Recuerda que esta entrada en lo sucesivo debe aparecer en ambos recuadros de la ventana "Administrar fuentes", tanto en tu registro permanente como en tu documento en curso.

### **Insertar cita**

En el apartado 2.1.1 Luis le mostró una nota a su padre, en el cual citaba a su mamá en dos formas conforme al estilo de redacción que se utilizó en cada caso en donde se presentan los siguientes modelos:

...bla bla bla (Mamá, 2012) Según Mamá (2012) bla bla bla...

Los pasos para decidir el modelo a utilizar son los siguientes:

• En primer lugar, procura respetar la composición del texto; lo que se pretende es que la redacción no se sienta forzada, las citas deben aparecer en forma natural dando sustento a las ideas y ritmo a la lectura.

• En segundo lugar, considera que lo que se desea es enfatizar la idea ya sea en forma textual o en una paráfrasis.

Una vez construida la entrada bibliográfica toda la información que se encuentra a la derecha de tu ventana "Administrar Fuentes" aparece reflejada en la opción "Insertar cita" ubicada a la izquierda del grupo Citas y Bibliografía sobre el cual hemos estado trabajando a lo largo del capítulo.

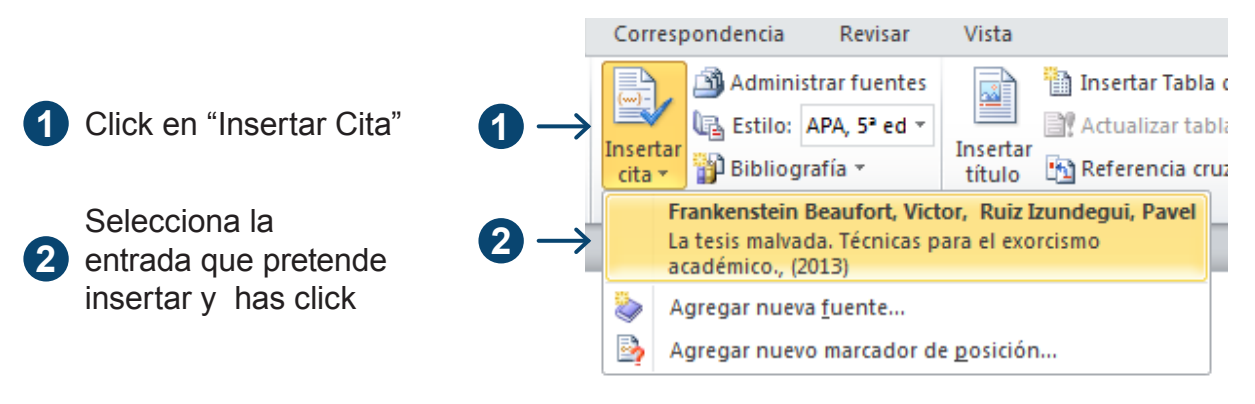

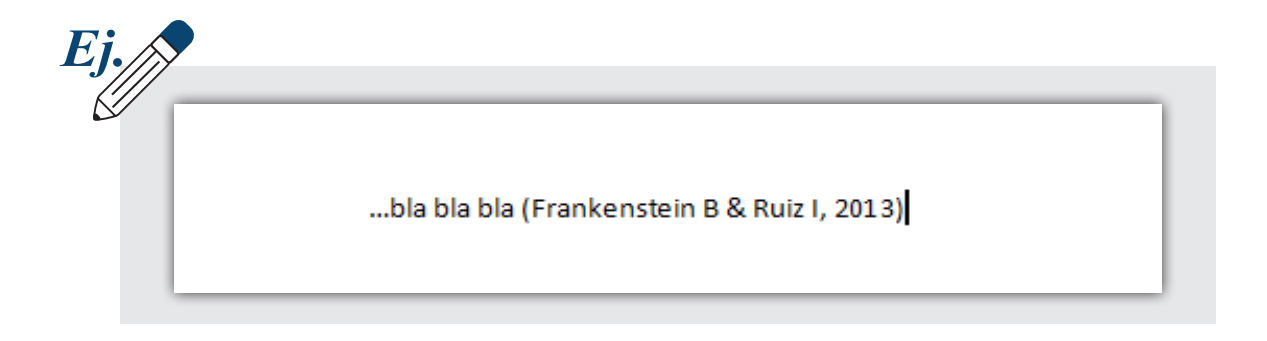

Si la forma de tu redacción invita a utilizar el nombre del autor como antecedente, es preciso modificar los paréntesis restringiéndolos solo al año. Al pasar el cursor sobre la fuente veras que se sombrea en color gris. Haz click en la fuente y sigue los siguientes pasos para convertirla en texto y poder modificarla a tu necesidad

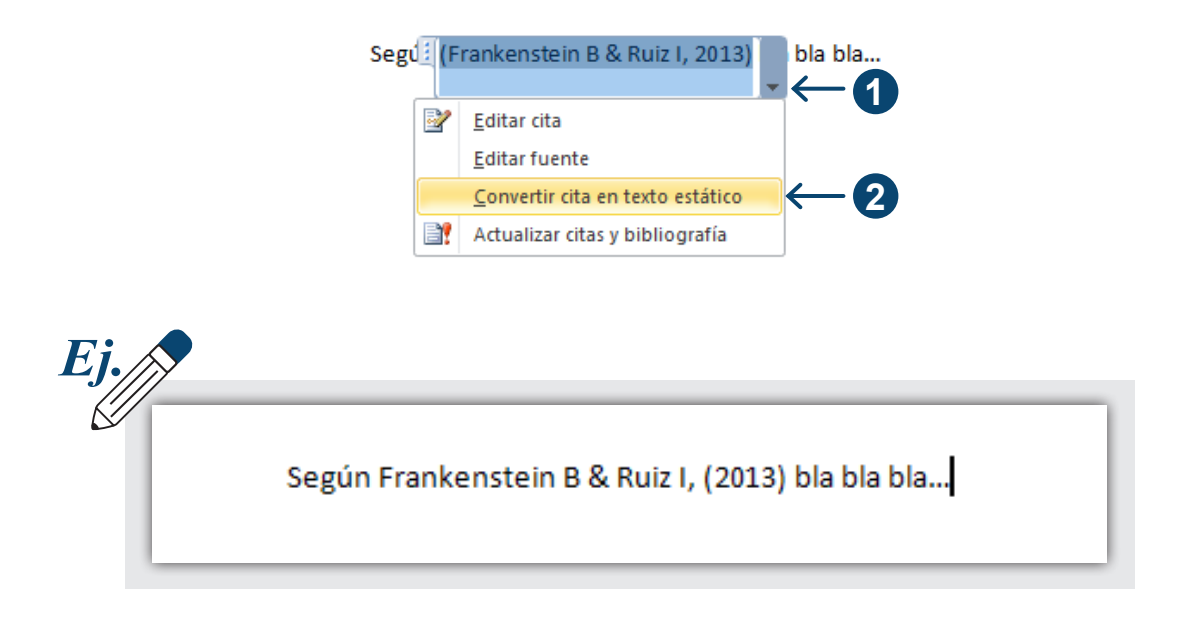

Observa que desde "Opciones de cita" es posible convertir la entrada en texto y manipular sus elementos de forma manual si fuera preciso como se aprecia en la imagen anterior.

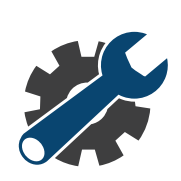

Al introducir los nombres de los autores el resultado difiere del molde APA en el cual sólo se considera el primer apellido, y la primera inicial del segundo apellido y del nombre.

Molde APA: Autor, A.A. (2013). Título del trabajo. Lugar: Editorial.

#### **3.7 Procedimiento para la elaboración conforme al molde APA**

Primer apellido, primera letra mayúscula del segundo apellido. Primera letra mayúscula del primer nombre. (Año en que fue escrita la obra o su ultima edición).Título del trabajo. Subtítulo si corresponde.

Lugar de impresión: nombre comercial de la editorial.

Si deseas apegarte completamente al formato APA basta con modificar los nombres introduciendo solo las iniciales en la ventana Editar Nombre, quedando la entrada de la siguiente manera:

Nombre completo de los autores:

Primer autor que debes capturar es el primer autor que aparece en obra o autor principal.

Ruiz Izundegui Pavel

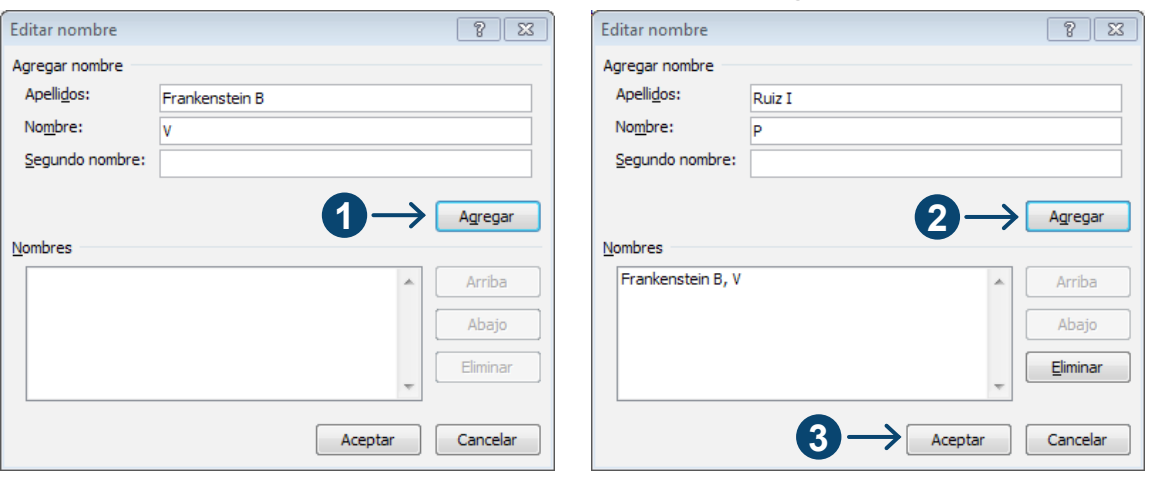

Frankenstein Beaufort Victor

**1 Click en "Agregar" <b>2** Click en "Agregar" **3** Click en "Aceptar"

Como ves, el procesador introduce automáticamente los puntos y las comas, por lo que el único signo que deberás insertar manualmente es el punto y seguido después del título. La cita que se insertara en el cuerpo del documento y la entrada bibliográfica mostrarán la siguiente apariencia.

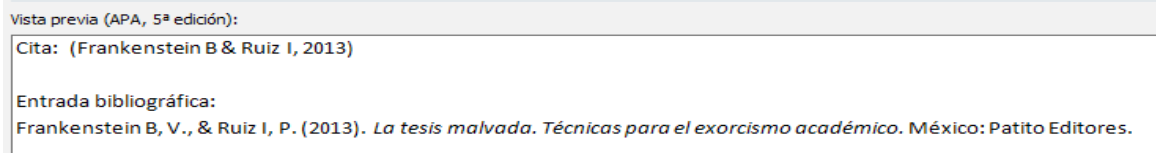

#### **¿Qué pasa si la fuente no cuenta con autor o editor y cómo coloco esta entrada en el texto?**

En este caso puedes substituir el nombre por el título principal de la obra, quedando de la siguiente manera:

Cita: (La Tesis Malvada, 2013)

Referencia bibliográfica La Tesis Malvada. (2013). La tesis malvada. Técnicas para el exorcismo académico. México: Patito Editores.

#### **Qué pasa si la fuente tiene múltiples autores? ¿Tengo que citarlos a todos?**

Es importante observar las reglas del juego:

La siguiente tabla muestra en qué forma se deben introducir las citas. Los principales criterios que debes considerar son tres. El primero es cuántas veces has citado a la misma fuente. No es lo mismo la primera vez que se cita una fuente en el texto que las subsiguientes. Dos: cuántos autores tiene la fuente; esto está estrechamente relacionado con el número de veces que se cita la fuente, y tres: si conforme con tu redacción incluyes la referencia antes o después de la cita con lo cual la disposición de la información entre paréntesis varía. Observa la siguiente tabla.

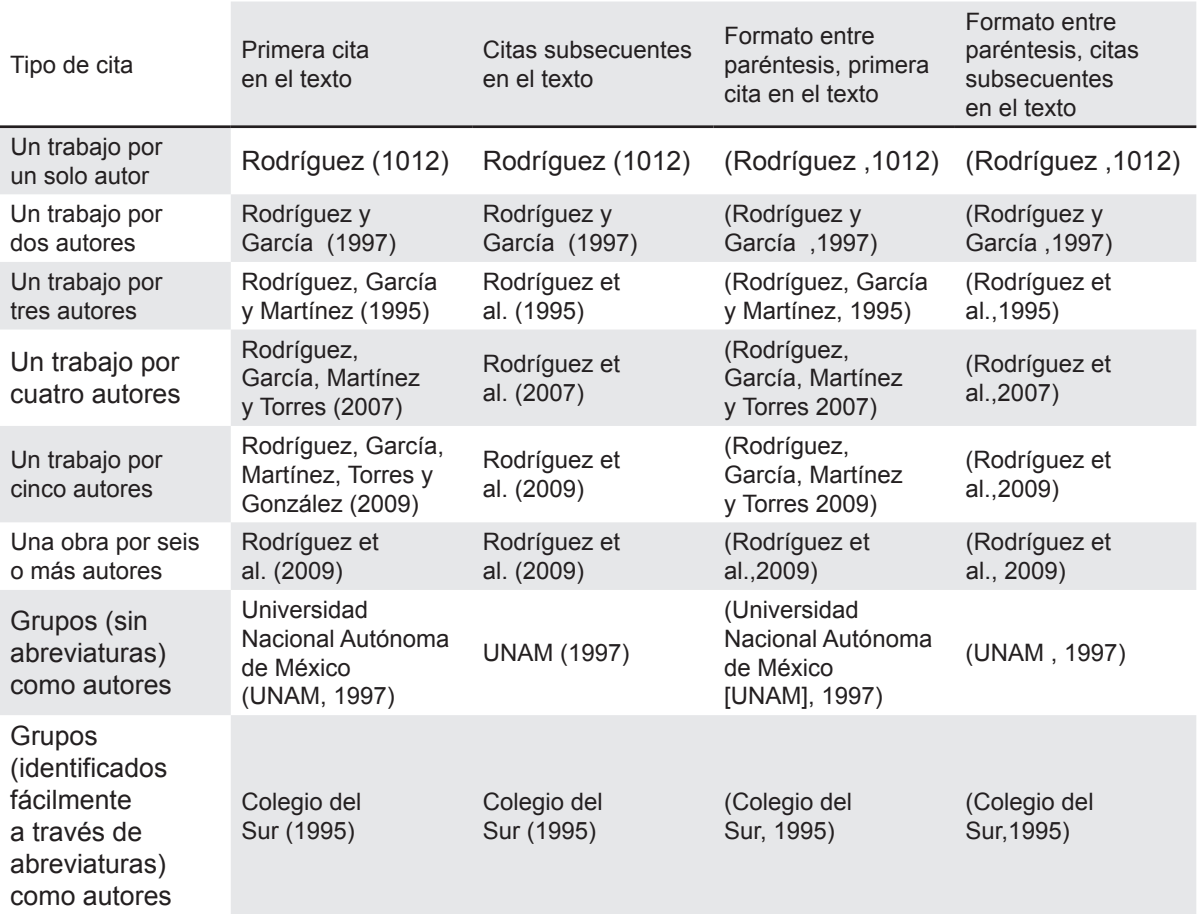

#### Tabla X. Las reglas del juego.

Fuente: ( American Psychological Association, 2010). Elaboración propia.

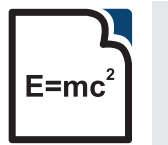

**., et al** que su significado es "y otros" facilitando la inserción de citas en La locución latina et al se utiliza como sustituto de etc. debido a el documento cuando utilices más trabajos con más de 6 autores.

Ejemplo: Pensemos en un trabajo con cinco autores redactando de la siguiente manera:

> Primera vez que se mencionan en tu tesis.

…Como nos explican Rodríguez, García, Martínez, Torres y González (2009) no se debe de buscarle tres pies al gato cuando ha quedado demostrado que en realidad, tienen cuatro patas…Bla bla bla bla bla …Perro que ladra, no muerde(Rodríguez et al.,2009)

Veces subsecuentes.

#### **¿Qué pasa si necesito citar una cita que encontré otro texto distinto del autor original?**

Por regla general, cuando encuentras una cita de otro autor que te resulta interesante, utilizas la bibliografía y acudes directamente a la fuente original, sin embargo existen dos supuestos en el que es necesario citar partiendo de otra cita. El primer caso lo encontramos en autores muy antiguos como Protágoras (485 a. C– 411 a. C) a quien se le ubica citado por diversos autores, dado que es muy antiguo y originalmente sus conocimientos se transmitieron en forma oral, hasta que posteriormente diversos individuos transcribieron e interpretaron sus enseñanzas. En el segundo supuesto encontramos que lo interesante de la cita radica precisamente en la forma en la que el segundo autor interpreta o utiliza al primero en función de su propia argumentación, con lo cual podrías estar a favor o incluso en contra; es entonces cuando tiene sentido citar autores citados por otros, como muestra el modelo:

Ejemplo:

Según Protágoras (485 a. C – 411 a. C) citado por Bueno, 2009) "El hombre es la medida de todas las cosas"

Es importante mencionar que Bueno nunca habló con Protágoras, sino que leyó a Platón, Aristóteles, Crátilo, Gorgias y Teeteto de donde toman las ideas de Protágoras (Bueno, 2009)

> Bla, Bla, Bla Bla, Bla, (Perengano, citado por Fulanito de Tal, 2013)

#### **¿Qué pasa si no se encuentra la fecha en que el libro fue publicado?**

En caso de que la obra no contara con una fecha de publicación o edición, lo que no es muy común, puedes dejar en blanco el recuadro dedicado a la fecha, el procesador de textos automáticamente incluirá entre paréntesis las iniciales **(s.f)** que significan sin fecha

ET Cita: (Frankenstein B & Ruiz I) Referencia bibliográfica: Frankenstein B, V., & Ruiz I, P. (s.f). La tesis malvada. Técnicas para el exorcismo académico. México: Patito Editores.

#### **Qué pasa si quiero omitir material en una cita textual y cómo indicar intromisiones?**

#### **Cita en el texto.**

En las citas extensas es posible que se presenten el caso de acortar el material, para lo cual se utiliza el siguiente modelo:

Bla, Bla, Bla, Bla, Bla, Bla, Bla, Bla, Bla, Bla, Bla**(…)** Bla, Bla, Bla, Bla, Bla, Bla, Bla, Bla, Bla, Bla

Ej. Los "Nuevos Modelos Académicos" surgidos en varias de las principales universidades públicas estatales del país,(…) señalan el rumbo pedagógico de las Universidades Mexicanas hacia la flexibilización, la movilidad, la implantación de sistemas tutoriales (Sánchez, 2007).

Los paréntesis con los tres puntos **(…)**, indican que el texto ha sido fragmentado, es decir, que se ha omitido material intencionalmente que, a criterio del investigador, no es relevante para la construcción del argumento.

En el siguiente caso se presenta la inserción de ideas propias en una cita:

#### **Intromisión**

Bla, Bla, Bla, Bla, Bla, Bla, Bla, Bla, Bla, [idea propia] Bla, Bla, Bla, Bla, Bla, Bla, Bla, Bla, Bla.

Entre corchetes [ ] representa una intromisión que el investigador inserta en la idea original del primer autor, esto pudo utilizarse para enfatizar algún aspecto que se considere sumamente relevante.

Para estos modelos existiría un determinado nivel de capacidad o talento como condición necesaria [idea propia] para que se dé un alto rendimiento (prieto& Sánchez 19197

# **Mis autores favoritos.**

Cuando se cita recurrentemente a un mismo autor puedes utilizar la fórmula

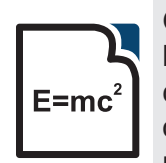

Op. cit., de "opus citatum" ('obra citada'), es el término usado para indicar que se hace referencia a un texto que ya se ha mencionado previamente pero no es una cita inmediatamente anterior; es decir, entre op. cit. y la obra a la que se refiere, ocurren una o varias interferencias, para tal caso se menciona el apellido del primer autor y, en su caso, la página.

Ejemplo:

Frankenstein B. op. cit. p. 233.

## **Entrada de medios electrónicos**

No se diga más al respecto, los medios electrónicos han superado a los impresos. El acceso a la información es mucho más ágil, económico, mejor administrable y accesible sólo por mencionar algunas propiedades de estos. Es importante comprender que el término electrónico no es limitativo de las páginas web, sino por el contrario es un término amplio que incluye audio, video, foros, documentos en diversos formatos como Microsoft Word 2010, Microsoft Excel 2010, PDF etc.

En el presente capítulo se tratan algunos de los más comunes medios electrónicos. Sin embargo para cada caso en particular es conveniente verificar el manual de la APA. Lo más importante, es considerar que en todo caso tu producto informativo no participará en un concurso de estilística y técnica de citación pero sí deberá de aportar toda la información necesaria para que las fuentes puedan ser recuperadas, recuerda siempre que ante la duda, es mejor capturar información extra que omitir datos.

Por regla general se identifican este tipo de fuentes insertando corchetes en los que se indica que tipo de material es el que contiene la fuente citada.
Ejemplo:

*[Carta del editor] [Edición especial] [Resumen] [Podcast de audio] [Archivo de datos] [Folleto] [Película] [Apuntes] [CD] [DVD] [Video] [Programa computacional]*

Las plantillas que por el momento ofrece Microsoft Word 2010 son genéricas con lo cual es importante comprender el tipo de fuente y sus características para la correcta elaboración de las entradas bibliográficas

# **¿Cómo citar una página de internet?**

Dentro de las opciones de la ventana crear fuente se encuentra la de pagina web. Considera que no existe un modelo estándar para estas, constan en términos generales de los mismos elementos, como el nombre y una barra de navegación sin embargo ni la distribución ni el estilo de estos se sujetan a reglas específicas, al menos no de carácter editorial, sin embargo todas cuentan con una dirección URL (Localizador uniforme de recursos) la cual se compone de los siguientes elementos.

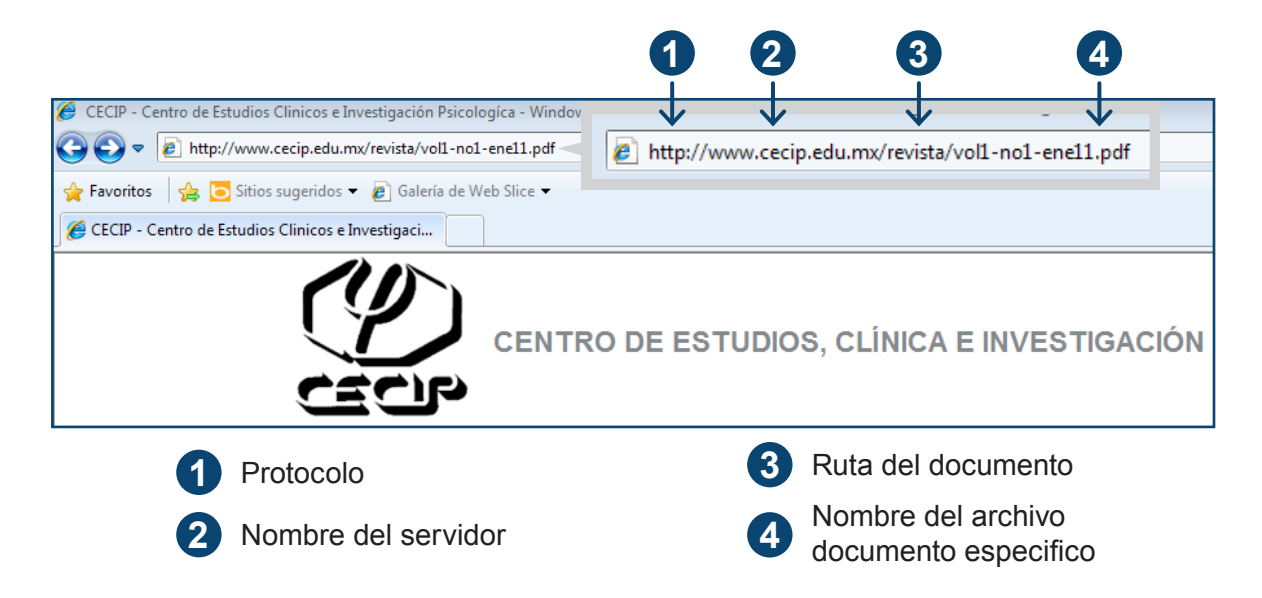

El procedimiento para elaborar una entrada de página web consiste, en primera instancia, en identificar si estamos citando directamente de la página o de un documento que se encuentre contenido en ella. Esta distinción es sumamente importante, no es lo mismo recuperar un PDF con números de página, autor, etc. que información obtenida directamente de la página web sin número de páginas y con un autor corporativo. En este mismo sentido es importante determinar si nos encontramos en una página de código abierto, es decir que cualquier persona puede modificar la información y por tanto esta es evolutiva como es el caso de las paginas Wiki (un sitio web que permite que cualquiera cree, edite o elimine su contenido) con lo cual la fecha de recuperación cobra valor, a diferencia de aquellas fuentes en las cuales solo el editor o autor original puede modificarla

En el apartado Tipo de texto, se comentó que en el presente apartado se desarrollaría un ejercicio integrador, el cual trabajaremos a continuación con el fin de ilustrar los conceptos fundamentales que hemos aprendido a lo largo de éste capítulo. Para este fin hemos desarrollado un argumento el cual diseccionaremos por su micro redacción. En dicho argumento se encuentran dos citas extraídas de la misma página de internet, aunque de distintos apartados.

### Ejercicio:

"Durante el año 2011, lamentablemente 5718 personas cometieron suicidio, siendo el ahorcamiento, con 4406 casos el recurso más utilizado, seguido por los disparos con armas de fuego con 595 casos (INEGI, 2012a). Resulta interesante que las personas en edad de escribir una tesis, se encuentren mayormente agrupadas en los quinquenios que abarcan de los 20 a los 24 años para el caso de las licenciaturas y de los 25 a los 29 años para el caso de las maestrías. Según el INEGI (2012b) el 10.3% de las personas que se suicidaron en el 2011 se encuentran entre los 25 y los 29 años. Me pregunto si habrás comprado este libro como último recurso antes de colgarte de un árbol".

Analicemos el texto con calma. Si recuerdas el punto 2.11 Las partes del texto, puedes encontrar los distintos estilos para una introducción, el cuerpo o desarrollo y la conclusión. En este caso para formar una línea de argumentación que nos conduzca a reflexionar sobre el porcentaje y la edad de las personas que cometen suicidio; sin embargo es importante puntualizar que en ningún caso se establece algún tipo de causalidad o relación entre variables, este es solamente un ejercicio académico de carácter ilustrativo con un toque de humor. Para facilitar el proceso a continuación se muestra la misma idea esquematizada. Indicaremos sus componentes en letras mayúsculas que se irán explicando paso a paso como se muestra en el diagrama.

**Dirección de un argumento por su micro redacción**

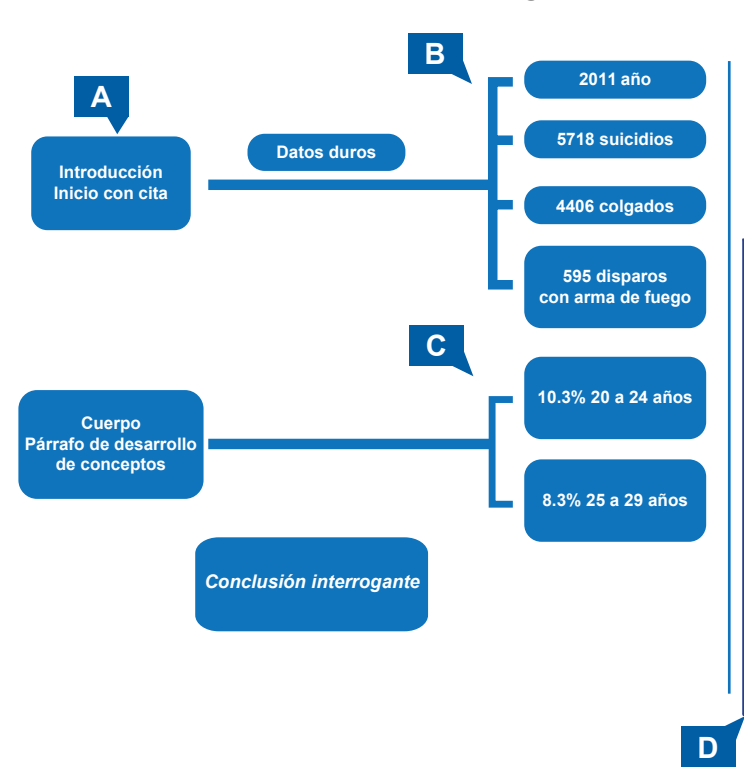

*"Durante el año 2011, lamentablemente 5718 personas cometieron suicidio, siendo el ahorcamiento, con 4406 casos el recurso más utilizado, seguido por los disparos con armas de fuego con 595 casos (INEGI, 2012a). Resulta interesante que las personas en edad de escribir una tesis, se encuentren mayormente agrupadas en los quinquenios que abarcan de los 20 a los 24 años para el caso de las licenciaturas y de los 25 a los 29 años para el caso de las maestrías. Según el INEGI (2012b) el 10.3% de las personas que se suicidaron en el 2011 se encuentran entre los 25 y los 29 años. Me pregunto si habrás comprado este libro como último recurso antes de colgarte de un árbol".*

**A**

Dicho esto, el párrafo comienza con una introducción conocida como "Iniciar con una cita" (A), esto le da una sensación de veracidad al párrafo, puesto que se recurre a una autoridad en la materia para abrir la línea de argumentación, en este caso se utilizó nada más y nada menos, que la página del Instituto Nacional de Estadística y Geografía, a la cual puedes ingresar desde la siguiente dirección: www.inegi.gob.mx. Iniciar con información oficial ya sea para apoyarse en ella o para refutarla, es un recurso solido principalmente cuando se trata de datos duros.

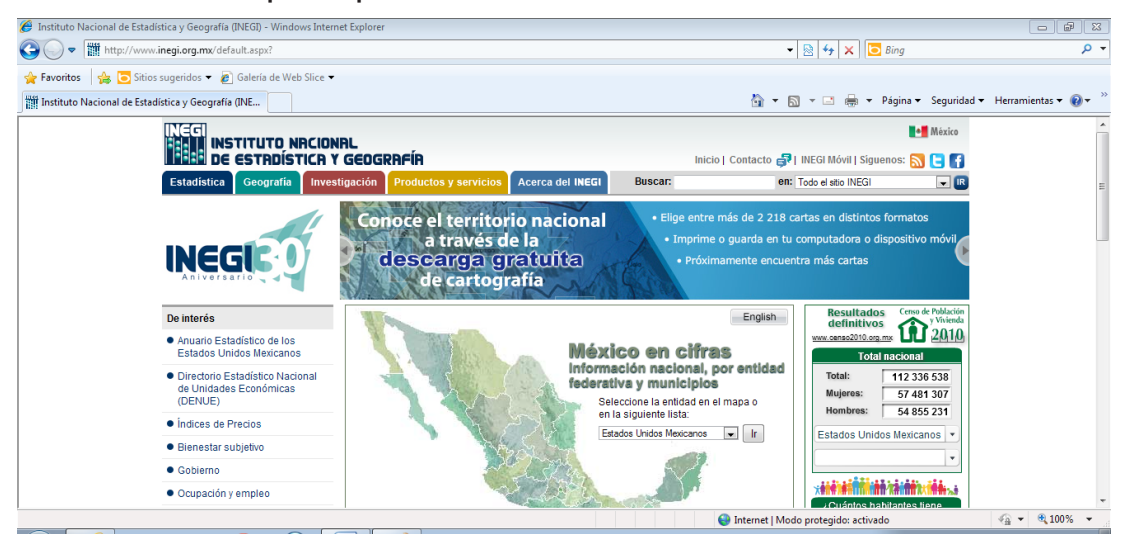

La imagen anterior nos muestra la página de inicio. Sin embargo la información que se utilizó se tomó de la sección "encuesta" apartado "Población, hogares y vivienda", sub apartado "Mortalidad" y dentro de éste se utilizó la categoría "Causas de defunción". A continuación se presenta la ruta seguida

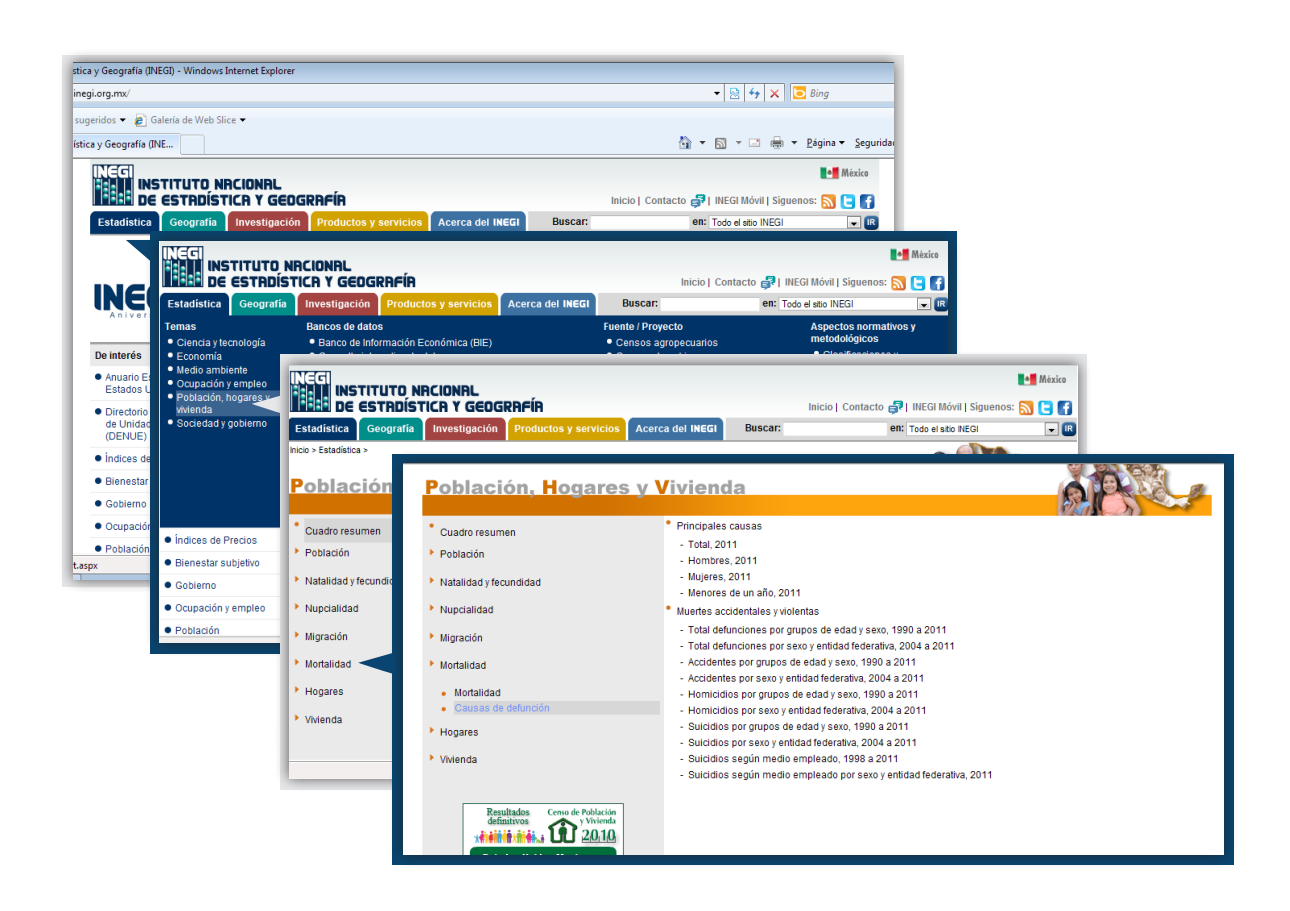

Del subapartado "Causas de defunción", comprendido dentro del apartado "Mortalidad" se consultó la tabla "Suicidio según medio empleado, 1998-2011".

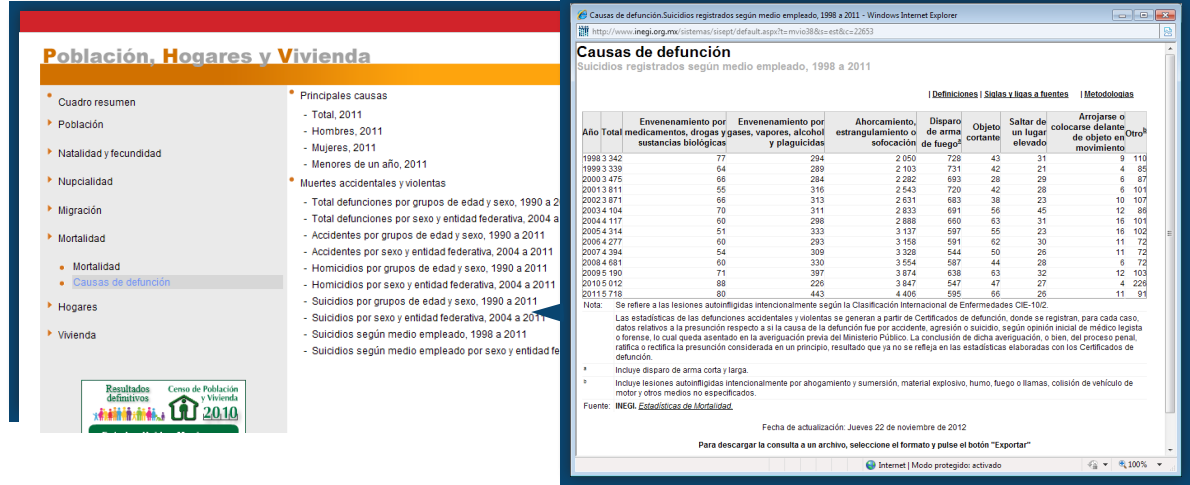

De esta tabla se tomaron exclusivamente los siguientes datos (B): Año (2011), número de suicidios (5718), medios con mayor número de incidencias (4406 colgados y 595 disparos con arma de fuego). Es importante distinguir entre tomar información de la tabla y presentar la tabla completa en tu documento. Sobre la presentación y elaboración de tablas hablaremos en el capitulo 5 "Una imagen dice más que mil palabras". Es claro que en el cuerpo del texto aparecen dos citas. La primera entre paréntesis (INEGI, 2012a) y la segunda sólo con el año entre paréntesis INEGI (2012, b), según resultó conveniente a la redacción te preguntarás entonces por qué no se utilizó la forma op. cit. quedando INEGI Op, cit. La respuesta es muy sencilla: porque no es la misma fuente. Ciertamente la información que se utilizó se obtuvo de la misma página, pero de distintas tablas. Veamos, la información sobre el tipo de suicidio se obtuvo de la tabla "Causas de defunción. Suicidio según medio empleado", mientras que los porcentajes de suicidio por quinquenios de edad se obtuvo de la tabla "Causas de defunción. Porcentaje de muertes por suicidio con respecto al total de muertes violentas por sexo y grupos quinquenales de edad, 1990 a 2011" (C).

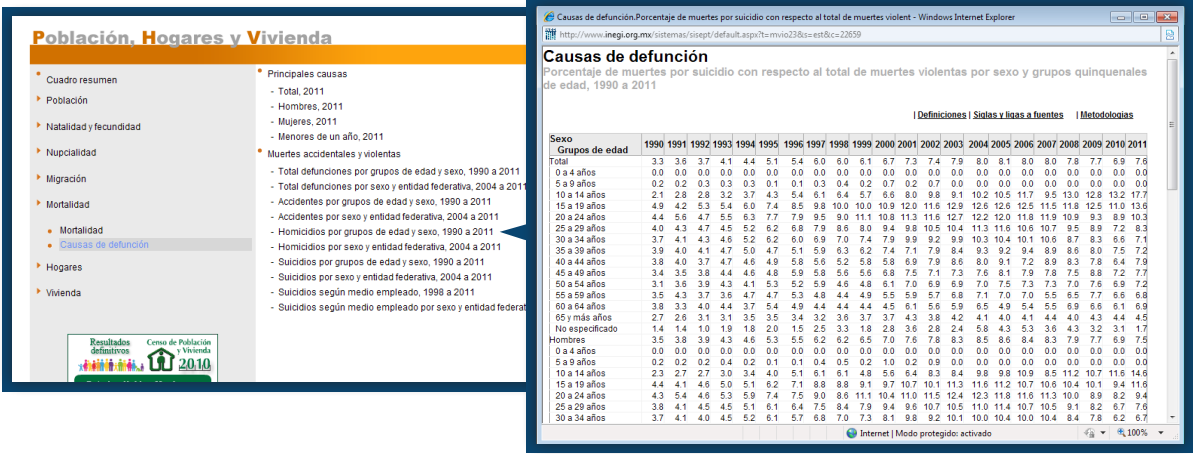

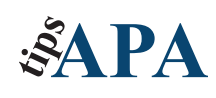

La (a) y la (b) minúscula que aparecen misteriosamente después del año, obedecen a que en este caso particular, la información corresponde al mismo autor y mismo año, lo cual no es muy común, sobre todo cuando se trata de personas. Sin embargo debes diferenciar una publicación de otra alfabéticamente, colocando en minúsculas las letras a,b,c… etc. En este ejemplo en lo particular, es importante recordar que se trata de una institución como autor.

En el cuerpo del documento (D) se desarrolla la idea, donde simplemente se presume la relación que existe entre las edades de quienes hacen una tesis y el porcentaje de personas que cometen suicidio correspondiente a las edades establecidas como posibles tesistas. Ahora que sabemos cómo plasmar una idea en texto, podemos tranquilamente aprender a construir la ficha y la cita tal como aparecerán en tu documento.

Ya conoces la ruta para llegar a la ventana "Editar fuente" (Ficha "Referencias"/grupo "Citas y bibliografía"/Herramienta "Administrar fuentes"/botón "Nuevo").

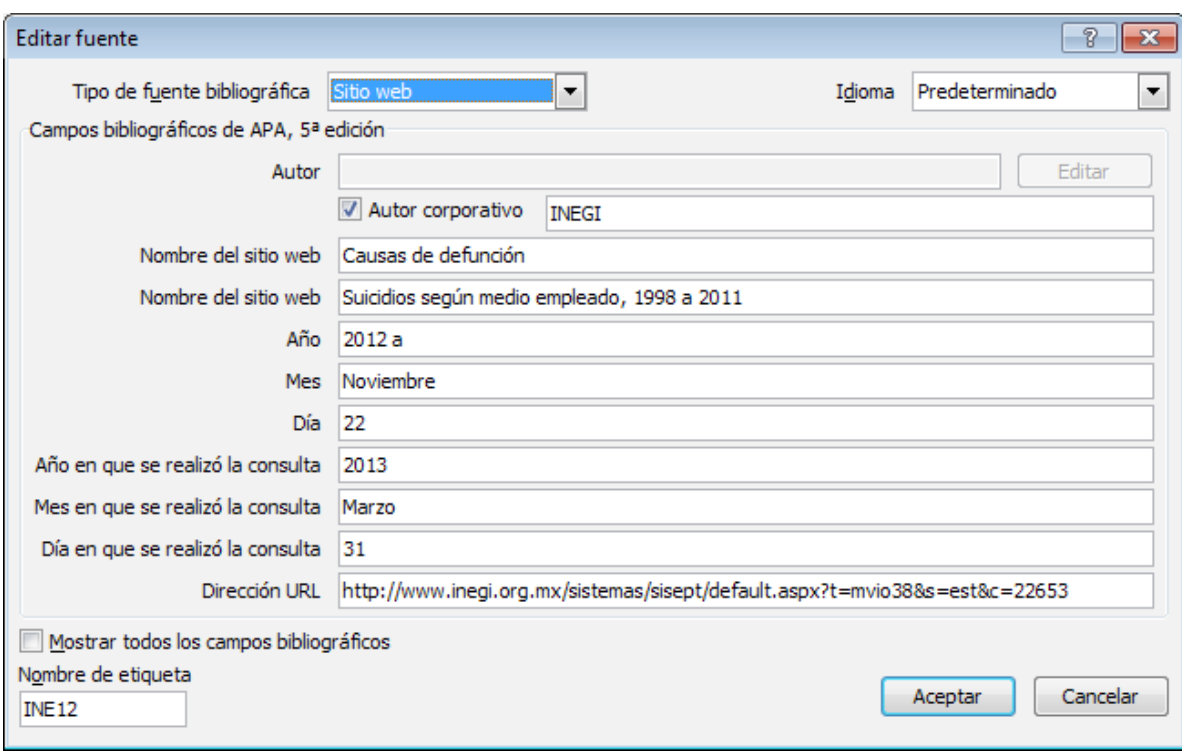

**Para capturar INEGI,2012a se relleno la siguiente ventana**:

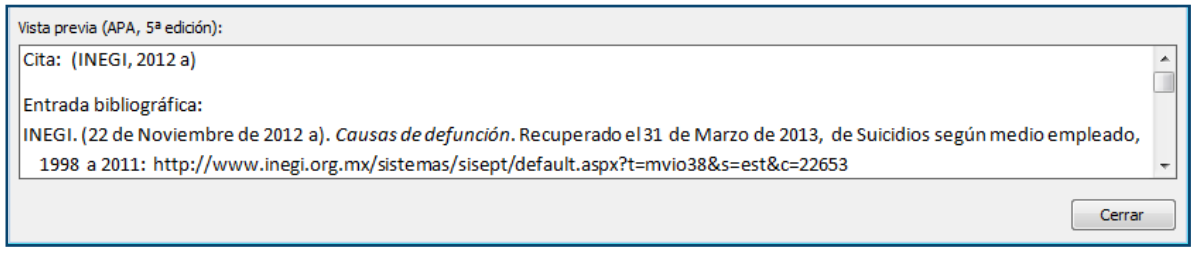

Los siguientes cuadros ilustran las partes de la página donde se tomó la información para capturar los datos que se muestran en la imagen anterior.

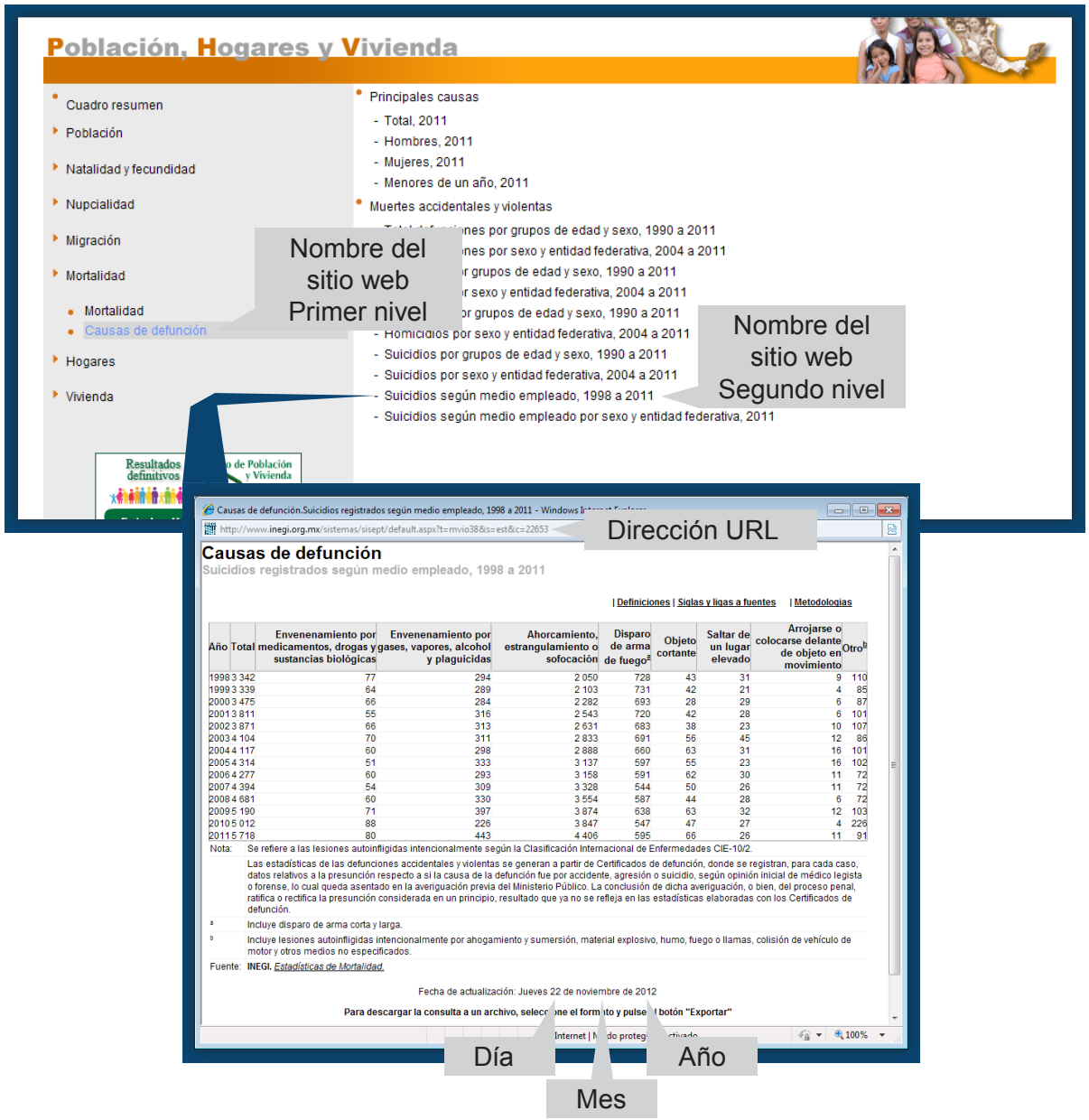

Los datos de día, mes, año se obtienen de la parte inferior de la página, en este caso se utiliza la fecha de actualización, recuerda que las páginas, a diferencia de los libros, se actualizan periódicamente.

### Para capturar INEGIb, 2012

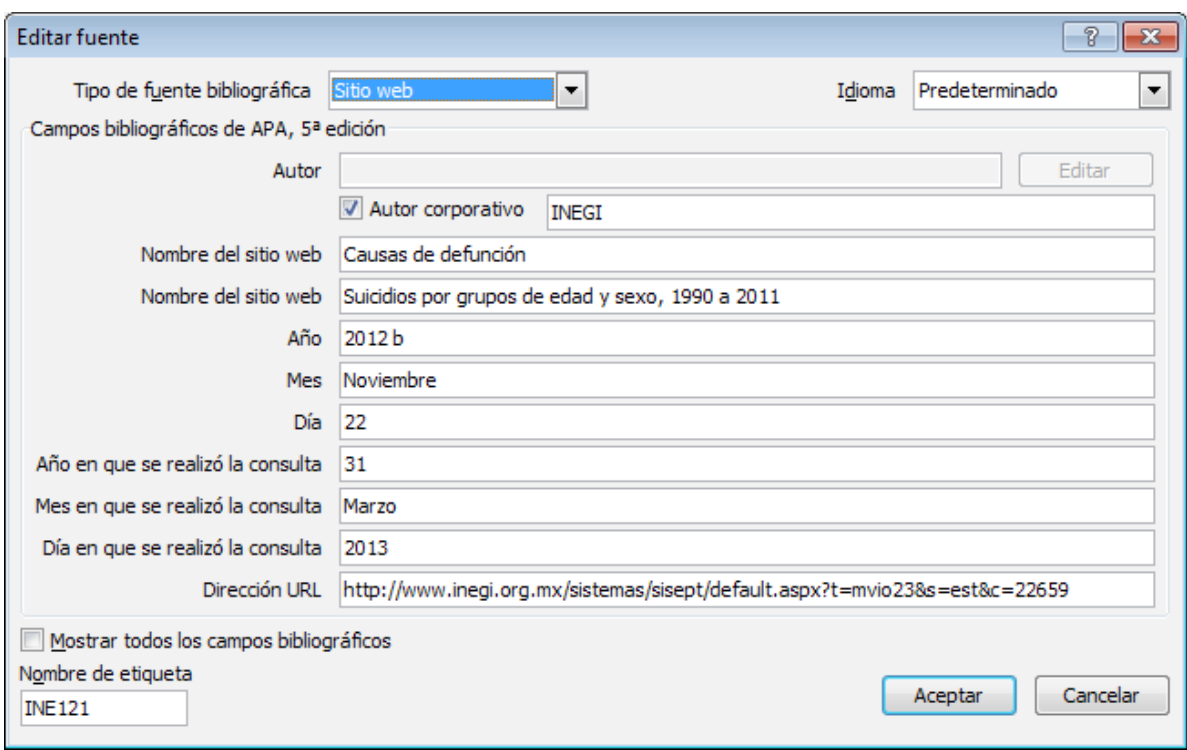

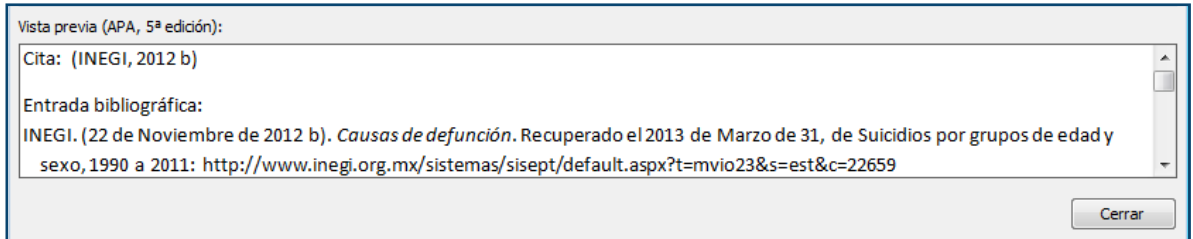

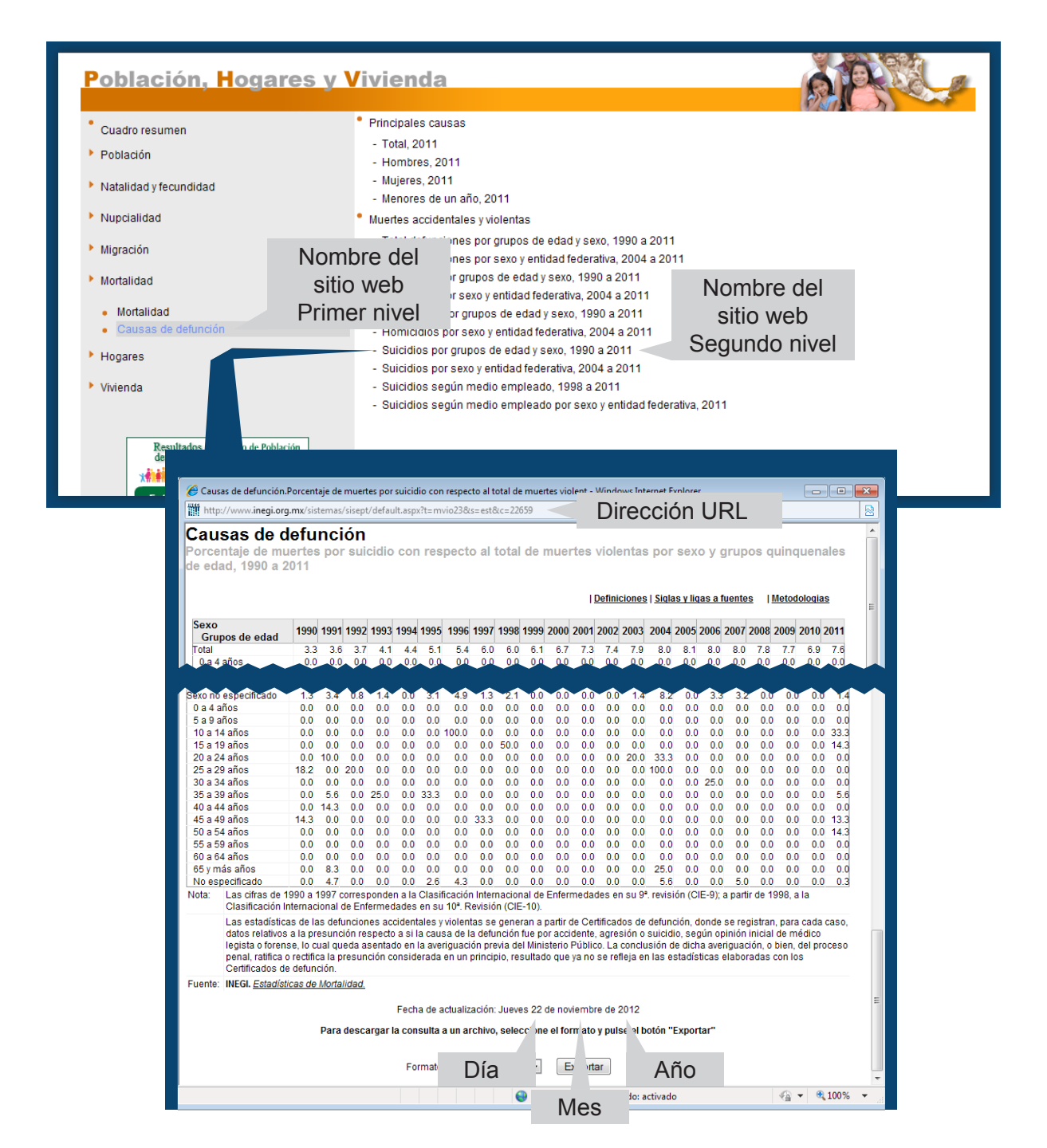

Como puedes observar, el "nombre del sitio web" aparece relacionado a dos subapartados por tanto se requiere especificar dos niveles en la página consultada.

### **¿Qué pasa si es una cita textual de Internet sin número de página?**

Lo primero que debes recordar es que la redacción de las citas textuales se coloca entre comillas. Cuando la longitud de la cita exceda de 40 palabras, se colocará sin comillas en párrafo aparte y con aumento en la sangría para resaltar su particularidad y así evitar que se confunda con tu propia redacción, en ambos casos es conveniente incluir el número de página en la entrada de la cita, para este propósito coloca el ratón sobre la cita.

Ejemplo.

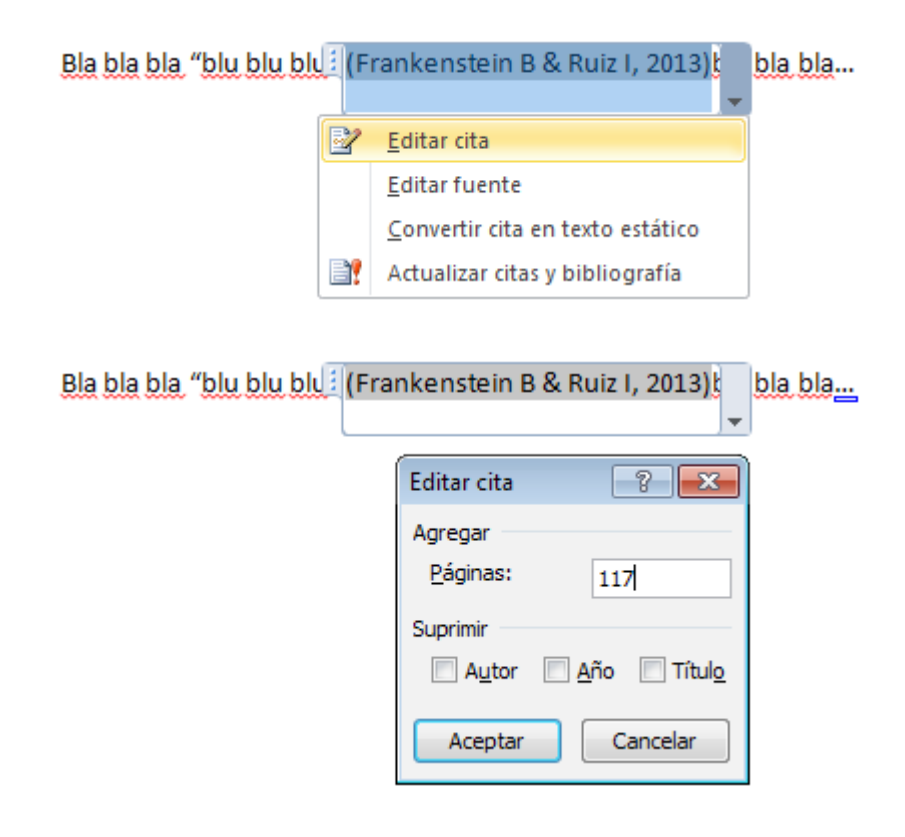

Bla bla bla "blu blu blu" (Frankenstein B & Ruiz I, 2013, pág. 117) bla bla bla...

Ejemplo más de 40 palabras:

Frankenstein B & Ruiz I (2013) Descubrieron lo siguiente:

Blu blu blu blu blu blu blu blu blu blu blu blu blu blu blu blu blu blu blu blu blu blu blu blu blu blu blu blu blu blu blu blu blu blu blu blu blu blu blu blu blu (p.117)

Esto funciona muy bien con textos paginados (libros, PDF, etc…) sin embargo si tomas la información directamente sobre el cuerpo de la página deberás convertir la cita en texto estático como se mostró en el apartado 3.6 Insertar Cita, se puede agregar el número del párrafo que copiaste. Suponiendo que existiera la siguiente página inspirada en el ejemplo hipotético que hemos estado utilizando la cita textual de más de cuarenta palabras para el caso de una página quedaría así:

La tesis malvada en linea (2013) descubrieron lo siguiente:

Blu blu blu blu blu blu blu blu blu blu blu blu blu blu blu blu blu blu blu blu blu blu blu blu blu blu blu blu blu blu blu blu blu blu blu blu blu blu blu blu blu (párrafo. 9)

### **Blog**

Los blog son muy interesantes porque tienes la posibilidad de citar al autor del blog o a alguien que postee en él:

### **Molde APA:**

Autor. (Año, Mes, Día). Título del Mensaje. [Mensaje en Blog]. Recuperado de http://www.páginaweb.net

### **Ejemplo para citar al autor del blog:**

Cita:

(Camacho. G,2009)

Referencia bibliográfica

(Camacho, 2013). Como citar un Mensajes de: Blogs, foros y Video de YouTube. [Mensaje de Blog]. Recuperado de http://biblioinstruccion. blogspot.com

Ejemplo para citar un comentario posteado:

Cita: (Osomañoso, 2009) Referencia bibliográfica

Osomañoso (2009, Agosto 17). Como citar un Mensajes de: Blogs, foros y Video de YouTube. [Mensaje de Blog]. En Camacho. G. Recuperadhttp:// biblioinstruccion.blogspot.com

### **Mensaje de Foro o Grupo de Discusión**

Este caso obedece a la misma lógica que los blog y sus comentarios. Ejemplo para citar al autor del grupo:

(Camacho. G, 2009)

Referencia bibliográfica:

Camacho. G (2009, Agosto 17). Salva el planeta de la contaminación. [Mensaje en Foro].. Recuperado de http://forums.terra.com/foros/noticias/Noticias\_C5/Tecnolog%EDa\_F7/

Ejemplo para citar un comentario posteado:

(Sardinasabrosa, 2009)

Referencia bibliográfica:

Sardinasabrosa (2009, Agosto 17). Salva el planeta de la contaminación. [Mensaje en Foro]. En Camacho. G. Recuperado de http://forums.terra.com/foros/noticias/Noticias\_ C5/Tecnolog%EDa\_F7/

Una observación los nombres de Osomañoso y Sardinasabrosa son solo ejemplo de nic names (apodos) que acostumbran utilizar quienes escriben en blogs y foros, sin embargo en los espacios más formales, más académicos y por tanto mas recomendables para tu trabajo de investigación, la gente comunmente firma con su nombre real.

### **Podcast**

Los podcast son programas de tipo radiofónico de edición regular que se transmiten por internet y se diseñan específicamente como archivos descargables. Lo interesante de éste tipo de transmisiones es que no están pensados en grandes audiencias, sino en públicos con intereses muy específicos. Puedes encontrar una gran diversidad de éstos. Su temática oscila desde temas científicos, académicos e intelectuales muy formales hasta programas de entretenimiento mucho más intensos o agresivos que lo que habitualmente se puede encontrar en los canales abiertos.

Otra particularidad es que al ser un medio económico de producción puedes encontrar una gran diversidad de productoras de bajo presupuesto, quienes generan material no comercial sumamente interesante. En este caso analizaremos el podcast de Olallo Rubio (Rubio, 2013), el cual es una transmisión complementaria a su programa radiofónico regular, pero al ser transmitido por medios electrónicos y dirigido a un público mucho más específico es posible notar cómo tanto la profundidad en los temas, como el tratamiento y el lenguaje difieren de una transmisión abierta

Ejemplo:

Cita (Rubio, 2013) Referencia Bibliográfica Rubio, O. (. (19 de 2 de 2013). El podcast de Olallo Rubio (5ta temporada) [Archivo en podcast]. Obtenido de http://www.olallorubio.com/podcastt. php

### **Periódico electrónico**

Es común encontrar trabajos que incluyen Citas como (La jornada, 2013) o (El Economista, 2013). En general esas citas son técnicamente deficientes, no debemos perder de vista que el autor de la nota es un periodista o en su defecto una agencia noticias, los casos anteriores serían correctos si la editorial del periódico decidiera publicar en forma corporativa un comunicado y, aún así es preciso verificar si un sujeto no es quien firma ese comunicado al ser el editor o director general del periódico, sin embargo los periódicos diseñados para las tabletas electrónicas omiten frecuentemente el nombre de quien escribe la nota dejando implícitamente a la editorial como responsable o creando otros autores corporativos como el caso de la versión electrónica para tableta en donde la mayoría de sus notas aparecen firmados como editorweb, cuando esto sucede el tratamiento que se la dará es el mismo que el que utilizarás cuando la nota es responsabilidad de una agencia noticiosa, debido a que hace referencia a un autor corporativo. Analicemos un caso donde quien firma es un periodista y otro donde firma una agencia noticiosa.

Primero se seleccionará la opción de página web. Toma en cuenta que el periódico electrónico es en sí mismo una página, la cual puedes consultar desde diversos dispositivos.

El siguiente ejemplo se toma de un periódico pero no de la sección de noticias sino de las sección de editoriales. Debes recordar que en los periódicos además de agencias y periodistas contribuyen diversos colaboradores, ya sea mediante notas aisladas o columnas permanentes a estos autores son a los que se les conoce como columnistas en el argot periodístico.

Ejemplo de una nota de opinión publicada en un periódico electrónico con dos autores

Cita:

(Castillo & Manuel, 2013)

Referencia bibliográfica

Castillo , R., & Manuel, J. (27 de 01 de 2013). Diario de yucatan.Yucatan. com.mx. Obtenido de "Nada sobre nosotros se logrará…": http://yucatan. com.mx/editoriales/nada-sobre-nosotros-se-lograra

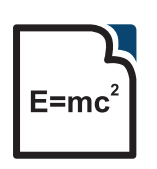

Agencia noticiosa. Al no resultar técnicamente posible tener representantes en todos los países y ciudades del mundo, las empresas dedicadas a la transmisión de información recuren a agencias para intercambiar notas mediante convenios económicos lo cual permite una mejor distribución y propagación de la información.

Para el caso de las agencias el ejemplo queda así:

(Notimex, 2013) Referencia bibliográfica:

> Notimex. (29 de 03 de 2013). La Jornada en línea. Obtenido de Buscan académicos de UAA rescate y reproducción de peces nativios: http://www.jornada.unam.mx/ ultimas/2013/03/29/154459202-buscan-academicos-de-uaa-rescate-y-reproduccionde-peces-nativos

### **Video de Youtube**

En el caso específico de Youtube es probable que el hecho de trabajar con vídeo cause confusión, por tanto no obstante trabajes con música o vídeo recuerda que este tipo de páginas son en sí mismas páginas web. Por tanto el formato correcto es el de página web, no el de una película, por ejemplo, porque de hecho no tienes la película o material visual en tu mano por decirlo de alguna manera, sino que tienes una página web la cual contiene estos archivos. Es en este tipo de casos donde el agregar corchetes ayuda mucho a distinguir el tipo de archivo en el que te encuentras trabajando. Como dijimos en el apartado 3.13, para los medios electrónicos es importante indicar el tipo de archivo del que estamos hablando, lo cual hacemos indicándolo entre corchetes. El caso de los vídeos de Youtube no es la excepción, por lo que en la elaboración de la ficha insertaremos la leyenda "[Archivo de Video]". El punto más importante en este ejercicio es identificar al responsable de la publicación o autor del material publicado en la página de YouTube.

Ejercicio:

Dirígete a la página de YouTube y desde su barra de búsqueda y escribe la siguiente dirección:

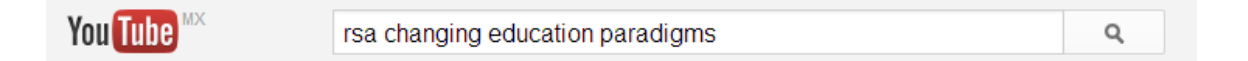

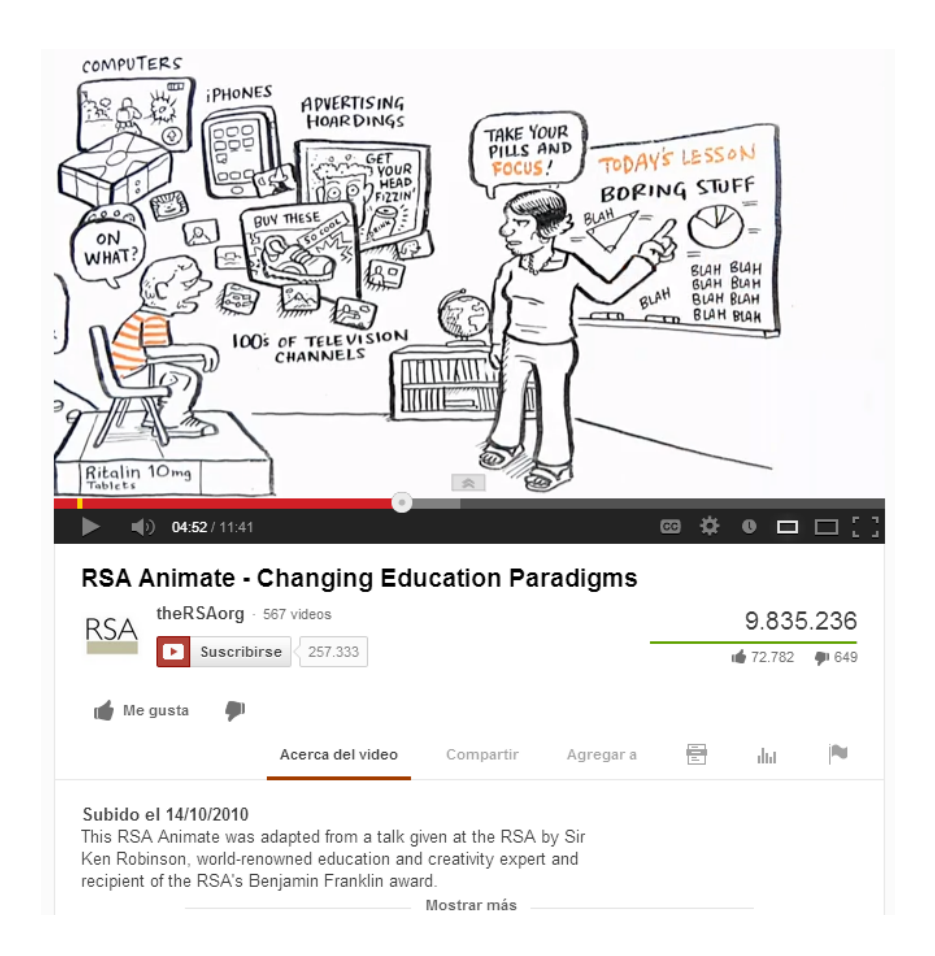

### Cita:

(theRSAorg, 2010)

Referencia bibliográfica

theRSAorg. (14 de 10 de 2010). YouTube. Obtenido de RSA Animate - Changing Education Paradigms [Archivo de video]: http://www.youtube. com/watch?v=zDZFcDGpL4U

Hay muchas cosa que debes saber sobre YouTube la primera de ellas es que al igual que tus cuentas de correo o de Google entre otras, también puedes abrir tu propia cuenta de YouTube denominada canal y en ella podrás seleccionar, organizar y clasificar tu material, esta página es un excelente medio para obtener conocimientos técnicos y además de todo es super divertida ya que puedes ver lo que tus amigos han seleccionado y compartir lista de reproducción de videos de todo tipo, su lógica de operación es similar a la de las redes sociales, ¿nada mal verdad? algo divertido tenía que salir de hacer la tesis después de todo.

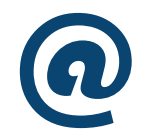

Para aprender más sobre esta página pregunta directamente sobre la barra de búsqueda puedes empezar con escribir: "como crear una cuenta de YouTube" y seleccionar entre los tutoriales el que más te agrade.

### **Revista electrónica**

Hoy en día las revistas electrónicas son la principal fuente para diseminar el conocimiento científico mas actualizado, existen muchas categorías de estas revistas, es natural que al encontrarte redactando una tesis las revistas que utilices sean aquellas que cuenten con indicadores de calidad, esto es muy subjetivo, sin embargo existen ciertos indicadores que pueden orientarte, como la indexación de estas a distintos portales, los criterios de arbitraje, es decir la rigurosidad de el comité editorial y sus procedimientos para publicar, el prestigio de la institución que la respalde, el ISSN (International Standard Serial Number, Número Internacional Normalizado de Publicaciones Seriadas) y en algunos caso especialmente en las publicaciones de la APA el DOI (Digital object identifier , en español «identificador digital de objeto ) este identificador es un enlace al contenido que se encuentra en muchas ocasiones debajo del nombre del proveedor como pueden ser: Artcle, CrossRef, Pubmed entre otros (APA, 2010). Supongamos que encuentras un articulo que te resulta interesante, lo

primero que debes de hacer antes de adquirirlo es leer el abstract, pero ojo: si decides descargarlo te darás cuenta que el carrito de compras no es un sutil adorno, los artículos científicos se han convertido en un gran negocio, verifica que sea lo que requieres antes de arruinarte comprando un poco de todo.

Para fines de este ejercicio tu cita y bibliografía pueden construirse tan solo con este recorte de pantalla dado que se encuentran todos los datos de la publicación.

La siguiente imagen es un recorte de pantalla que nos permite identificar algunos elementos clave:

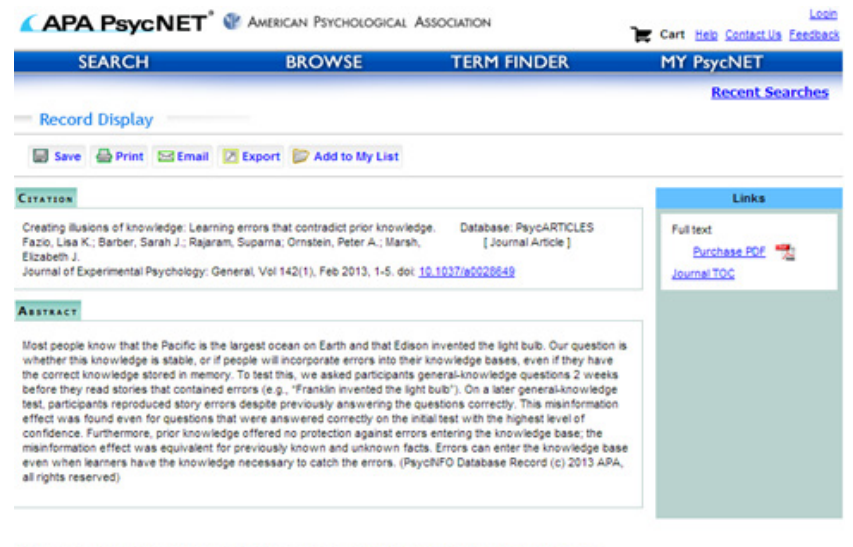

12013 American Psychological Association | PDF documents require Adobe Acrobat Reader | Terms and Conditions

Nombre ,Fecha y volume de la publicacion: Journal of Experimental Psychology: General, Vol 142(1), Feb 2013

Autores: Fazio, Lisa K.; Barber, Sarah J.; Rajaram, Suparna; Ornstein, Peter A.; Marsh, Elizabeth J.

Tiulo del articulo: Creating illusions of knowledge: Learning errors that contradict prior knowledge.

Paginas en las que aparese publicado :1 -5

Doi: 10.1037/a0028649

Una forma razonable de aprovechar el procesador es acomodando la información que aparece en la ilustración anterior, de la siguiente manera

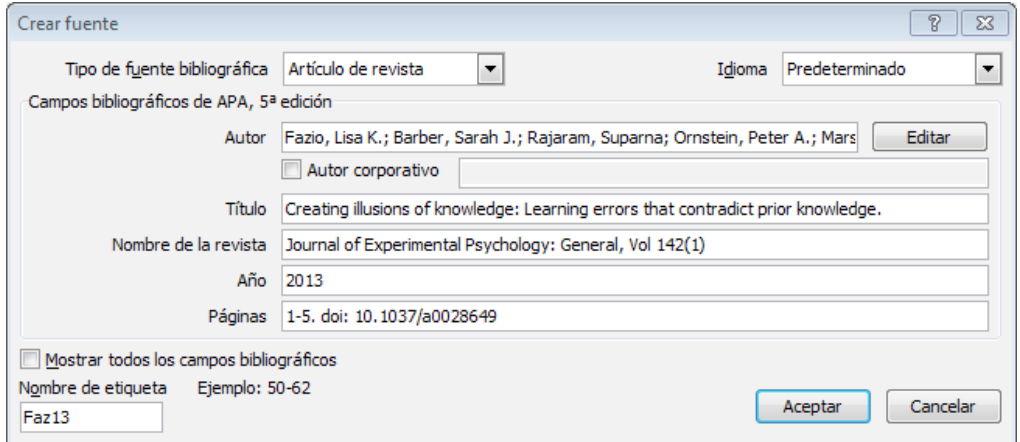

Con lo cual el resultado sería el siguiente.

Cita:

(Fazio, Barber, Rajaram, Ornstein, & Marsh, 2013) Entrada bibliográfica

Fazio, L. K., Barber, S. J., Rajaram, S., Ornstein, P. A., & Marsh, E. J. ( 2013). Creating illusions of knowledge: Learning errors that contradict prior knowledge. Journal of Experimental Psychology: General, Vol 142(1), 1-5. doi: 10.1037/a0028649.

En el entendido de que la vida no es fácil, en la siguiente dirección encontrarás la página de Red de Revistas Científicas de América Latina y el Caribe, España y Portugal donde podrás encontrar diversas revistas y muchas de ellas no cobran por descargar sus artículos.

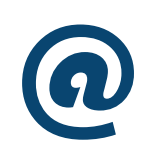

En el entendido de que la vida no es fácil, en la siguiente dirección encontraras la página de la Red de revistas científicas de América Latina y el Caribe, España y Portugal donde podrás encontrar diversas revistas y muchas de ellas no cobran por descargar sus artículos. www.redalyc.org

# **Wikipedia**

Es, en términos generales, un sitio confiable, sin embargo por sus características abiertas es importante incluir la fecha en que se realizó la consulta. Dicho esto definamos Wikipedia en sus propias palabras. Cito textualmente:

"Wikipedia es una enciclopedia libre y políglota de la Fundación Wikimedia —una organización sin ánimo de lucro—. Sus más de 20 millones de artículos en 282 idiomas y dialectos han sido redactados conjuntamente por voluntarios de todo el mundo, y prácticamente cualquier persona con acceso al proyecto puede editarlos. Iniciada en enero de 2001 por Jimmy Wales y Larry Sanger, es actualmente la mayor y más popular obra de consulta en Internet."(Wikipedia, 2013, párrafo 1)

Dicho esto consultemos por ejemplo la palabra" tesis" desde el buscador de Wikipedia

Antes de elaborar la cita y la entrada bibliográfica es importante que entres a la función herramientas ubicada en la columna a tu izquierda

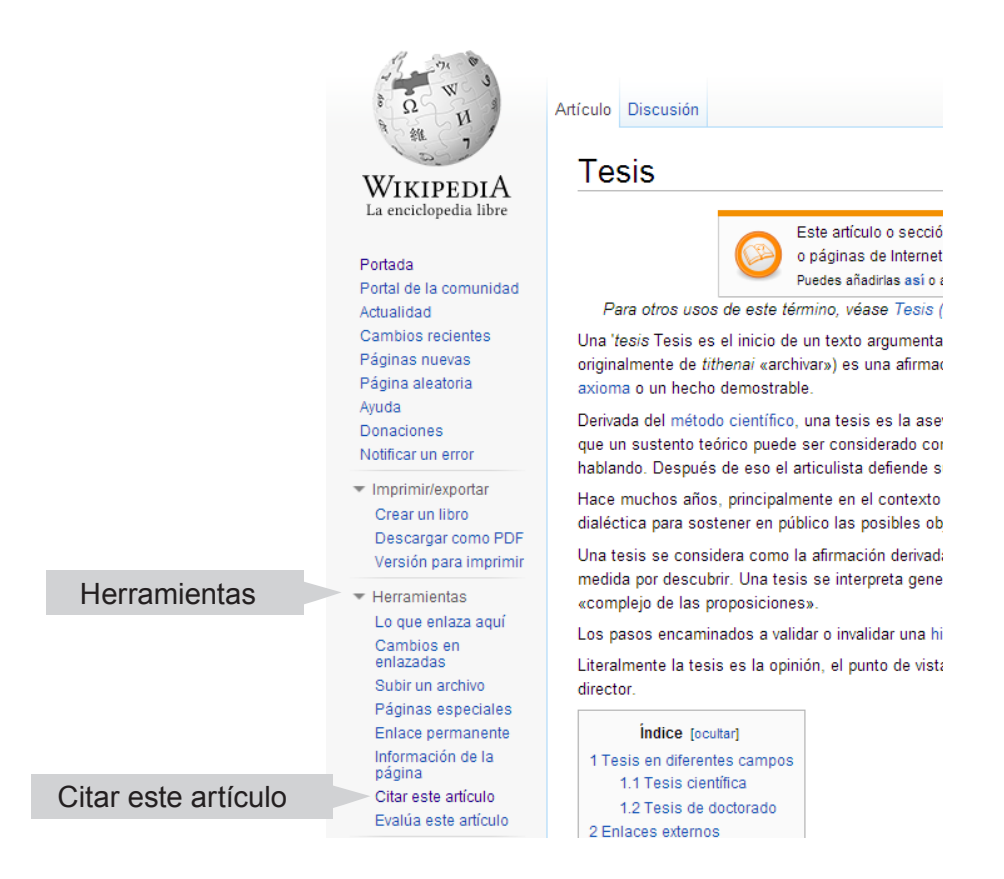

Despliega herramientas y activa citar este artículo.

#### Detalles bibliográficos de Tesis

- · Página: Tesis
- · Autor: colaboradores de Wikipedia
- · Editor: Wikipedia, La enciclopedia libre. · Última revisión: 5 de mayo del 2013, 00:18 UTC
- · Fecha de consulta: 5 de mayo del 2013, 14:38 UTC
- URL permanente: http://es.wikipedia.org/w/index.php?title=Tesis&oldid=66670285 @
- · Código de versión de la página: 66670285

Esta función te permite acceder a la información necesaria cómodamente y te muestra distintas formas de citación apropiadas incluyendo la del APA.

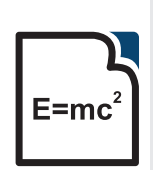

De acuerdo a Wikipedia "El tiempo universal coordinado o UTC (según sus siglas en inglés, Universal Time Coordinated), es el principal estándar de tiempo por el cual el mundo regula los relojes y el tiempo. Es uno de los varios sucesores estrechamente relacionado con el tiempo medio de Greenwich (GMT). Para la mayoría de propósitos comunes, UTC es sinónimo de GMT, pero GMT ya no es el más precisamente definido para la comunidad científica" (Coordinado, 2013)

De ésta manera, tu captura quedara de la siguiente manera.

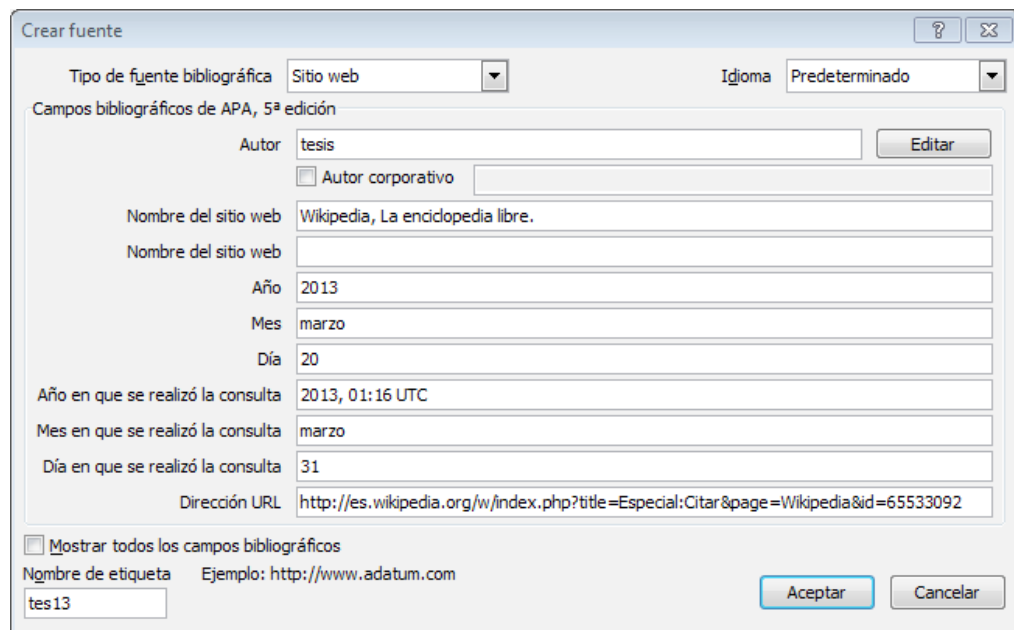

Cita:

(Tesis, 2013)

Entrada bibliográfica

Tesis. (20 de marzo de 2013). Wikipedia, La enciclopedia libre. Recuperado el 31 de marzo de 2013, 01:16 UTC, de http://es.wikipedia.org/w/index. php?title=Especial:Citar&page=Wikipedia&id=65533092

Al igual que youtube en Wikipedia puedes crear una cuenta. Esto resulta ser muy útil durante la construcción de tu marco teórico. La función de editar tu propio libro es una herramienta muy útil la cual te sugiero explorar. La función para crear una cuente se ubica justo encima de la barra de búsqueda.

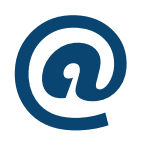

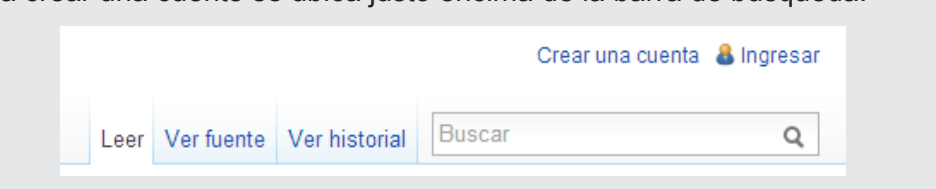

Recuerda que este libro no sustituye al manual de la APA ni mucho menos al sentido común, por lo cual te sugerimos que no intentes aprenderte de memoria los procedimientos, esto se alcanza con la práctica y el uso cotidiano.

# **MANOS A LA OBRA**

# **Redacción estilo APA**

Es lamentable el hecho de que en la actualidad la mayoría de los tesistas inviertan más tiempo en dar formato a sus trabajos, que en reflexionar sobre el contenido de los mismos; el objetivo de este capítulo es estructurar tu tesis en forma tal que se pueda manipular convenientemente a lo largo de su redacción; al terminar este capítulo se espera que conozcas las funciones específicas requeridas durante la redacción de documentos académicos; para alcanzar este propósito se utilizan las herramientas que nos brinda el procesador de texto Microsoft Word 2010 utilizando ejemplos contextualizados al manual de redacción de la Asociación Psicológica Americana (APA)Tercera edición en español sexta en ingles, respecto del cual se presenta un pequeño preámbulo introductorio.

# **¿Por qué redactar conforme a la APA?**

Imagina por un instante que fueras uno de los arquitectos de la torre de Babel, la historia nos cuenta que el hombre compartía un mismo idioma, había emigrado de oriente y en conjunto producían nuevos conocimientos dado que fueron capaces de sustituir la piedra por ladrillo cocido, decidieron entonces, construir una torre tan alta que alcanzara el cielo.

"Yavé bajó para ver la ciudad y la torre que los hombres estaban levantando y dijo: "Veo que todos forman un solo pueblo y tienen una misma lengua. Si esto va adelante nada les impedirá desde ahora que consigan todo lo que se propongan. Pues bien, bajemos confundamos su lengua, de modo que no se entiendan los unos a los otros" (Génesis 11:1-9)

Al no poder comunicarse, el hombre suspendió su tarea y se dispersó por la tierra. La palabra Babel etimológicamente representa la confusión en el habla.

Aún más, imagina que no solo se confunda el habla sino tambien la técnica, permitiendo que cada arquitecto tenga su propia forma de trazar planos, utilice sus propias unidades de medición y su propia tipografía para indicar señalamientos que hoy en día entendemos como convencio

nales. Por ejemplo, qué pasaría si en los lugares de estacionamiento designados para discapacitados, en lugar del símbolo internacionalmente conocido y aceptado, alguien lo indicara con una carita feliz, definitivamente sería algo confuso para todos los involucrados en el proceso de construcción.

De la misma manera, los estilos editoriales entre sus objetivos tienen la pretensión de estandarizar la redacción científica en forma tal que todos los futuros usuarios de esta información tales como otros investigadores, estudiantes, comités académicos, comités científicos, etc. accedan a la información en forma clara y sin ambigüedad.

Otro de los objetivos fundamentales corresponde al proceso de indexación, debido a que de esto depende la facilidad con la que se podrá tener acceso a la información, pensemos por un instante en las consecuencias negativas de una mala indexación. En primera instancia se debe considerar que uno de los principales indicadores para determinar el avance de la producción científica es el número de publicaciones anuales que un país produce, si esta producción no se encuentra apropiadamente catalogada e indexada, no solo no se podrá calcular la cantidad de producción, sino que se corre el riesgo de invertir recursos y esfuerzos en repetir experimentos e investigaciones que ya han sido realizadas, desperdiciando así una de las características básicas del proceso de investigación que parte de conocer el estado del arte. Al contar con un sistema apropiado de indexación y con un código común, todos los actores que participan en el proceso de la construcción de la ciencia pueden agregar peldaños a los ya construidos.

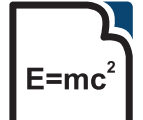

El término " Historia del Arte" lo empleó Aristóteles para determinar el más alto nivel técnico o científico de un determinado conocimiento (Wiki per).

# **Estilos editoriales**

En México se utilizan frecuentemente tres estilos editoriales, el manual latino (ML), el cual no cuenta con documentos que sistematicen su uso, lo que ocasiona que existan diversas formas para hacer anotaciones a pie de página; los otros dos estilos son de origen norteamericano, el de la Asociación de Lenguas Modernas (MLA), por sus siglas en inglés y el de la Asociación Americana de Psicología (APA) (Jurado, 2002). Siendo este último el más común en ciencias sociales y, en muchos casos, obligatorio en las facultades de psicología.

La tesis no necesariamente se redacta conforme al manual de la APA. Queda claramente establecido dentro del propio manual, que un cierto número de modificaciones en función de la presentación de una tesis "no sólo es aceptable sino deseable", dado que la tesis es un documento elaborado por estudiantes y pretende sus propios objetivos institucionales y personales. (APA, 2001)

# **Trabajar con plantillas**

Cuando iniciamos un documento nuevo en Microsoft Word 2010, pensamos que tenemos un documento virgen, sin ningún tipo de atributo, lo que es incorrecto, si observamos la pantalla podemos notar que el tipo de letra, su tamaño, la galería de estilos, los márgenes, han sido pre determinados. En realidad nos encontramos trabajando sobre una plantilla de Microsoft Word 2010 denominada Normal; esta plantilla es un genérico y se usa para todo tipo de propósitos. En el trabajo del día a día modificamos las características o propiedades del documento cada vez que iniciamos un proyecto nuevo: cambiamos el tamaño de la letra, la orientación de la hoja o los márgenes, sólo por mencionar algunos, estas adecuaciones obedecen a las características del documento sobre el que nos encontramos trabajando. Cuando escribimos un reporte de investigación generalmente utilizamos las especificaciones estilísticas y editoriales especificadas en donde se pretende publicar, en este caso se trata de un trabajo de tesis, así que las normas de publicación que deberás observar son las de la institución académica en la que tu trabajo

será presentado. Dichas especificaciones difieren entre instituciones, no obstante por lo general se basan en algún modelo editorial ya sea como los que se comentaron con anterioridad u otros tales como el estilo de Chicago o Harvard.

### **Preparando el área de trabajo**

A continuación se presenta un ejercicio que te permitirá construir tu propia plantilla; requiere de un pequeño esfuerzo pero el beneficio es muy grande, primero porque no necesitas volver a modificar todo tu documento cada vez que inicies un archivo nuevo, segundo porque al tener un área de trabajo pre-definida con las especificaciones acordes a tus necesidades, trabajarás en forma más eficiente, de manera más organizada y, sobre todo, no corres el riesgo de omitir algún aspecto tanto de contenido como de forma.

Considera que este ejercicio utiliza como referencia el manual de la APA; si el de tu Universidad está basado en otro, no te desanimes, las funciones que aquí se explican se pueden aplicar en todos los formatos, en tanto que conozcas su forma de manipulación.

# **La Plantilla**

Empezaremos por revisar cómo es que debe quedar nuestro documento una vez que tengamos todas las especificacione estilísticas para trabajar según el APA. Con esto podremos dedicarle más tiempo a la tesis, que a los detalles técnicos para el desarrllo de la misma.

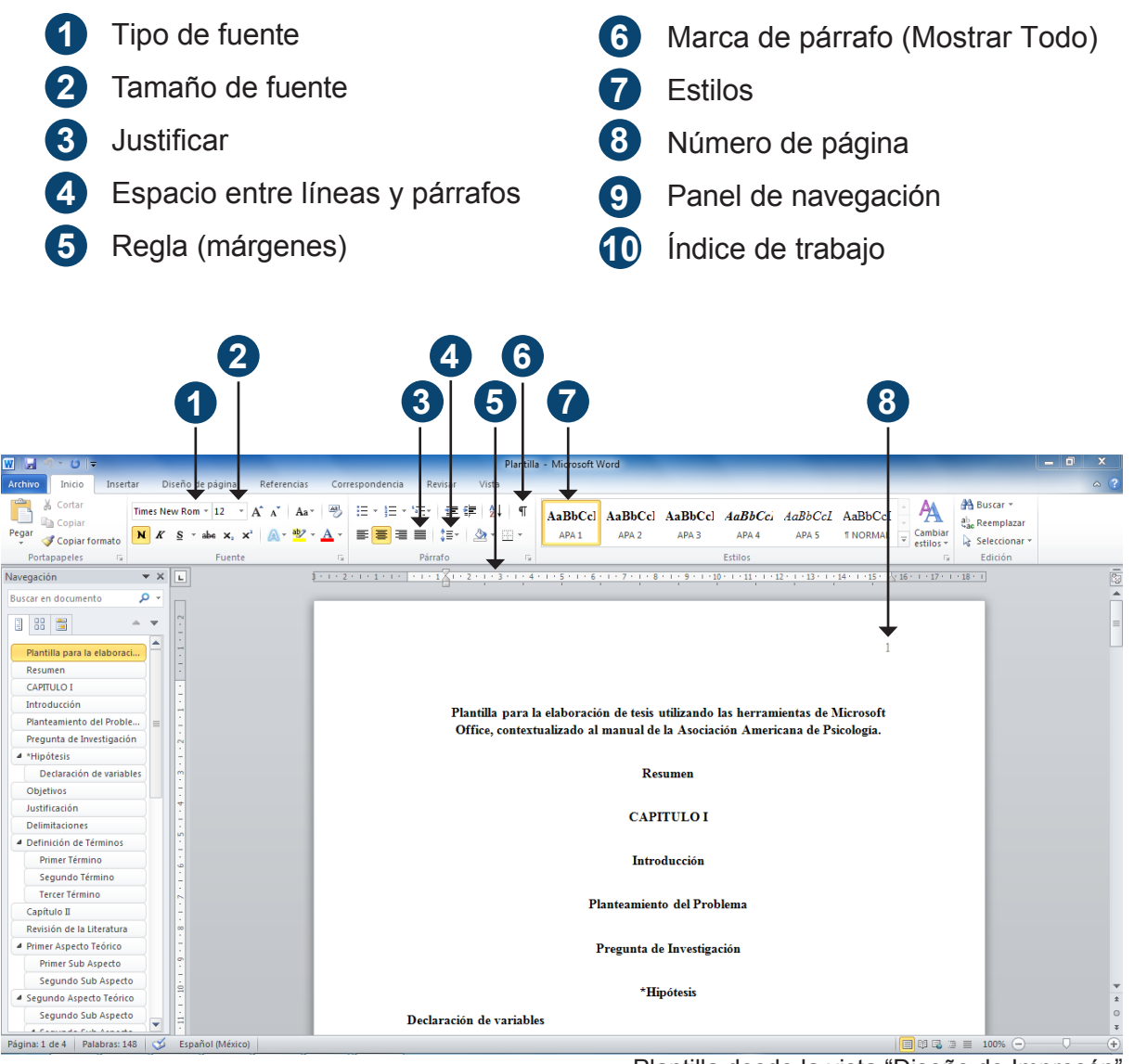

Plantilla desde la vista "Diseño de Impresón"

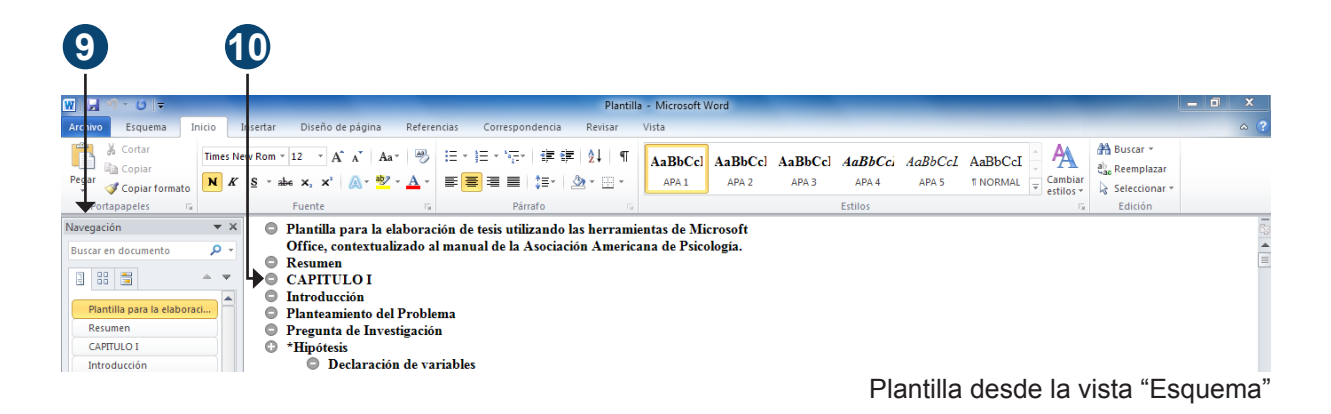

# **Tipo de fuente**

En el argot de los procesadores de texto se le denomina fuente a una familia o conjunto de caracteres que se trazan en forma similar y se usan según sean las necesidades de lo que se está escribiendo, el procesador de textos cuenta con una amplia variedad de estos conjuntos de atributos así como con diversas herramientas para su manipulación. En la cinta de opciones encontrarás un grupo denomidado "Fuente".

En la parte superior se ubica la lista desplegable denominada de igual manera fuente, donde se encuentran distintos tipos de letra.

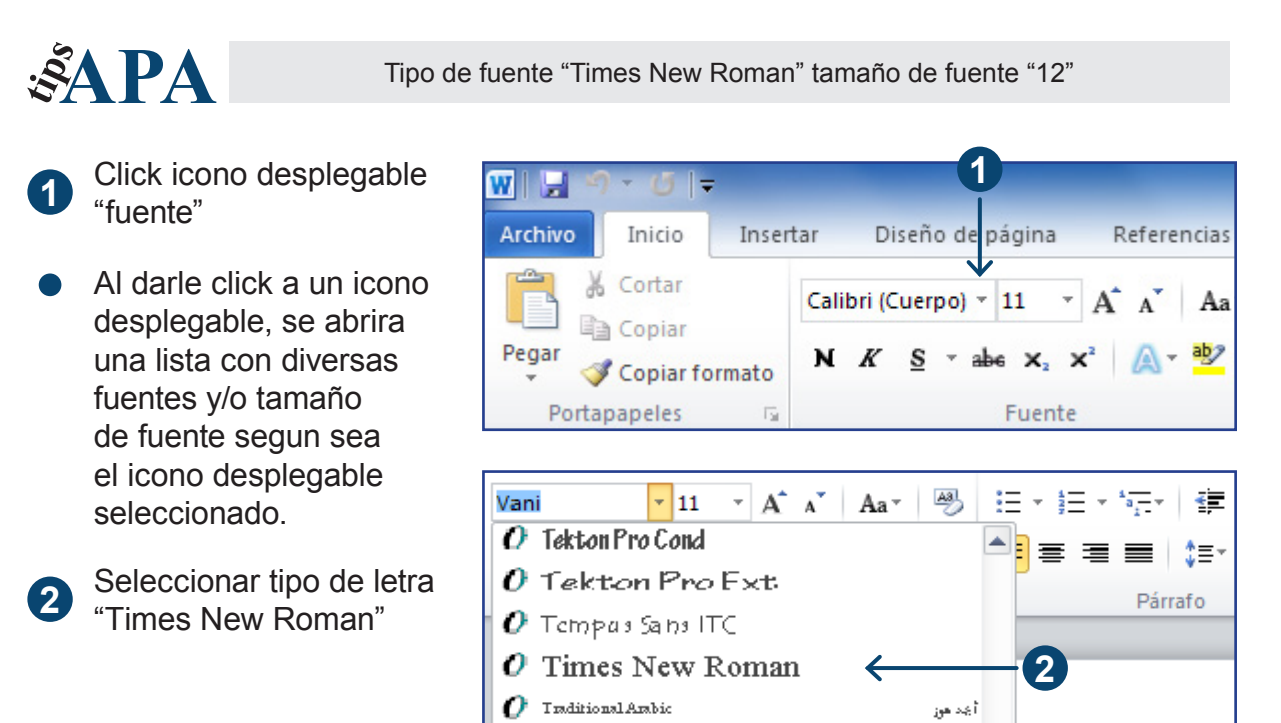

# **Tamaño de la fuente**

Contiguo a la lista desplegable fuente se encuentra la lista desplegable tamaño de fuente.

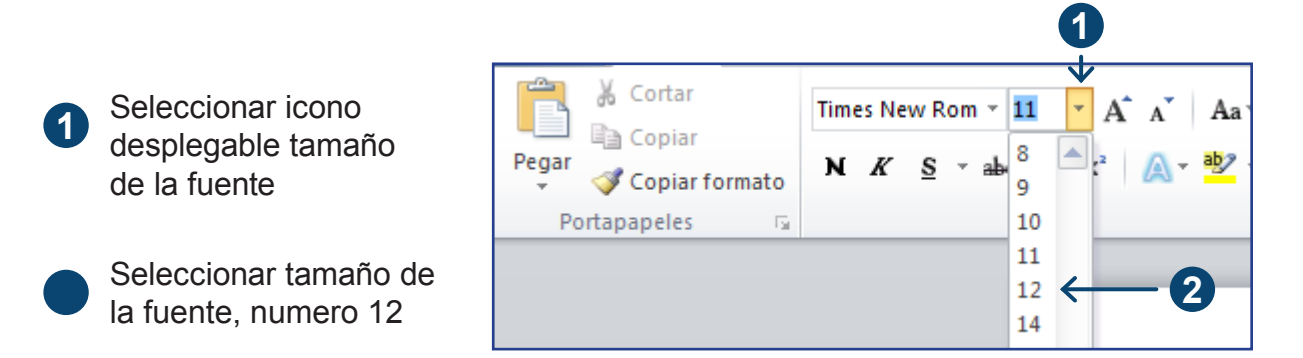

### **Justificado**

Es común que exista una mala interpretación del manual de la APA en cuanto al manejo de la presentación del texto sin justificar. Como se mencionó en el apartado estilos editoriales, la tesis tiene sus propias caracteristicas y pretende sus propios objetivos, en tanto que los articulos que se envían son material sujeto de manipulación en función de las necesidades editoriales de cada revista. Una tesis es un producto terminado, debido a esto es importante que la versión final de este documento se encuentre justificado de tal manera que se preserve la estética del documento.

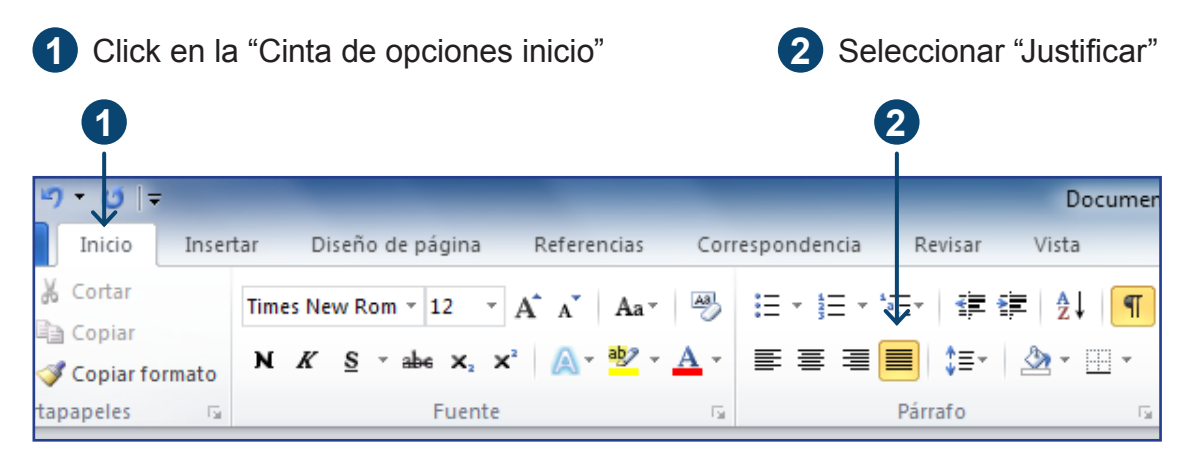

# **Interlineado**

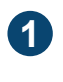

**1** Click en "Espacio" entre líneas y parrafos"

2 **Seleccionar doble espacio** 

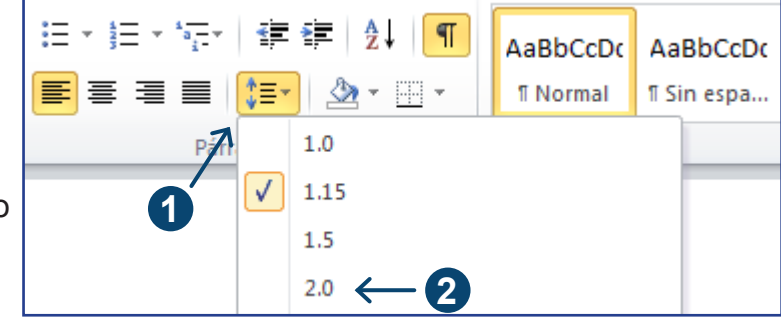

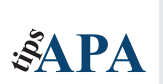

El tipo y tamaño de letra no se modifican para títulos o encabezados, todo el documento debe ser consistente con las características específicas de los títulos de párrafo, tabla o pies de figura.

# **Sangría**

Se incluye la forma de insertar la sangría en los párrafos, como indica el manual de la APA, considerando que la sangría no constituye una selección predeterminada de la plantilla en construcción, dado que su aplicación es particular en cada caso.

> Utilice la sangría en la primera línea de cada párrafo y en la primera línea de cada nota al pie, exceptuando en el resumen, las citas en bloques, los títulos, encabezados, notas de las tablas y los pies de figuras.

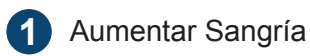

 $\mathcal{S}$ APA

**2**

Disminuir Sangría

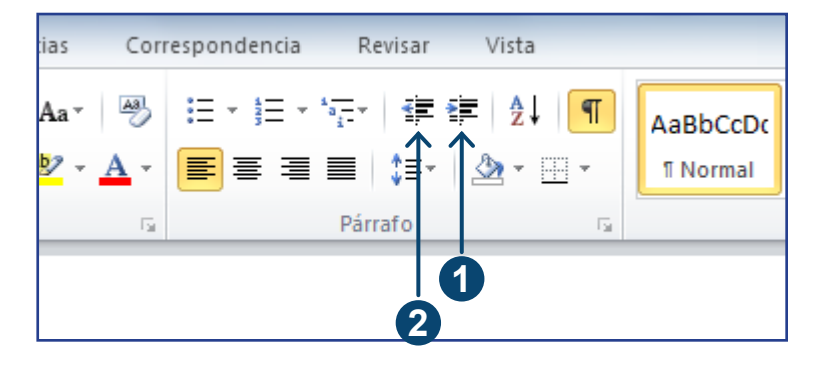

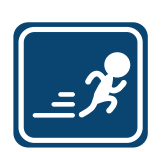

Para introducir la sangría en una linea o párrafo basta oprimir una vez el botón de tabulación ubicado en su teclado.

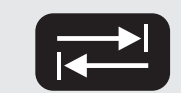

Lorem ipsum dolor sit amet, consectetur adipiscing elit. Maecenas aliquam org fermentum. Praesent tempus suscipit convalits. Done: et sem pibb, et fermentum losu<br>enim xenenatis auctor. Quisque non tellus ac liquia posuere lacinia laoreet et lacus. I<br>lacinia sed id justo. Suspendisse luctus dui eu se sapien ultrices dolor scelerisque volutpat et sit amet nisl. Proin elit orci, fincidunt ut adj

> Curabitur imperdiet tellus nec arcu bibendum ullamcorper. Donec interdum Senanna dimensional sinua della contra conseguer odio ac funzia pelle<br>Ignorus felis, sel selli fincidunt auctor: Morbi conseguer odio ac funzis, pell<br>convallis. Donec et augue nec odio placeral condimentum at et est. Donec porttitor. Nullam elementum est a mi accumsan ut venenatis mi imperd Estientes que lacinia feugiat ligula quis aliquam. Aenean pretium, diam at eleite vel interdum orci felis at metus.
## **Márgenes**

Los márgenes de tu trabajo de tesis seguramente diferirán de los especificados por el manual. En todo caso, este ejemplo muestra cómo manipular las funciones necesarias para que acomodes los márgenes de acuerdo a las necesidades del manual de tu Universidad o en todo caso de la imprenta que se encarga del empastado de tu documento.

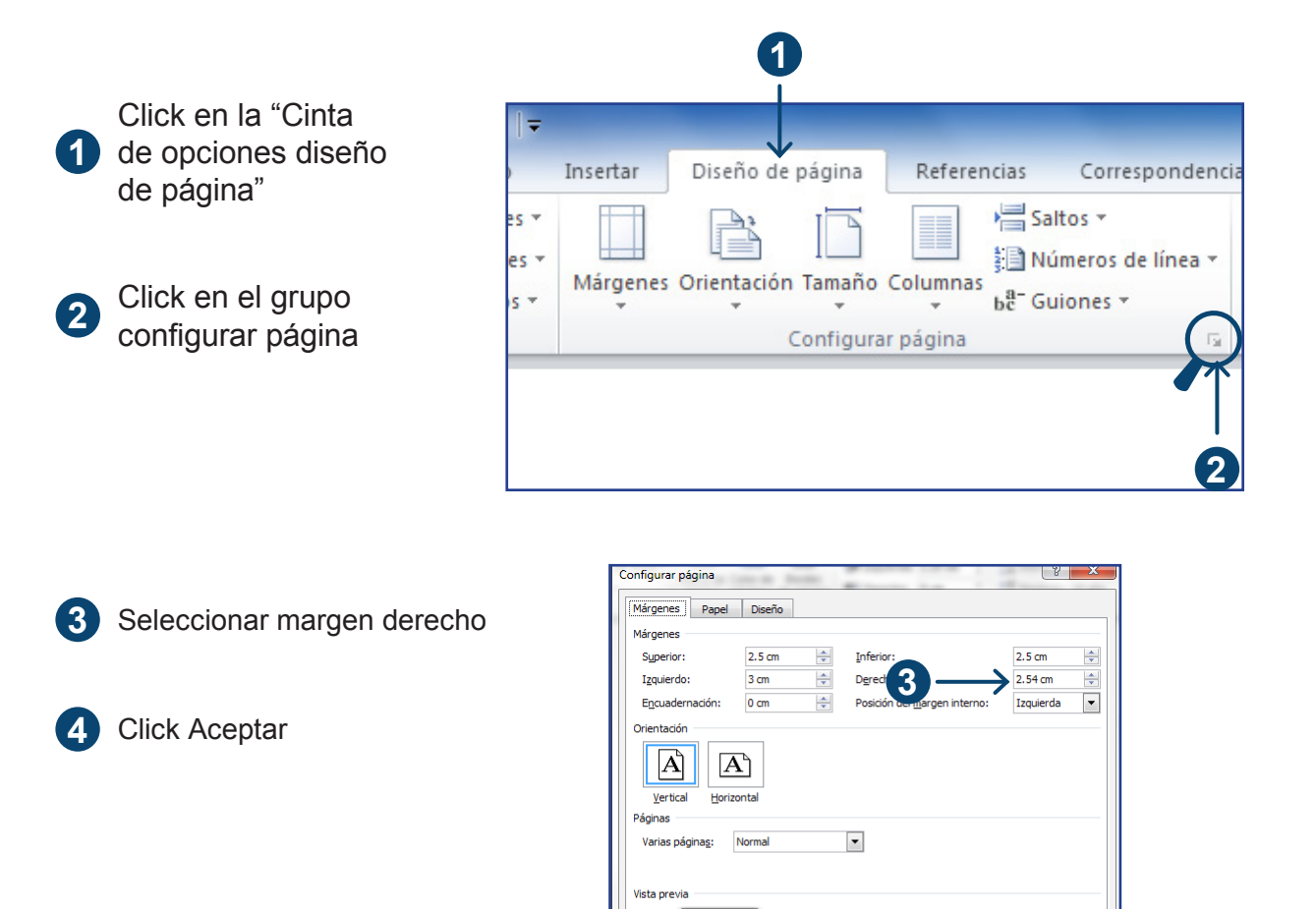

 $\mathcal{A}$  PA

El margen derecho se mantendrá en 1 pulgada o su equivalente en centímetros (2.54)

Aplicar a: Todo el documento v

Establecer como predeterminado

**4**

Aceptar Cancelar

## **Marcador de Párrafo**

El siguiente paso es activar el botón "Marcador de Párrafo", este botón se encuentra ubicado en la ficha INICIO, bajo el grupo PÁRRAFO

Al activar esta función aparecen puntos entre palabras y marcas que indican saltos de párrafos, estas marcas son iconográficas iguales a las del botón que las representa. Estos señalamientos nos permiten precisar la cantidad de espacios entre párrafos u otros elementos en el documento, así como los espacios entre caracteres, todo lo cual facilita el trabajo tipográfico. No te preocupes, estas marcas no aparecen en el documento impreso, son simplemente un ayuda visual para facilitar la pulcritud del trabajo.

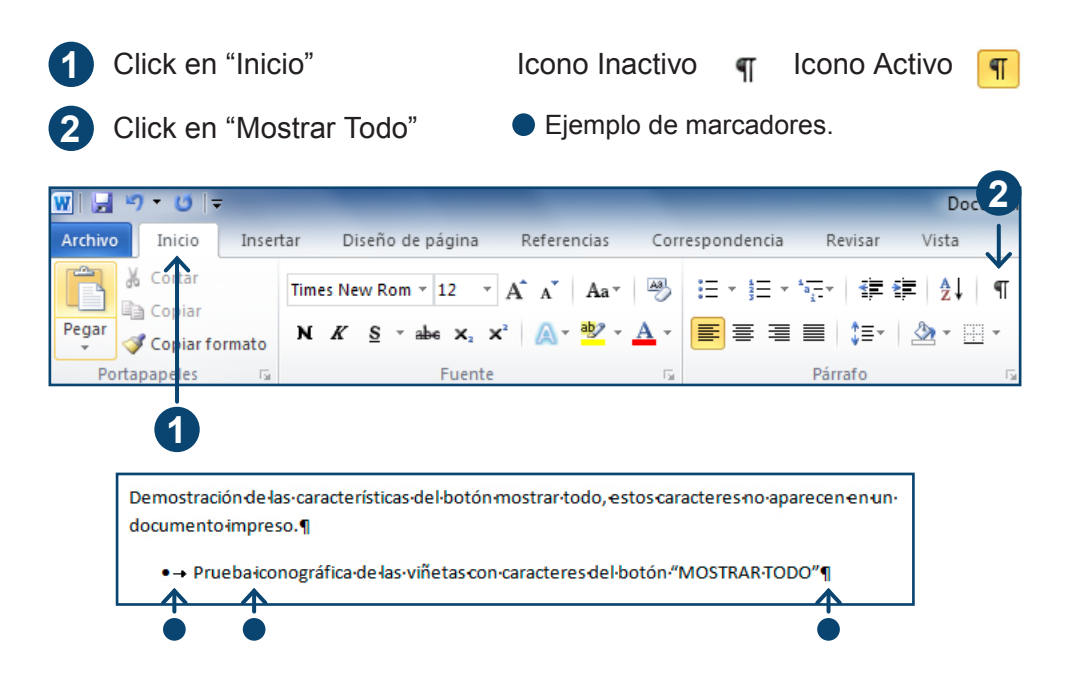

## **Niveles de encabezado**

Los libros en general utilizan títulos y subtítulos numerados, esto tiene mucho sentido debido a la extensión de los textos y a la propiedad de ser consultados frecuentemente por sus usuarios, en tanto que los artículos, son mucho más breves y pueden ser leídos en forma continua dada su extensión, el APA ha establecido criterios para los títulos y sus subordinaciones en función de su posición y tipografía dentro del cuerpo del documento.

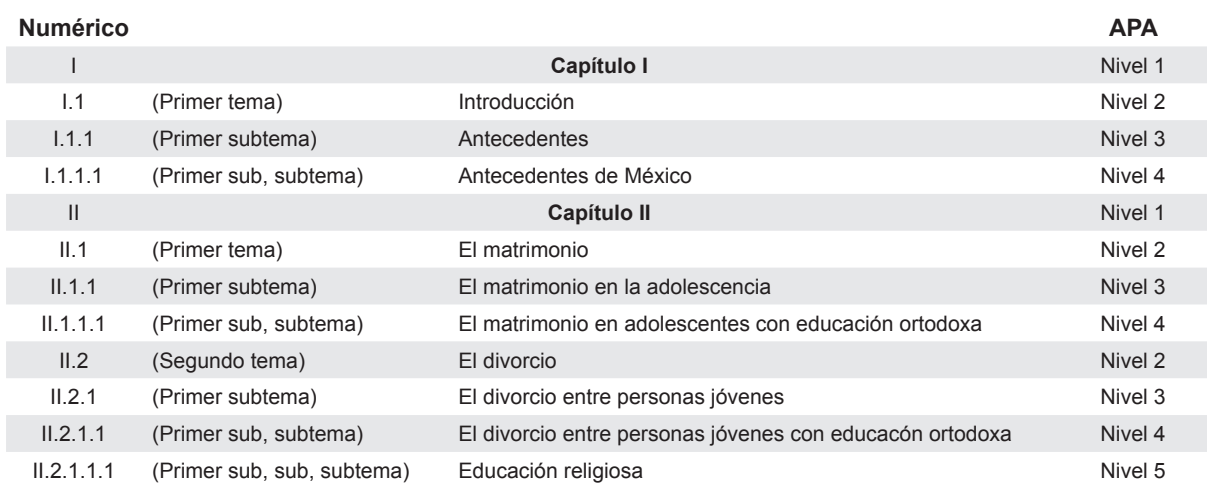

#### Tabla 1 Equivalencia de identificación numérica a niveles APA

Fuente: elaboración propia.

En la tabla 1 se emplea el término "sub" como un indicador de posición; siguiendo esta lógica de construcción se presenta el siguiente ejemplo.

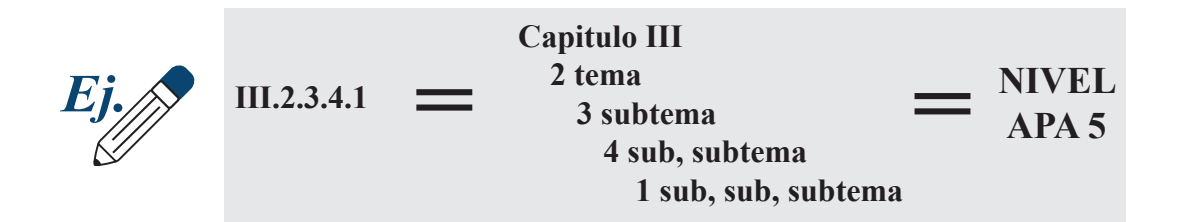

La siguiente tabla muestra los atributos tipográficos y estilísticos que corresponden a cada nivel.

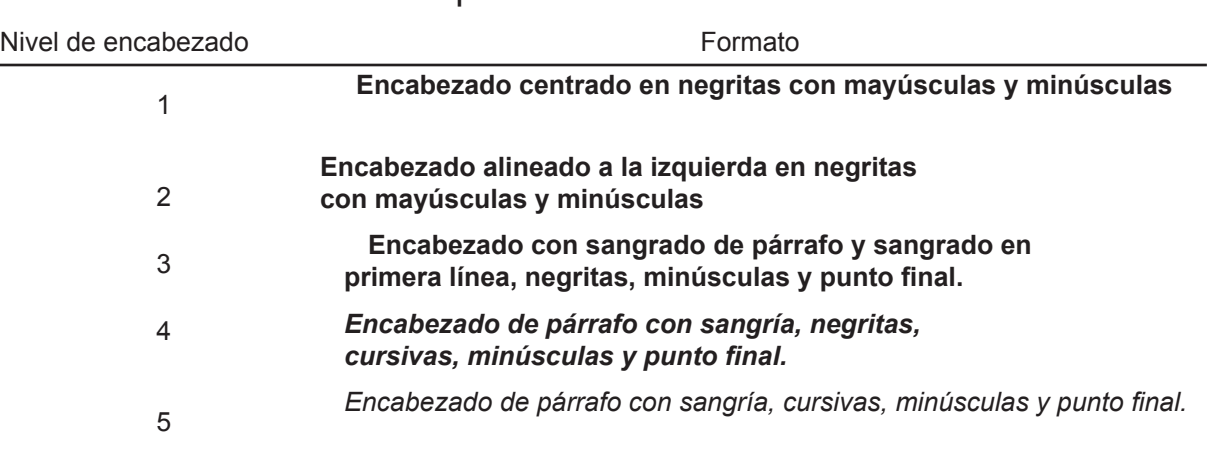

Tabla 2. Formato para cinco niveles de encabezado en las publicaciones de la APA.

Fuente "Manual de la APA año 2010 pagina 63"

#### **Conexión entre los estilos de APA y la galería de estilos**

Como puedes observar en la siguiente figura, la plantilla predefinida de Microsoft Word 2010 ofrece una amplia variedad de estilos que podrías utilizar en función de tus necesidades. Los nombres de los estilos representan una serie de atributos que caracterizan a cada uno de ellos como el tipo de letra, posición en la página, color o tamaño de fuente, etc. Puedes revisar la amplia oferta de estilos que el procesador de Microsoft Word 2010 ofrece simplemente dando click en el botón más y deslizando abajo o arriba, a la derecha de la galería de estilos. Desafortunadamente esta colección no cuenta con los encabezados específicos de la APA. La buena noticia es que es posible construir nuevos encabezados o modificar los ya existentes en función de las necesidades específicas del documento, sobre el que te encuentres trabajando; a continuación se expone el procedimiento necesario para personalizar la galería de estilos de tu documento.

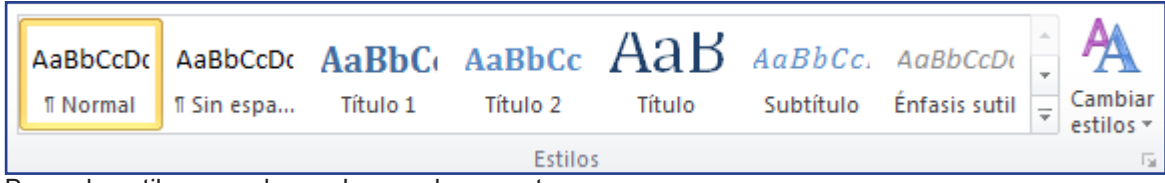

Barra de estilos cuando se abre un documento nuevo.

## **Preparando Estilos**

Click "Estilos" **1** ьс<sub>с</sub> АаВ AaBbCc, AaBbCcDt Muestra la ventana de estilos.  $0<sup>2</sup>$ Título Cambiar Subtítulo Énfasis sutil  $\equiv$ **Estilos 1** Texto en negrita  $\overline{a}$ **2** Click en Administrar Estilos Cita  $\P$ a <u>sa</u> Cita destacada Referencia sutil a Muestra la ventana Referencia intensa a Título del libro  $\mathbf{a}$ "Administrar Estilos" Párrafo de lista T Mostrar vista previa Deshabilitar estilos vinculado 图的纱卡 **2**

Dentro de esta ventana se encuentra una gran variedad de estilos, y los mecanismos para su edición.

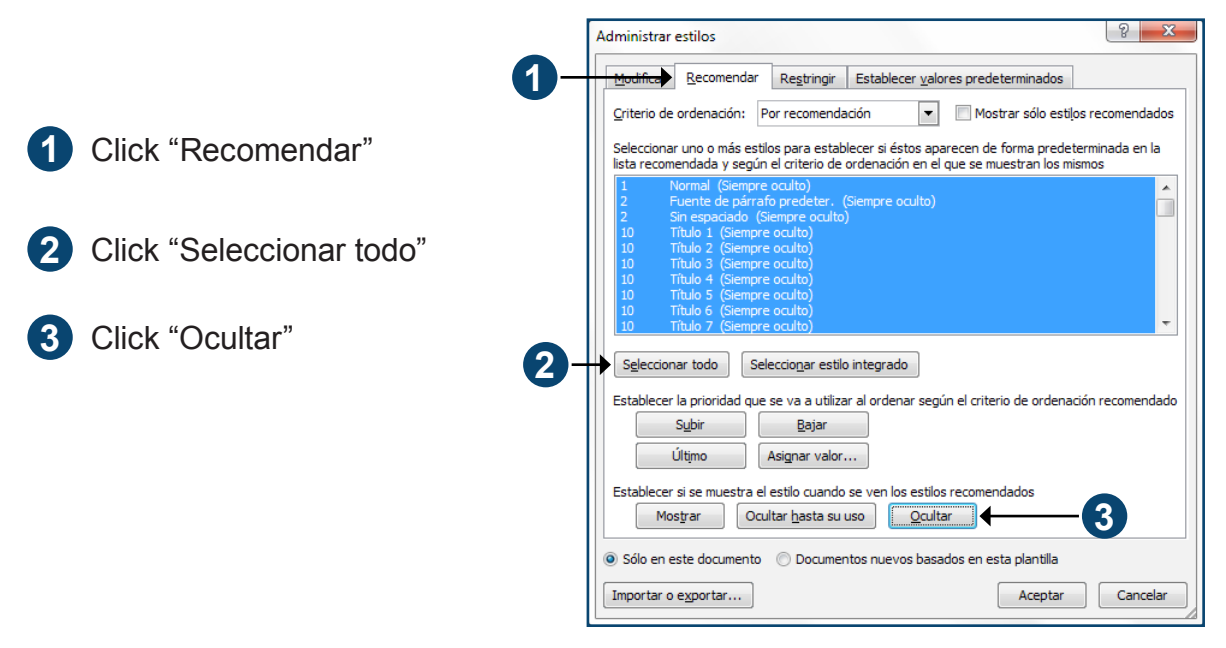

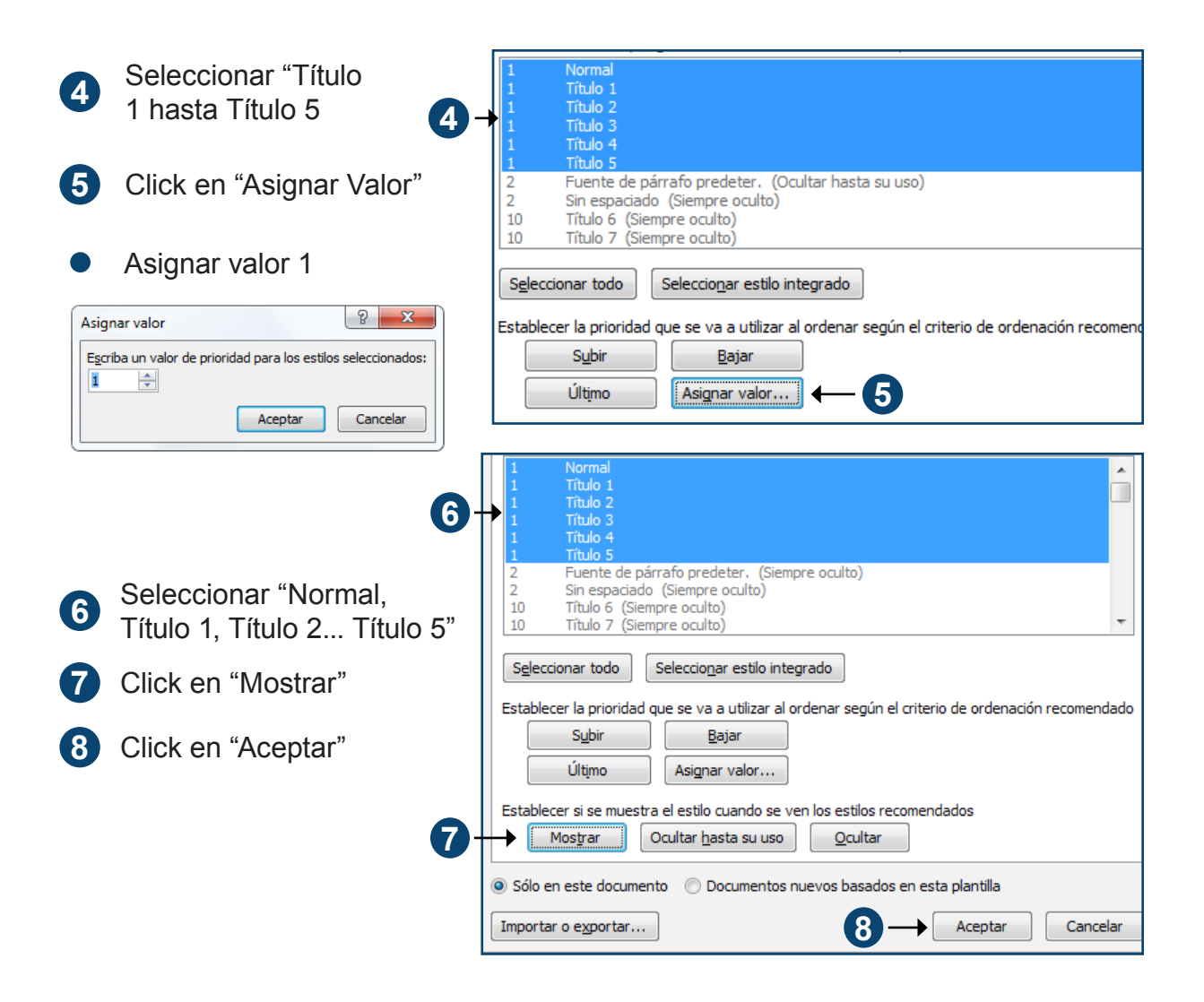

#### **Configurando "Estilos de Microsoft Word 2010" según el APA.**

Hasta este punto si los pasos se han desarrollado según las imagenes, en tu pantalla debe de verse algo muy similar a la siguiente imagen.

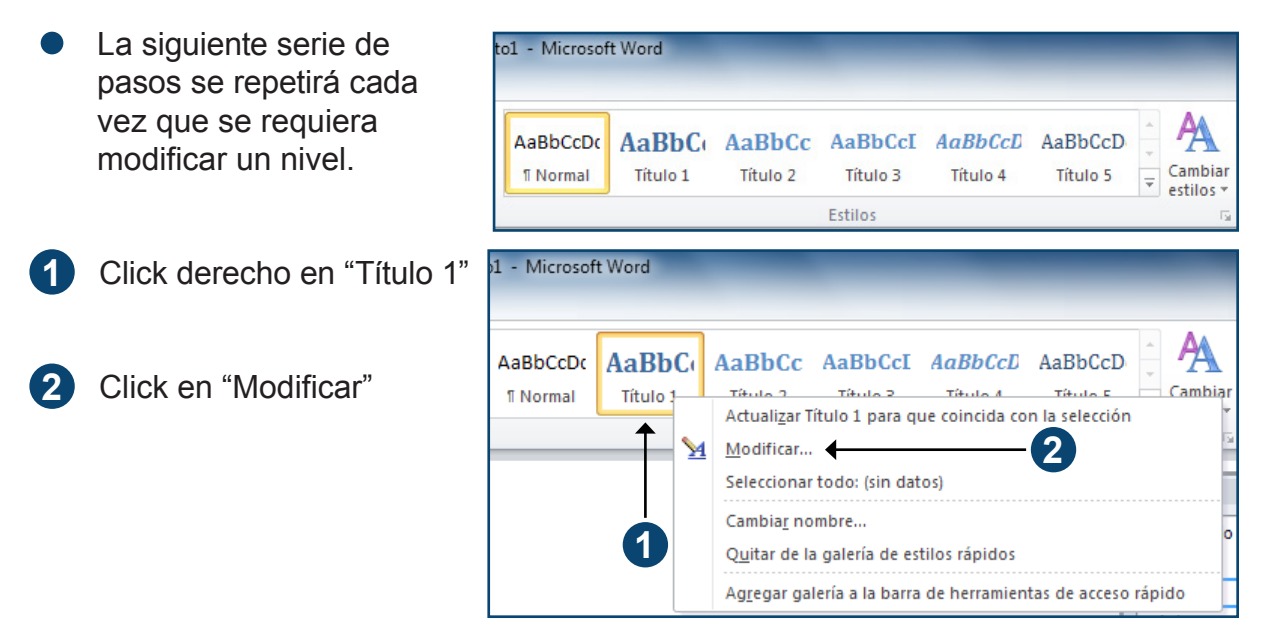

#### *Estilo APA 1 modificado a partir de título 1*

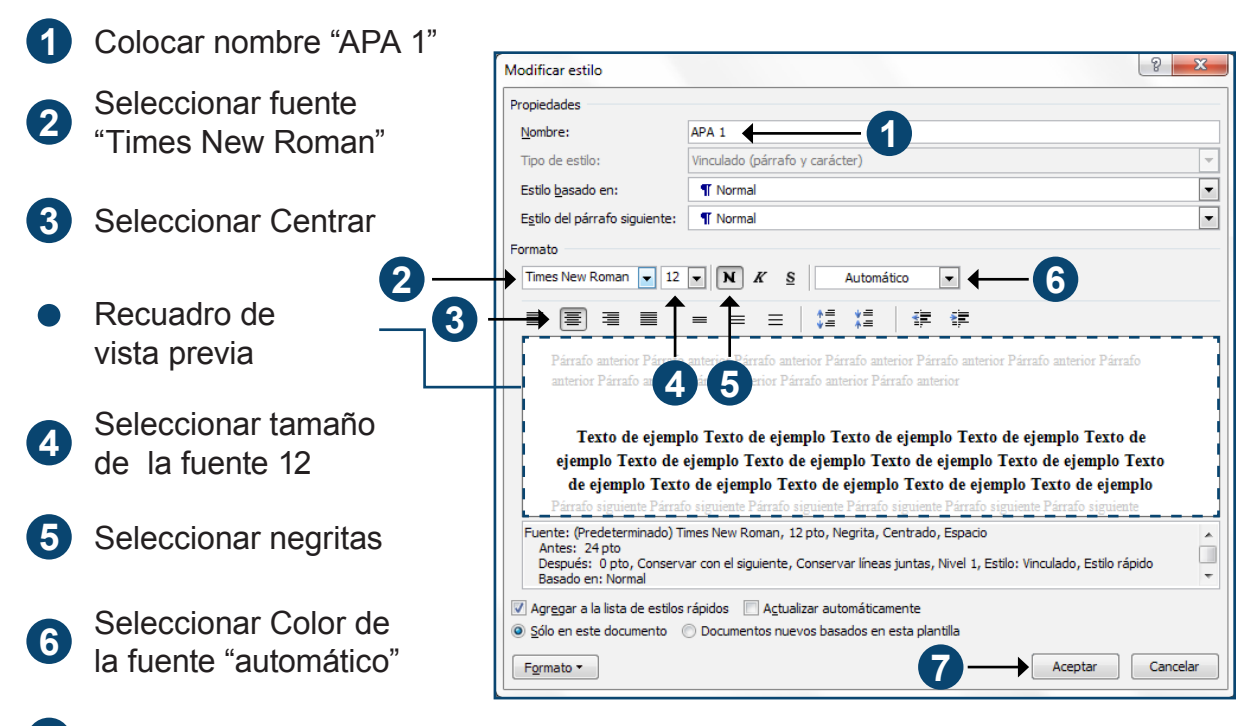

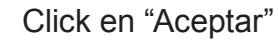

**7**

#### *Estilo APA 2 modificado a partir de título 2*

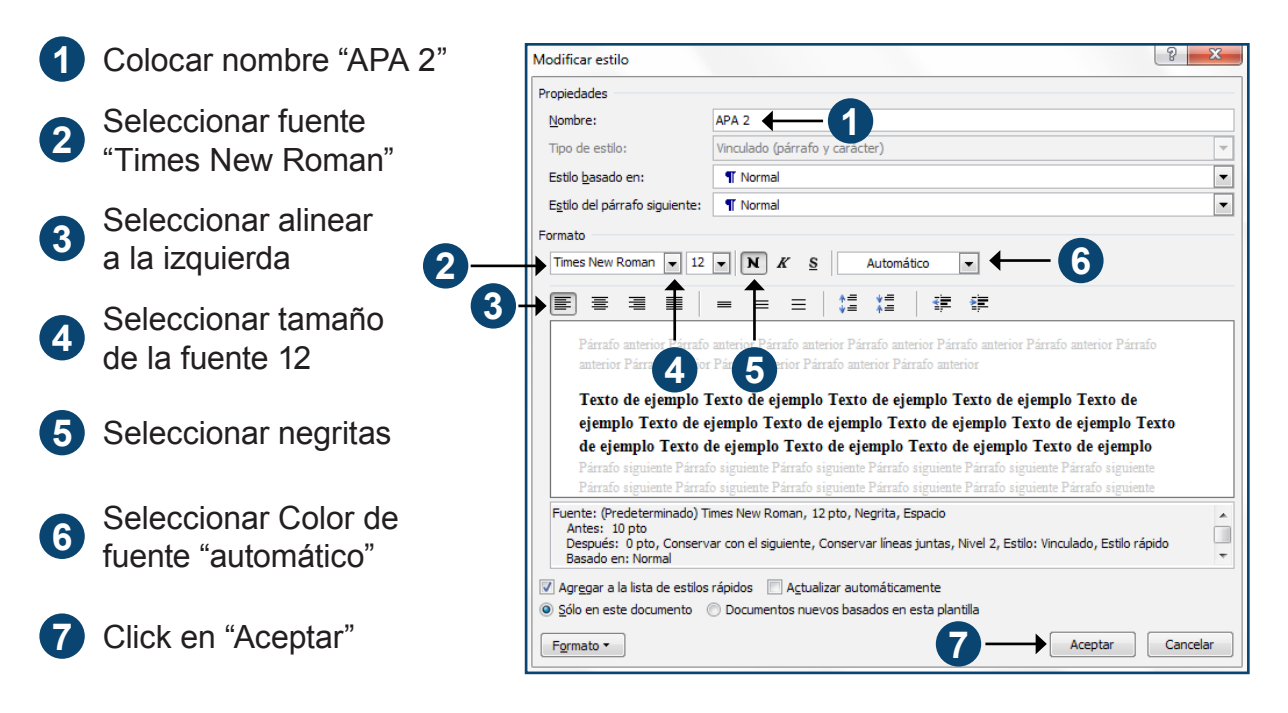

#### *Estilo APA 3 modificado a partir de título 3*

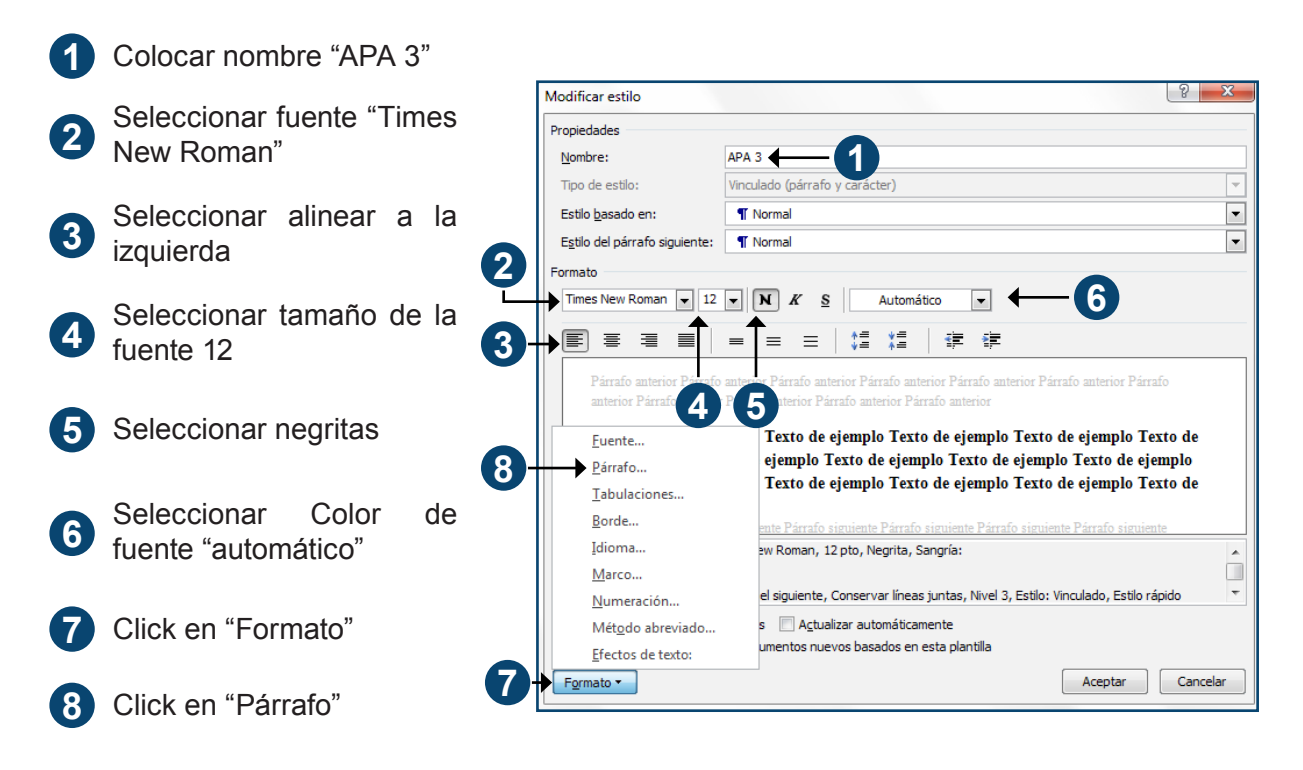

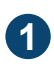

**1** Seleccionar Sangría<br>**1** Aspecial primera líne especial primera línea

- **2** Seleccionar 1.25 cm
- **3** Click en aceptar

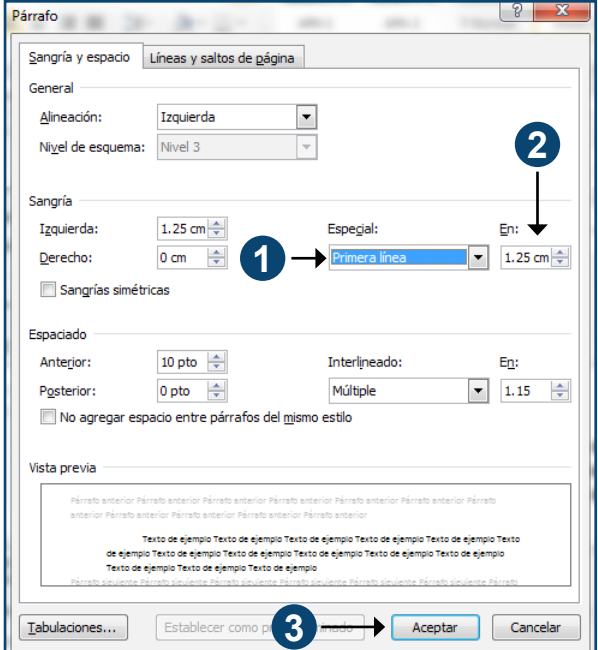

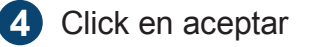

Observemos como se aplica en la vista previa la sangría en el párrafo y en la primera línea.

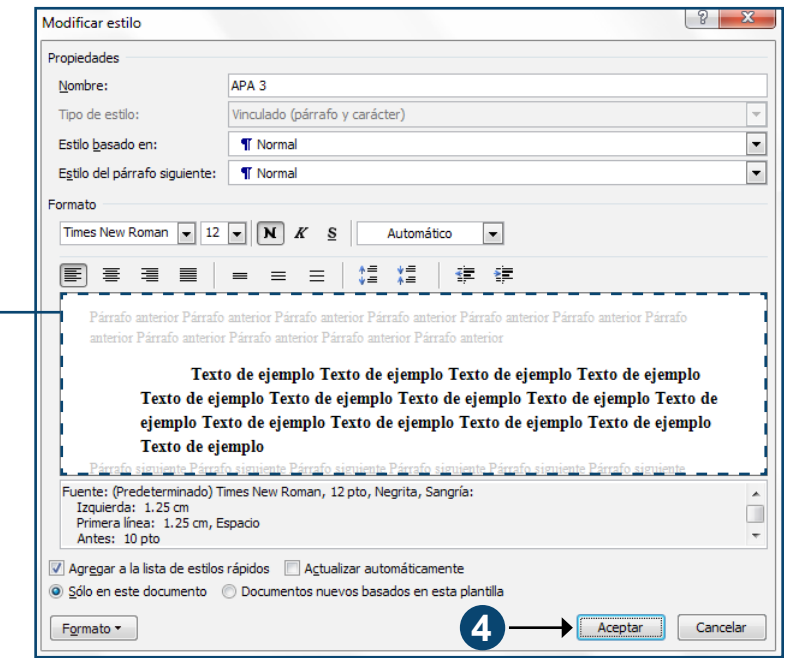

#### *Estilo APA 4 modificado a partir de título 4*

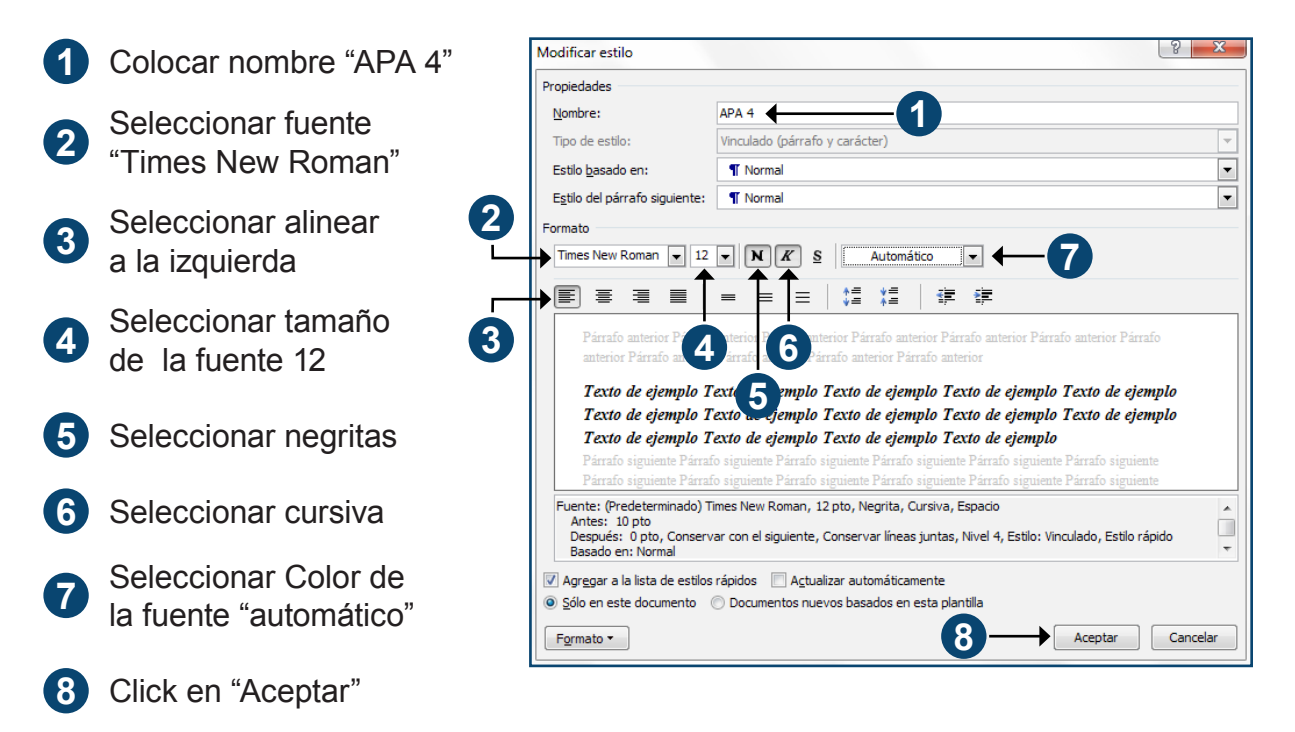

#### *Estilo APA 5 modificado a partir de título 5*

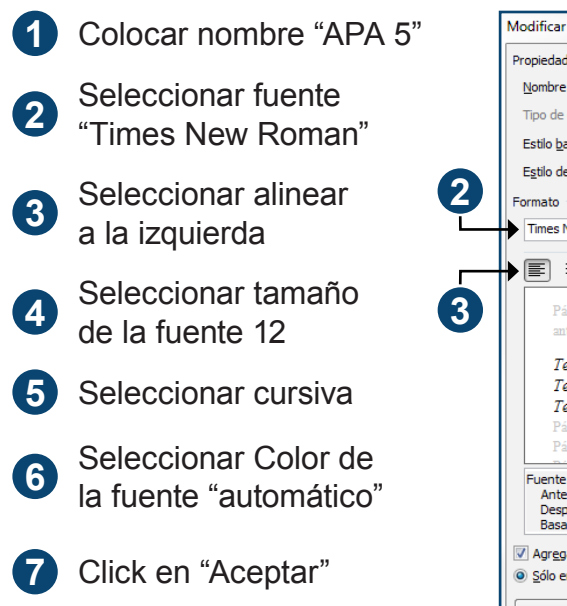

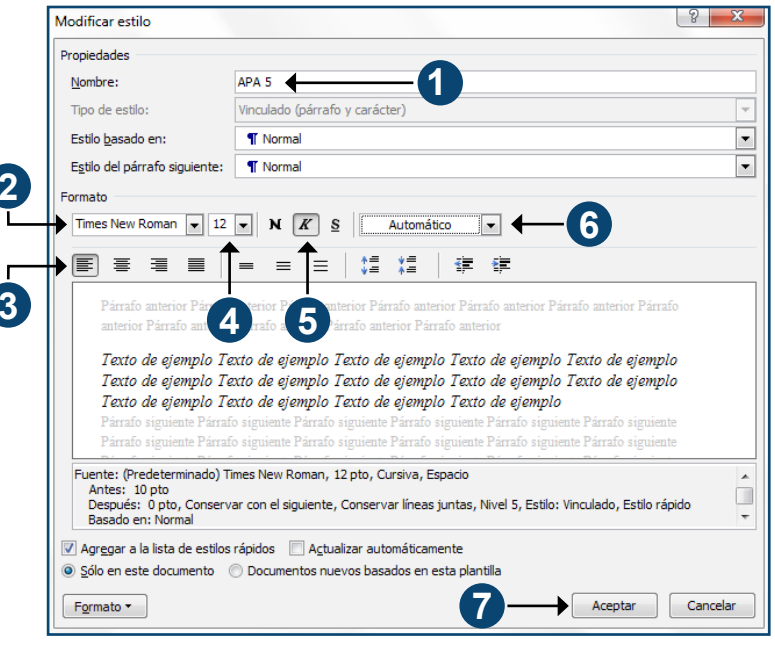

#### *Estilo APA normal modificado a partir de normal*

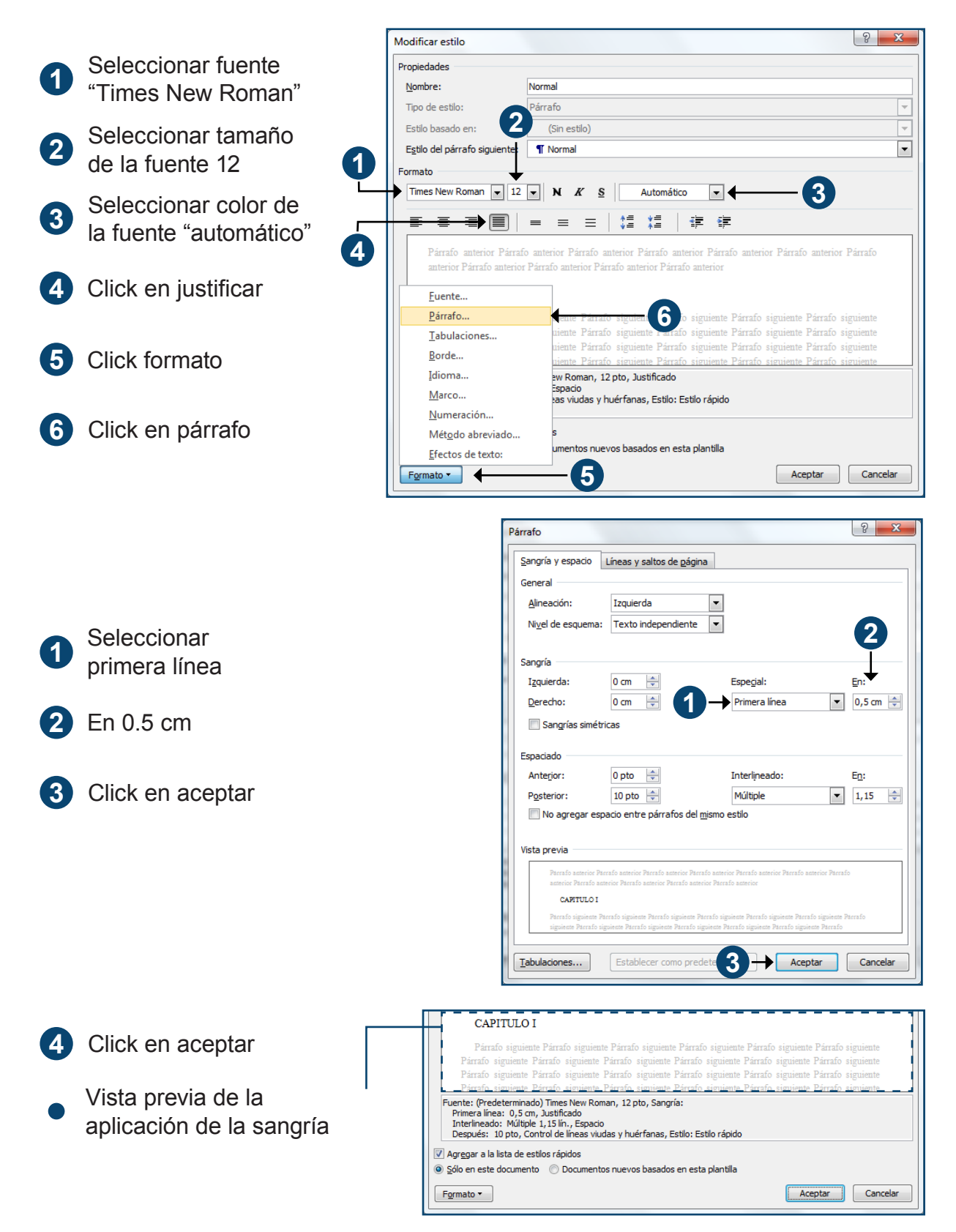

## **Texto Independiente**

Los niveles del uno al cinco corresponden solo a los encabezados, el cuerpo o contenido del documento se presenta como texto independiente desde vista esquema o normal desde vista diseño de impresión; es muy importante comprender que el cuerpo del documento no aparece integrado en el panel de navegación al ser texto independiente.

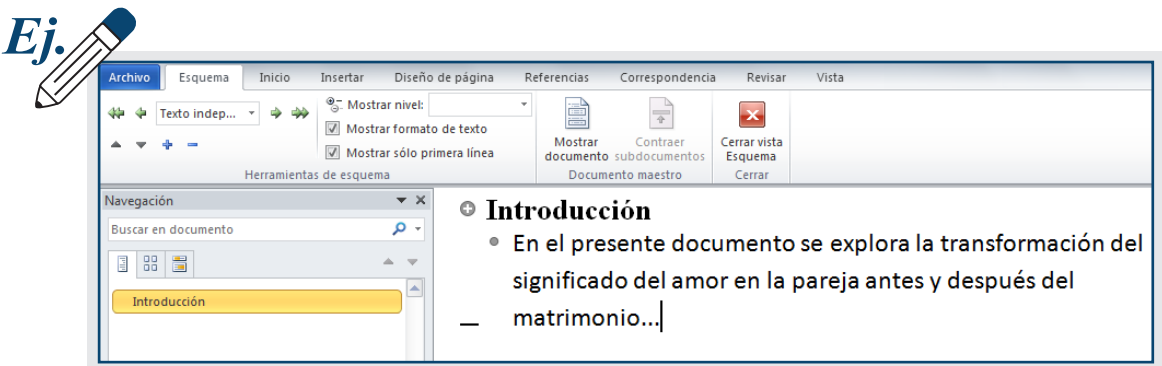

# **Número de página**

En el manual de la APA se indica el número de página en el extremo superior derecho.

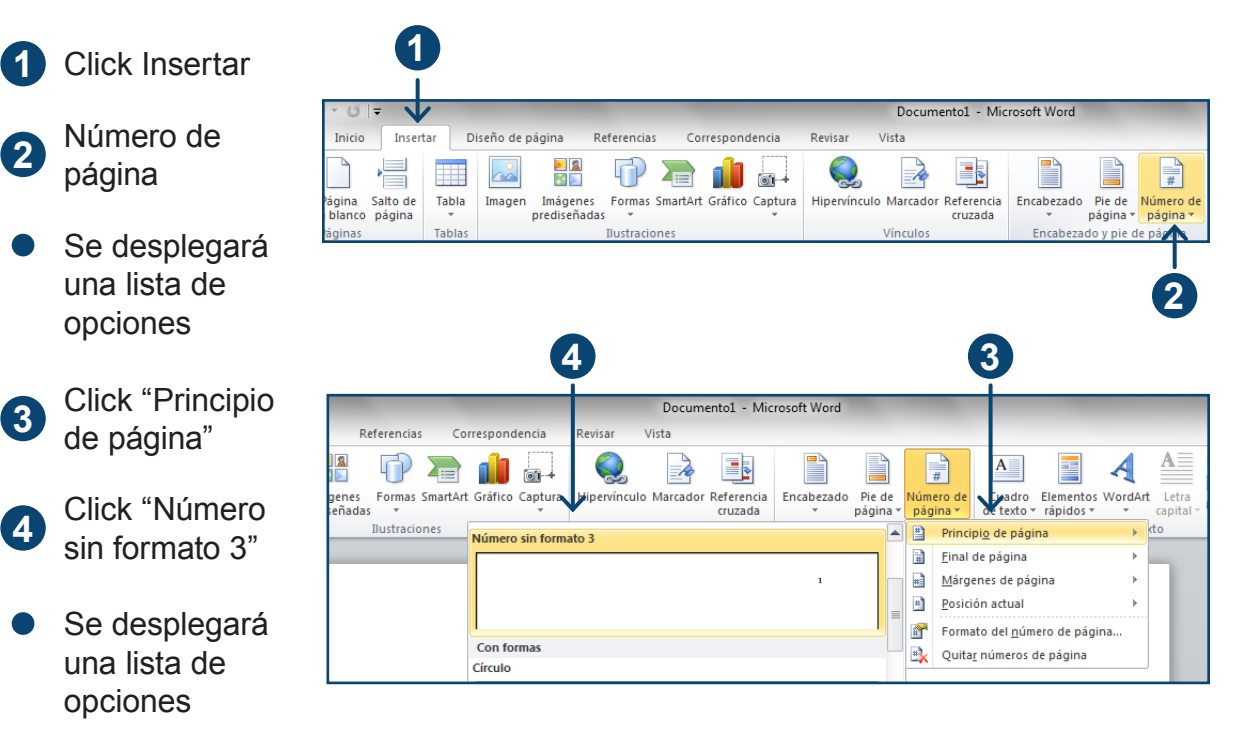

#### **Modos de Visualización**

En el extremo inferior derecho de tu monitor encontrarás los iconos que corresponden a las funciones denominadas "Modos de Visualización", como podrás notar el boton de "Diseño de Impresión" se encuentra activado, lo que haremos a continuación será cambiar al modo de visualización "Esquema".

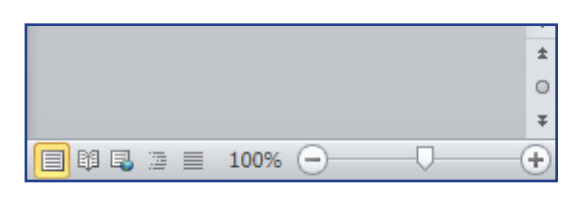

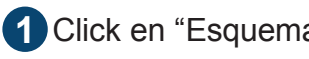

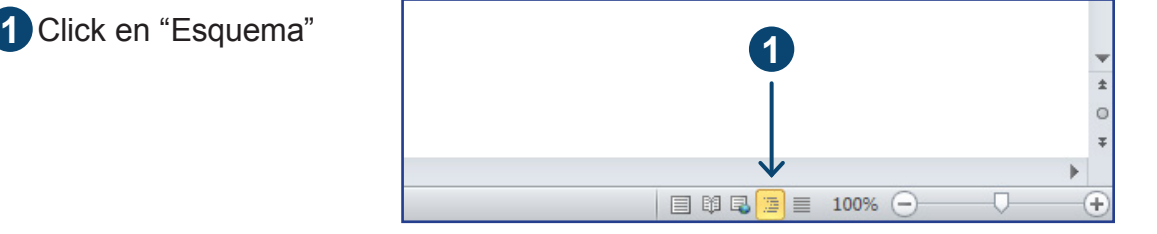

Trabajar en esta configuración facilita la revisión del documento, es preciso observar que al manipular un documento en modo "Esquema" no es posible visualizar imágenes, debido al carácter sintético de esta opción, si se desea visualizar el contenido gráfico se debe regresar a la forma original "Diseño de impresión" o utilizar otros modos de visualización ubicados en la misma sección.

## **Panel de navegación**

El término navegación en sí mismo expresa la propiedad de esta herramienta para ubicar y localizar las secciones del documento, las cuales hayan sido declaradas por niveles; cuando se trabaja con documento extensos como lo es una tesis, resulta indispensable ubicar con facilidad cada uno de sus componentes.

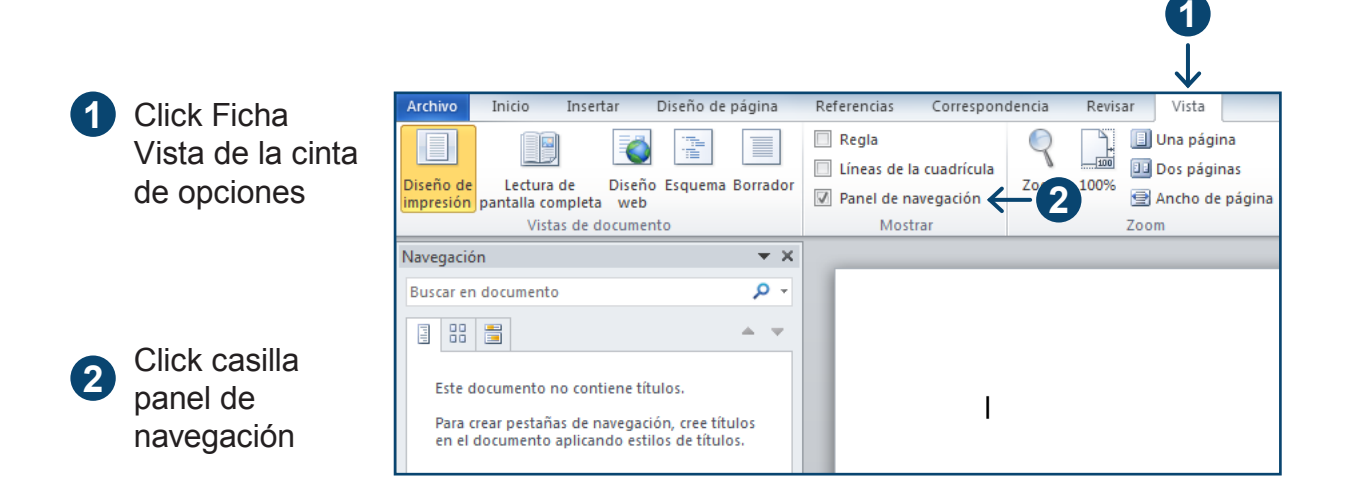

## **Construcción y presentación de la información**

Cuando vemos una tesis de la biblioteca notamos que en general todos comienzan con una introducción y los demás puntos subsecuentes, sin embargo el hecho de que se presente en ese orden no implica que se construya como aparece en el índice; específicamente la introducción, si bien es lo primero que aparece en el documento, en realidad es lo último que se escribe, no debemos perder de vista que el término introducción hace referencia a la introducción de trabajo específico que se presenta, y no hay tema sobre el que versa la tesis, para que ésta introducción sea precisa y completa, la investigación debe haber concluido, solo entonces se conocerán las verdaderas dimensiones y características de esta.

Las siguiente tablas muestran una serie de elementos condensados en categorías, las cuales se deben incluir como parte del reporte de investigación. La primera mitad de la tabla muestra el orden en el que se

redacta el reporte,mientras que la segunda mitad de la tabla muestra el orden en que se construye la información.

Este fenómeno explica parcialmente por qué una tesis se escribe en distintos momentos y es preciso regresar o saltar de capítulo en capítulo a lo largo de su redacción.

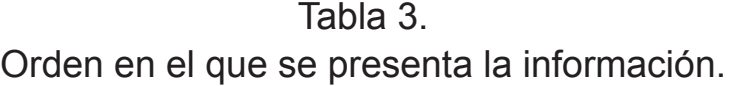

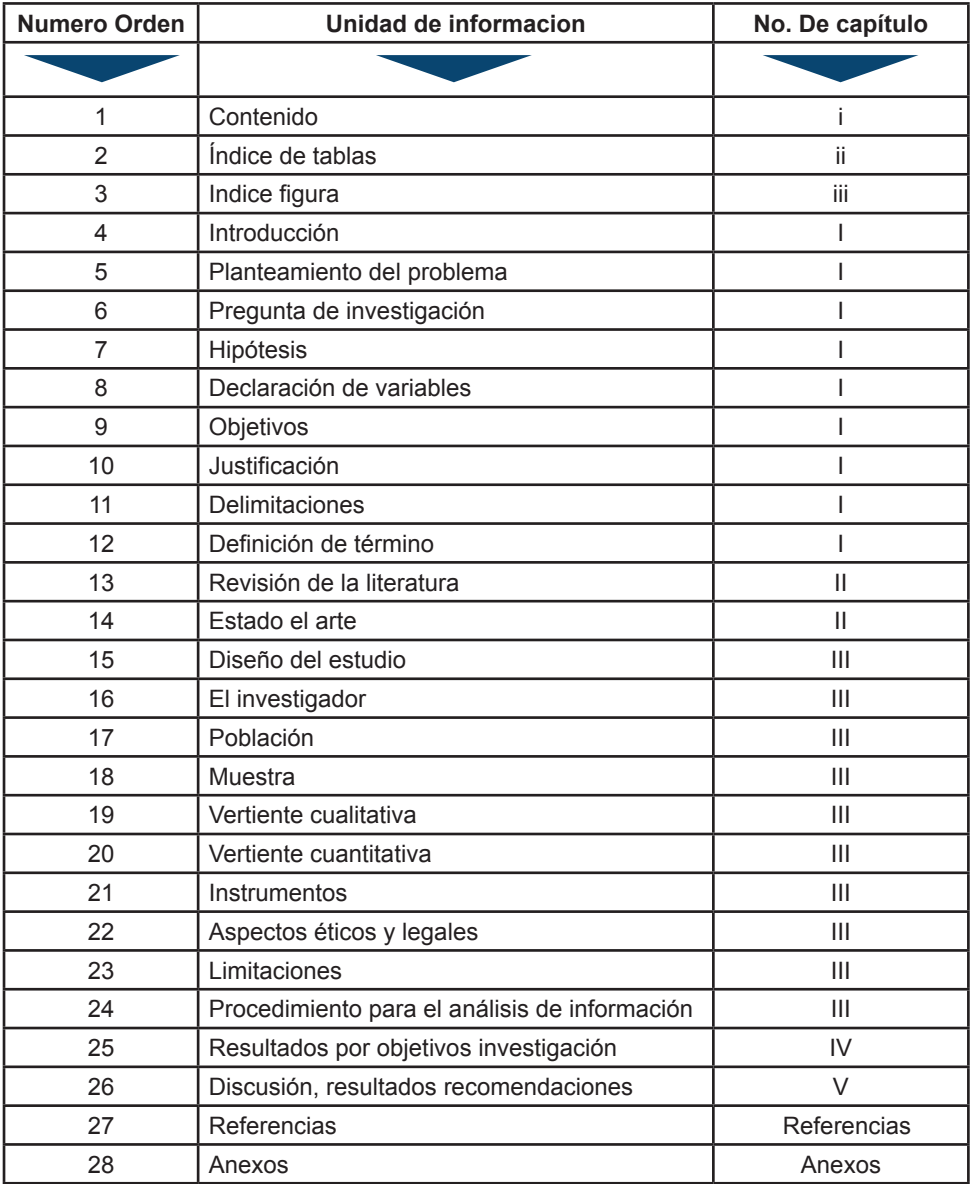

Fuente: elaboración propia.

#### Tabla 4. Orden en el que se elabora la información.

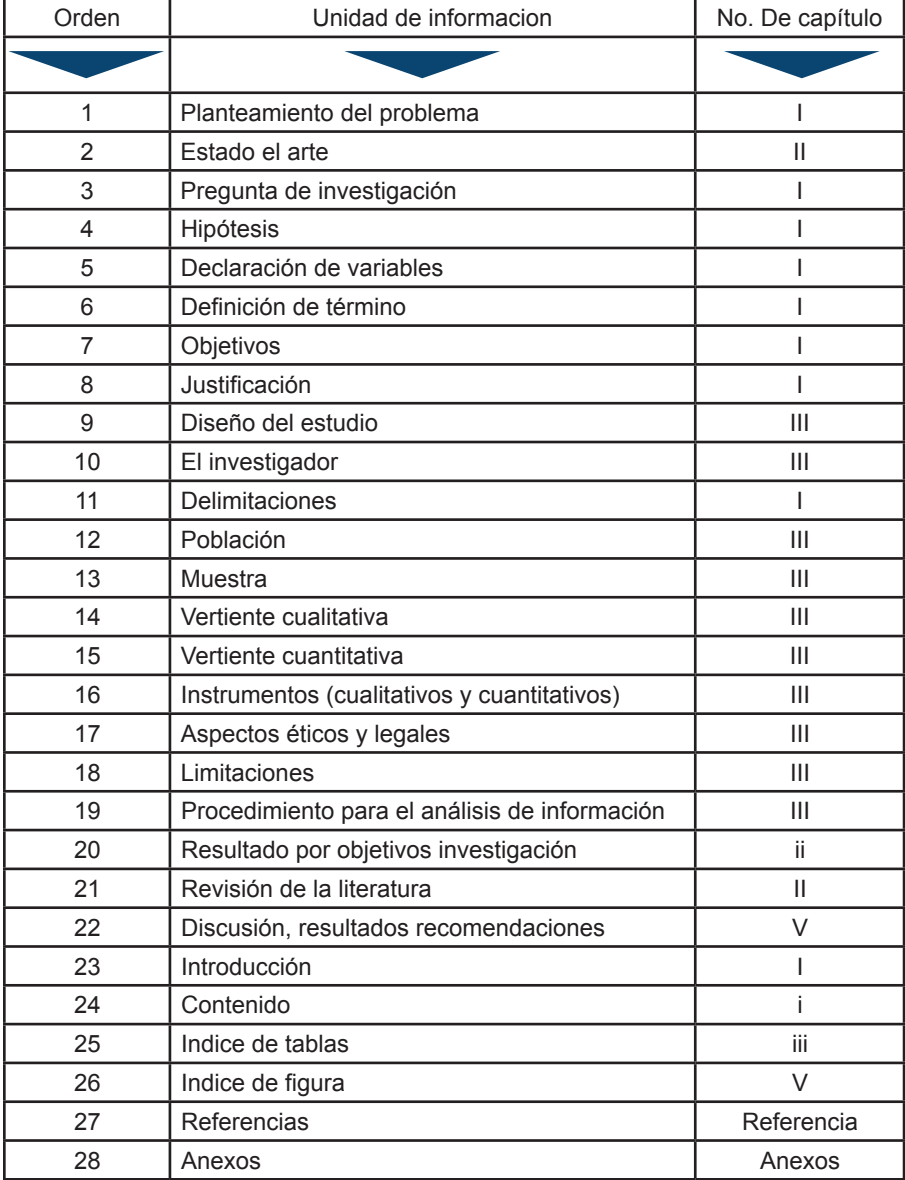

Fuente: elaboración propia.

# **El esqueleto de la tesis**

Pensemos en términos de una estructura o esquema general a la que en este libro se le denomina "esqueleto", siendo este en realidad un índice hipotético o de trabajo, sin embargo el término esqueleto enfatiza la idea de ser la estructura que soporta el documento.

Partiendo del esquema general planteado por Ibáñez Brambila (2007) la tesis emprírica se compone de tres partes:

1. **Páginas preliminares.** Incluyen la portada, las dedicatorias, los agradecimientos, el res.men, el índice, la lista de tablas y las gráficas. Adicionalmente, algunas instituciones incluyen cartas tanto del asesor o director responsable del proyecto como de los integrantes del sínodo.

2. **Cuerpo de la tesis.** Está constituido por cinco capítulos, sin embargo en las investigaciones de enfoque cuantitativo o mixto es posible que se requiera de capítulos adicionales.

La siguiente sucesión de elementos coincide con la descripción de Ibáñez óp. cit. así como con el manual de la APA:

- a) Introducción
- b) Revisión de la literatura (estado del arte)
- c) Metodología
- d) Resultados
- e) Discusión
- 3. Parte final. Comprende las referencias bibliográficas y los apéndices.

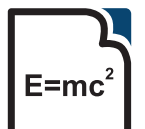

Empírico: es el resultado del conocimiento conformado mediante la experimentación, investigación y la experiencia. (Wikipedia, 2012)

Procedimiento para introducir encabezado desde vista esquema utilizando la cinta herramientas de esquema.

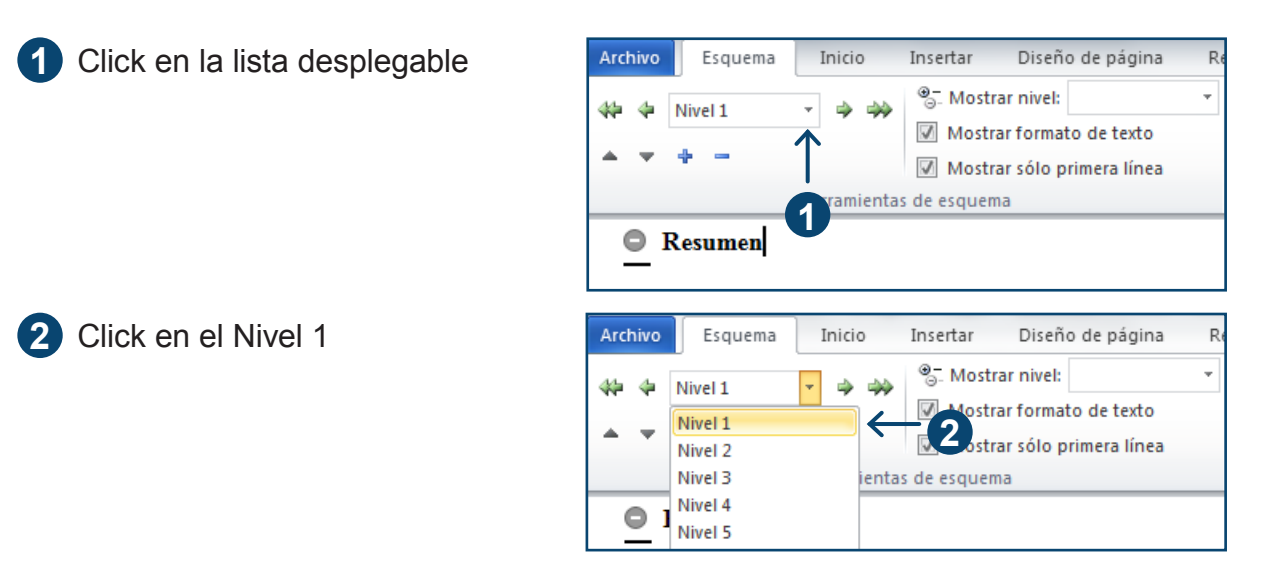

#### **Esqueleto Hipotético**

Los siguientes aspectos teóricos consideran tanto aspectos cualitativos como cuantitativos; de esta manera se presenta una visión amplia combinando ambos paradigmas como se aprecia en las investigaciones mixtas, sin embargo no basta con capturar estos elementos, aún es preciso asignar los niveles correspondientes a cada uno de ellos para poder considerar que se cuenta con un esqueleto completo y comenzar a desarrollarlo. Considera que en un ejemplo no debes incluir el total de posibles variaciones considerando que cada proyecto de investigación o tesis tienen sus propias características. De igual forma encontrarás elementos que no necesitas los cuales deberás eliminar por la misma razón, sin embargo en todo caso es mejor "ajustar tuercas" que omitir aspectos fundamentales o estructurales.

La estructura que se presenta a continuación es un sólido punto de partida; sobre el significado o contenido de cada elemento. Aquí encontraras algunas referencias, definiciones y ejemplos en el capítulo de apuntes metodológicos.

El siguiente paso consiste en capturar y clasificar por niveles los siguientes elementos, considerando las acotaciones técnico-teóricas previas a cada lista de encabezados por capítulos.

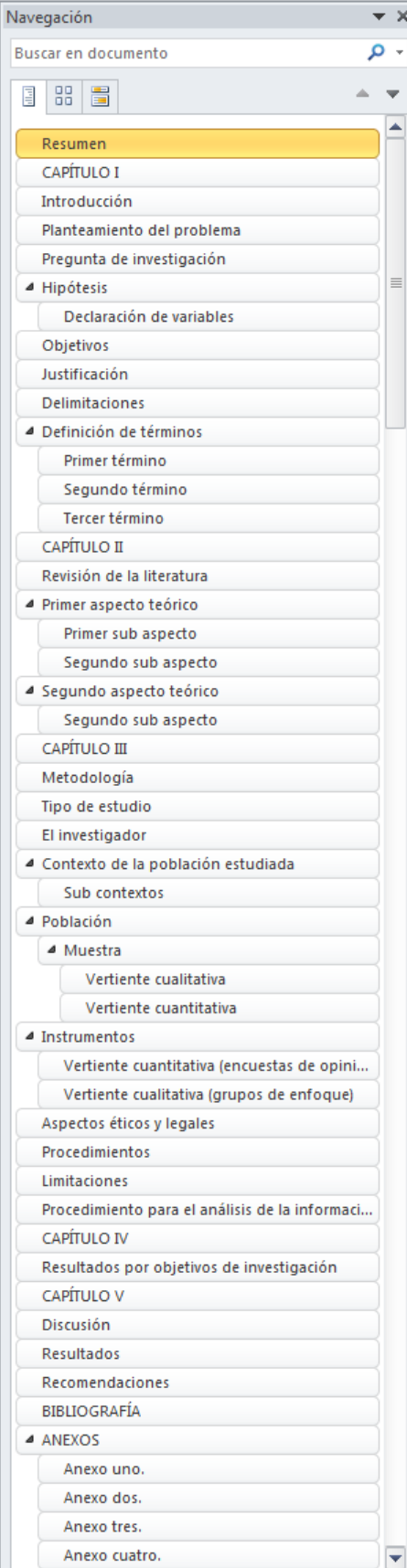

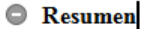

 $\odot$  CAPÍTULO I

- $\textcolor{red}{\textcircled{\color{blue}{\circ}}}$ Introducción
- Planteamiento del problema
- Pregunta de investigación
- **Exercise** 
	- **Declaración de variables**
- **Objetivos**
- **Justificación**
- **Delimitaciones**
- **C** Definición de términos
	- **Primer término**
	- Segundo término
	- $\bullet$  Tercer término
- $\bullet$  CAPÍTULO II
- Revisión de la literatura
- <sup>©</sup> Primer aspecto teórico
	- $\quad \ \ \, \mathop{\rule[0pt]{.5pt}{1.9pt}}\nolimits$  Primer sub aspecto
	- Segundo sub aspecto
- Segundo aspecto teórico Segundo sub aspecto
	-
- $\bullet$  CAPÍTULO III
- **Metodología**
- **Tipo de estudio**
- $\bullet$  El investigador
- Contexto de la población estudiada Sub contextos
- **C** Población
	- **C** Muestra
		- Vertiente cualitativa
		- Vertiente cuantitativa
- **C** Instrumentos
	- Vertiente cuantitativa (encuestas de opinión)
	- Vertiente cualitativa (grupos de enfoque)
- Aspectos éticos y legales
- **Procedimientos**
- C Limitaciones
- Procedimiento para el análisis de la información
- $\bullet$  CAPÍTULO IV
- Resultados por objetivos de investigación
- $\bullet$  CAPÍTULO V
- *O* Discusión
- Resultados
- Recomendaciones
- **EBILIOGRAFÍA**
- **C ANEXOS** 
	- Anexo uno.
	- Anexo dos.
	- Anexo tres.
	- $\bullet$  Anexo cuatro.
	-

 $\blacksquare$ 

Notarás que al introducir cada encabezado aparece un signo de más (+) esto indica que has generado una categoría la cual puede expandirse o contraerse en categorías o niveles. El encabezado: CAPÍTULO III corresponde al Nivel APA 1; en este capítulo se declara la población, siendo el encabezado Población nivel APA 2 debido a que se encuentra comprendido en el CAPÍTULO III, en ese mismo orden de ideas seguiría el encabezado Muestra ya que este se encuentra comprendido en Población con lo cual le corresponde el nivel APA 3 y así sucesivamente hasta agotar los 5 niveles APA si fuera necesario.

# **Comprobación de estilos vinculados**

Los atributos de la APA asignados en la galería de estilos se encuentran vinculados con los niveles de encabezado desde herramientas de esquema, conservando la lógica que se establece en la tabla uno.

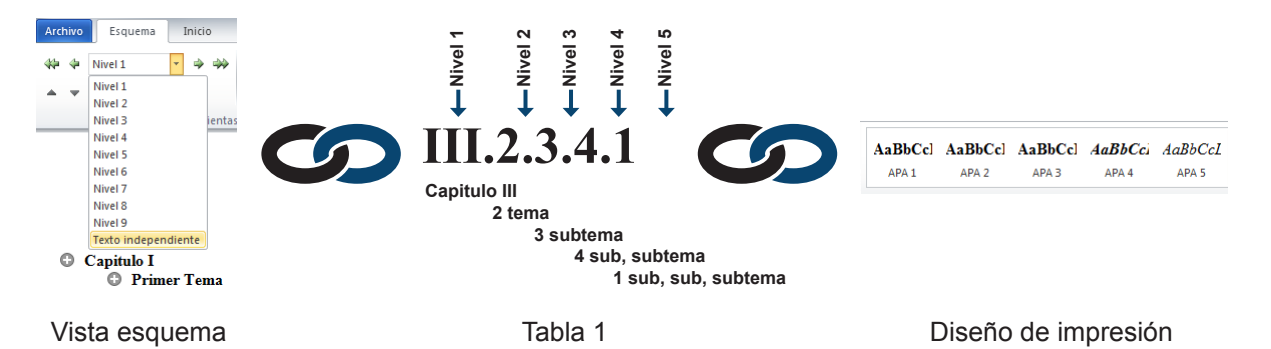

# **Checklist**

Previo a guardar tu plantilla es importante que verifiques que todos los elementos se encuentran correctamente aplicados, es importante que no omitas ningún aspecto, dado que ciertos elementos tendrán gran importancia en capítulos posteriores al utilizar funciones de estos, las cuales aún no se han explicado en su totalidad, marca con una las casillas en blanco una vez que hayas verificado su elaboración

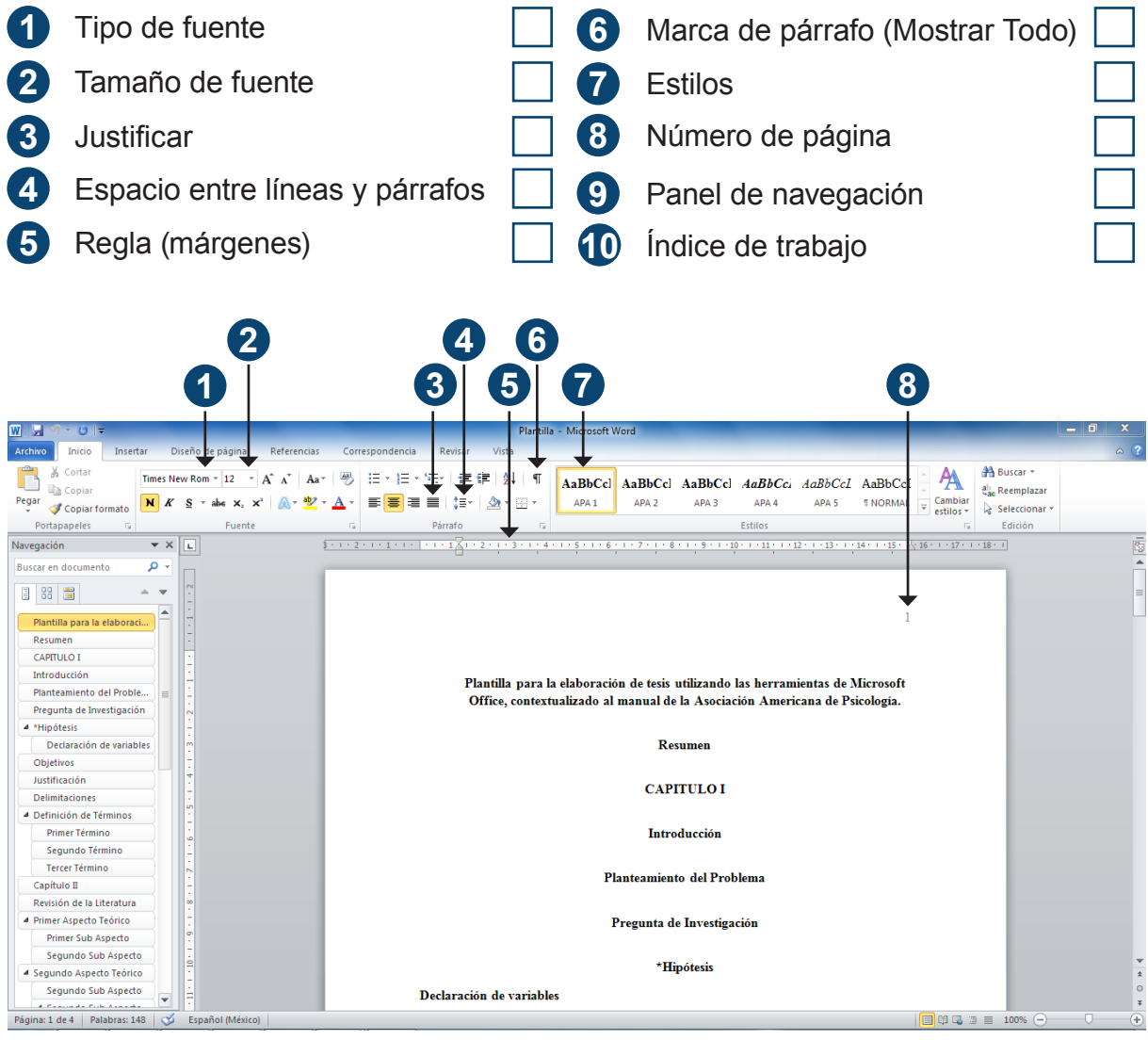

Plantilla desde la vista "Diseño de Impresón"

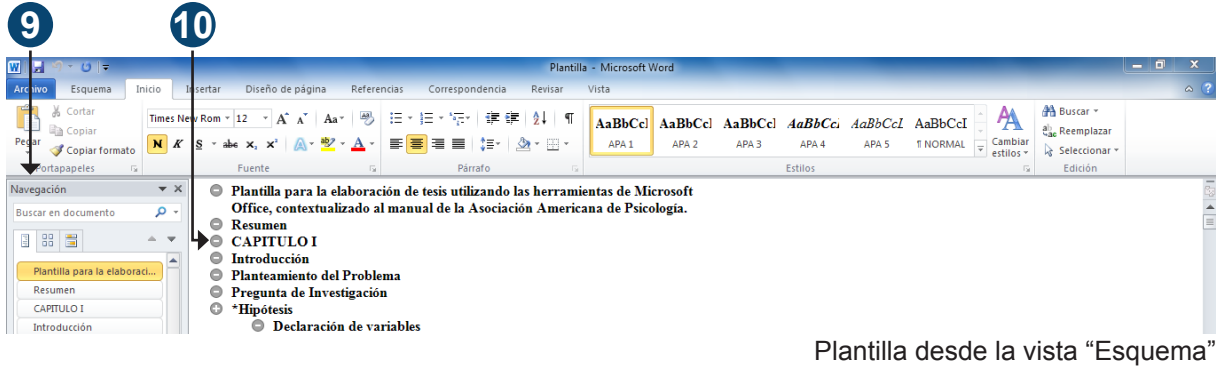

## **Guardar Plantilla**

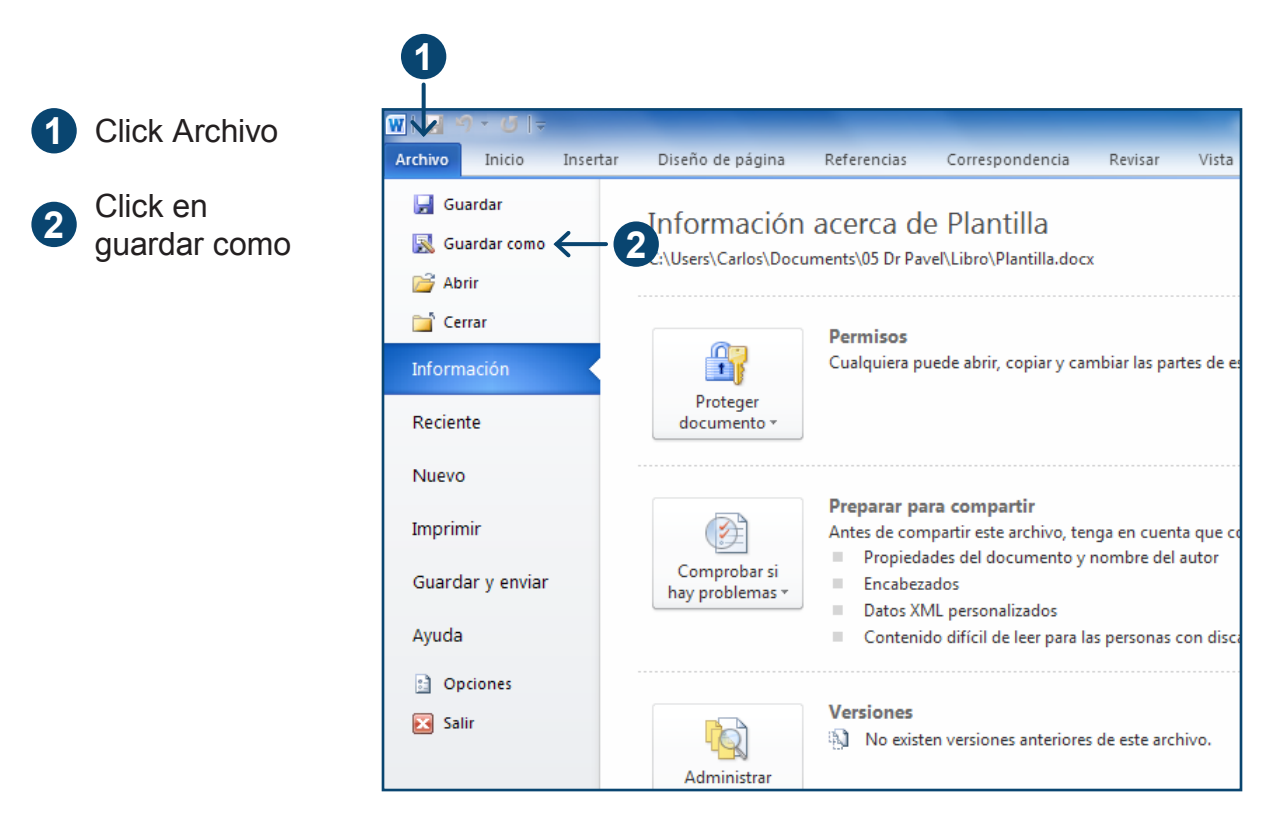

Es importante comprender el concepto de la plantilla, este tipo de documentos quedan almacenados en la sección plantillas, haciendo las veces de molde o formato el cual has construido conforme a tus necesidades específicas y lo podrás usar tantas veces como necesites

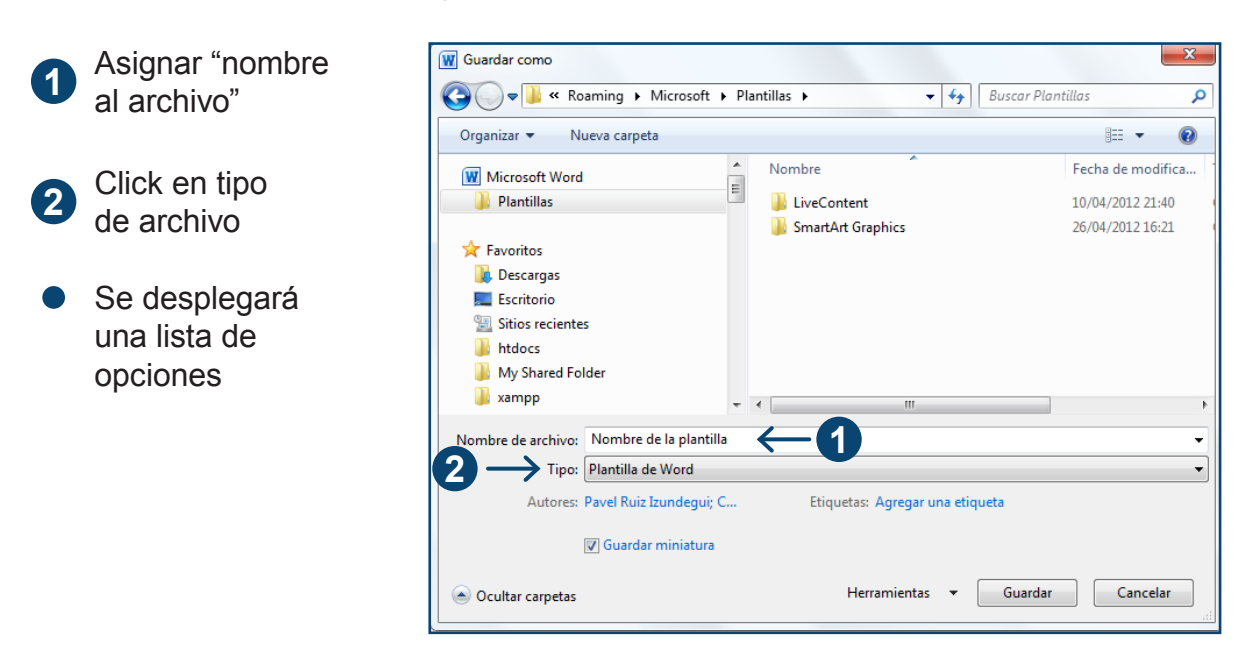

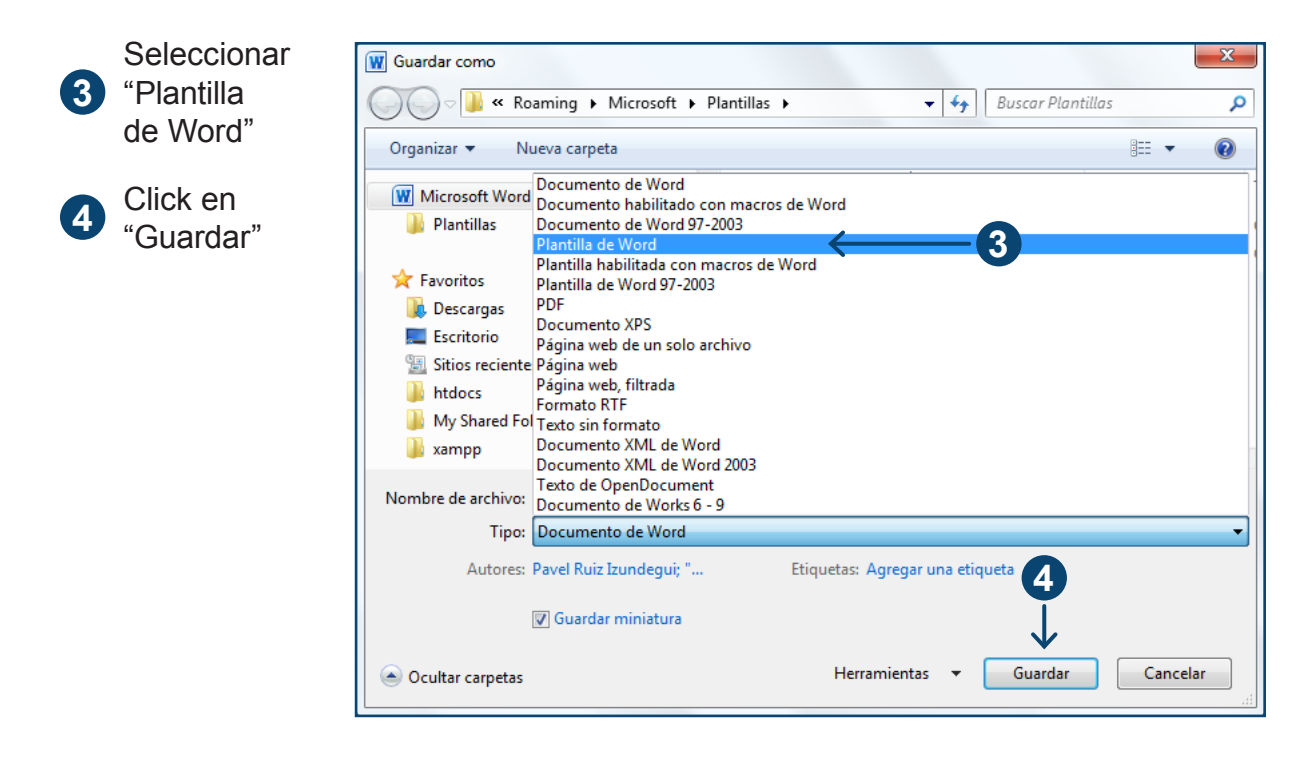

Cuando utilice la plantilla que ha guardado "Microsoft Word 2010" le pedirá que guarde el documento que esta redactando en un formato de "Microsoft Word 2010" convencional, puesto que la plantilla funcionará como un molde o formato para editar documentos posteriores con estilos y configuraciones específicas que usted ha modificado.

> ¡Felicidades has completado exitosamente tú "Plantilla"!

# **Una imagen dice más que mil palabras**

## **La información y su empaque**

Retomando el concepto de producto informativo es preciso mostrar la información generada por el ejercicio de la investigación, y del procesamiento de datos dan como resultado distintos tipos de información, así pues metafóricamente hablando las tablas y las gráficas podríamos considerar las gráficas como los empaques y las tablas como los estantes donde se presenta y exhibe la información en forma ordenada y atractiva, para los lectores, al final del día sigue siendo un producto.

Existe una estrecha relación entre las técnicas estadísticas y la presentación de tablas y gráficas empleadas, por tanto no resulta dentro de los alcances de este libro estudiar a profundidad cada uno de ellos, sin embargo si es posible mostrar las herramientas de Microsoft Word 2010 con las cuales se elabora, partiendo de ejemplos básicos.

Las autoras Adelheid A.M Nicol y Penny M. Pexman comentan en su libro "Cómo Crear Tablas" las dificultades que ellas mismas experimentaron como estudiantes para presentar sus resultados estadísticos en forma apropiada; estas autoras lo primero que establecen es el hecho de que la apariencia de las tablas tiene una relación directa con el procedimiento estadístico que se utilizó para la elaboración de los resultados que se desean mostrar (p 1 ,2007).

Una de las ventajas del procesador de texto, es que es posible insertar tablas y gráficas sin recurrir necesariamente a otras aplicaciones de la paquetería de Microsoft Office 2010. Para poder presentar los resultados en forma precisa y elegante es fundamental que recuerdes que cortar y pegar las tablas del SPSS o de Excel directamente no sólo es incorrecto sino que además es de mal gusto, lo mismo sucede cuando se pretende "engordar la tesis" con un exceso de tablas y figuras aparentando contener una gran cantidad de información estadística; esta técnica de "apantallar bobos" no funcionará con tu comité de revisión de tesis; porque cuando decimos que cortar y pegar directamente de los programas de cálculo, o excederse en el número de tablas es incorrecto lo decimos en el entendido de que una tabla es una representación sintética de la información, en donde se debe mostrar en forma clara y ordenada los aspectos más relevantes

del estudio; en este caso aplica perfectamente la idea de "menos es más".

Los párrafos que preceden o anteceden a las tablas no se debe circunscribir solamente una explicación de lo que en ellas se exprese, sino que, por el contrario, se debe permitir que las tablas muestran información por sí mismas y adicionalmente realizar un análisis contextual congruente con la línea de argumentación sobre la que te encuentras trabajando, como dirían los poetas, "en un mismo aliento", en forma tal que la información escrita y visual se conjuguen armónicamente.

Para propósitos de este capítulo tomaremos un ejemplo prestado del texto "cómo crear tablas" y lo reproduciremos utilizando las herramientas de Microsoft Word 2010.

Existen dos tipos de variables independientes y dependientes que a su vez se dividen en nominal, ordinal, intervalo y de razón. La variable independiente no se manipula, sino que se mide para ver el efecto que la manipulación de la variable independiente tiene en ella.

# **Elaboración de tablas**

En este ejercicio se presentan 2 variables independientes y 1 dependiente. 1era variable independiente: Especie de rata, divididas en tres categorías de ratas (Como si se tratase de su especie) "X", "Y", "Z". Al tratarse de categorías también se les puede denominar como variables categóricas. 2da Variable independiente: Estrés, el ambiente de estrés al que son expuestas, dividido en dos categorías; "Estrés elevado" y "Estrés bajo"; al estrés elevado se le considera operacionalmente como la exposición de las tres especies de ratas durante seis horas diarias a música Heavy metal [85dB]; al estrés bajo se le considera operacionalmente como la ausencia de música de cualquier tipo en las tres especies de ratas. Variable dependiente: cantidad de alimento para ratas (expresado en gramos), la variable dependiente se ve expresada en los resultados estadísticos del análisis de la Media y la Desviación estándar.

Analicemos entonces los elementos que la tabla correspondiente deberá de expresar:

a)Especie de ratas: X, Y, Z

b)Dos niveles de estrés: Elevado y Bajo.

c)Información estadística relevante: Media y Desviación Estándar calculado por cada nivel de estrés y especie de rata.

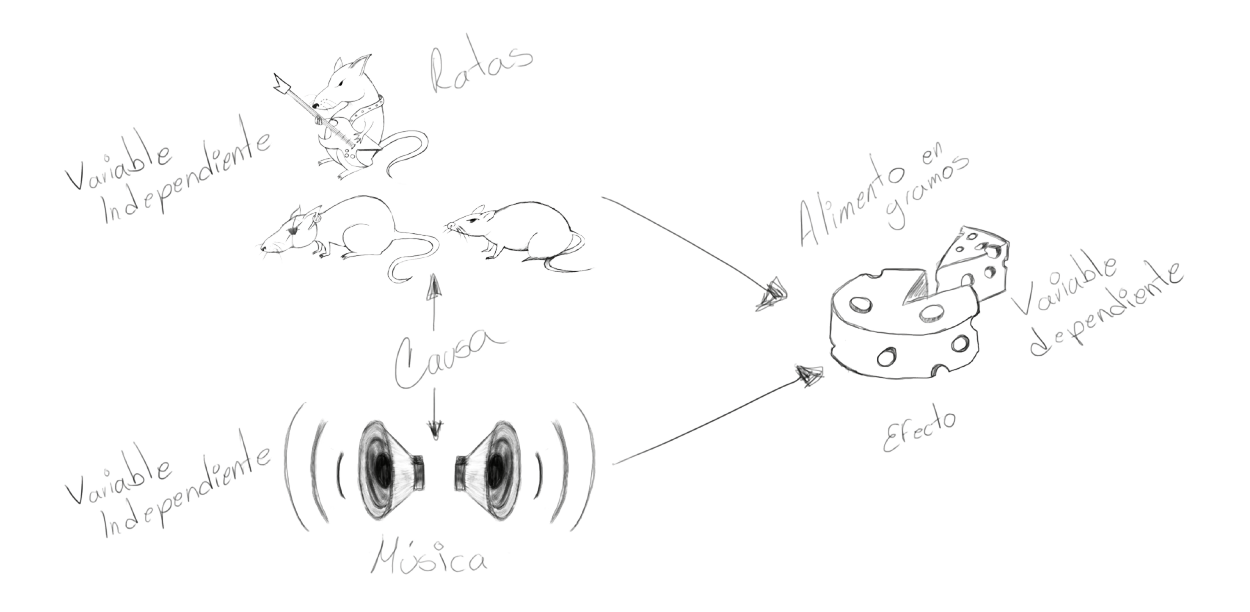

#### **Procedimiento para la elaboración de tablas con Microsoft Word 2010**

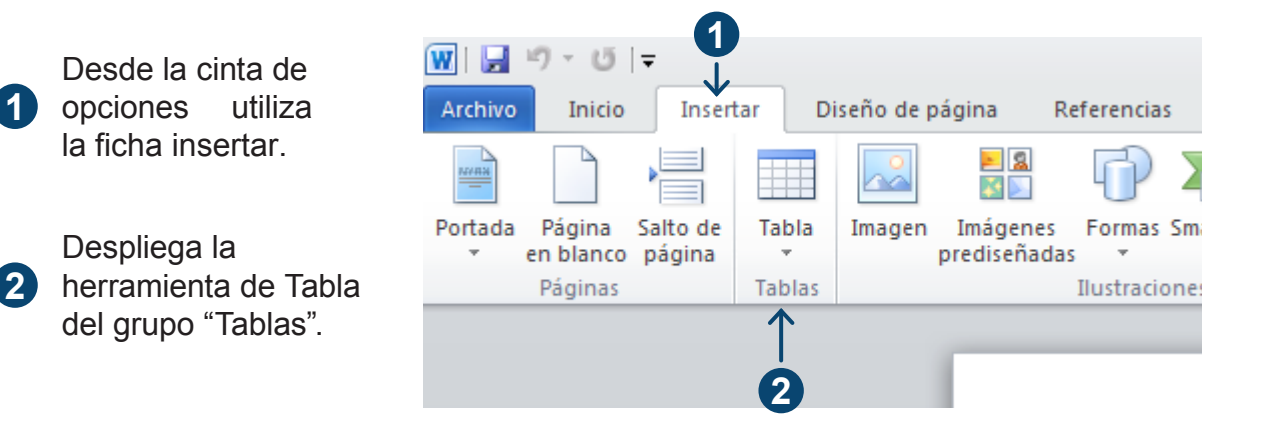

**3** indica el número de columnas y filas que te encuentras seleccionando en una Selecciona arrastrando el ratón una matriz de 5 columnas de ancho x 5 filas de alto, podrás observar como al arrastrar el puntero sobre los recuadros esta te vista en tiempo real sobre la página y a su vez sobre la herramienta con una sombra amarilla.

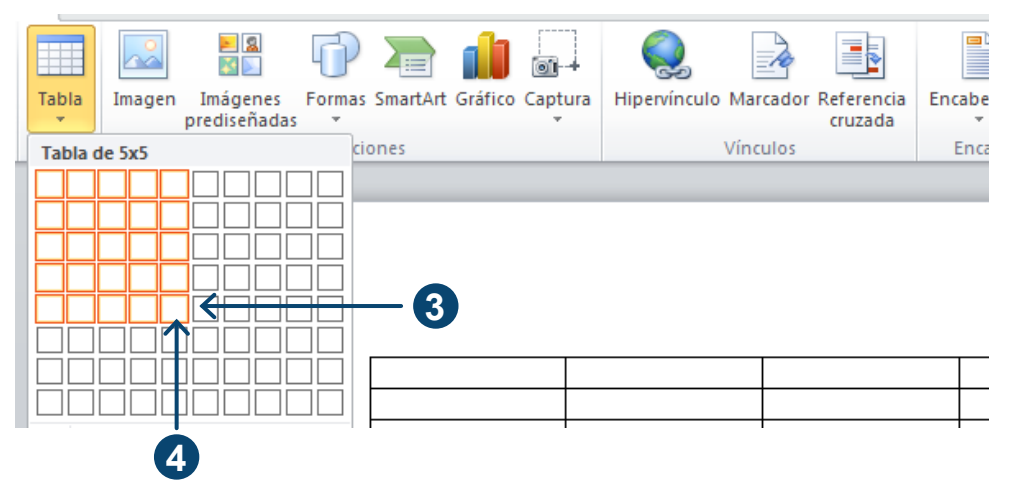

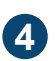

Cuando tengas seleccionada la proporción correcta de líneas y columnas haz un click izquierdo y la tabla quedará insertada en la página.

#### **Insertar el título de la tabla**

Si recuerdas en el capítulo III hablamos sobre el conjunto de referencia, citas y bibliografía el cual se encontraba en la ficha referencias de la cinta de opciones, pues bien, en esa misma ficha encontraras otro grupo de herramientas denominado "Títulos".

Antes de iniciar el procedimiento es importante que te tomes un minuto o dos para decidir cual será el título correcto para tu tabla, considera que el título debe de expresar el contenido de la misma pero, preferentemente sin repetir sus elementos, una buena forma de encontrar un título apropiado es el de considerar las variables o aspectos que expresa la tabla.

#### **Procedimiento para insertar una tabla:**

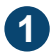

**1**

Seleccionamos la tabla completa haciendo un click en el siguiente icono.

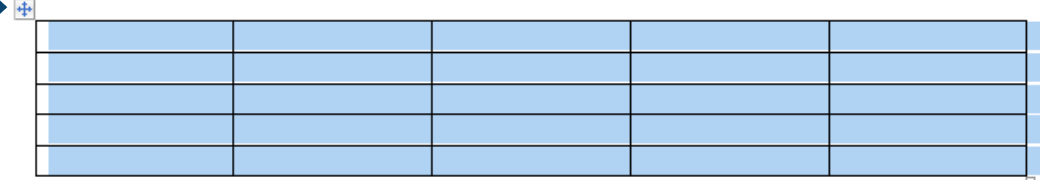

**2** En la Cinta de Opciones hacemos click en Referencias

Click en la opción Insertar título

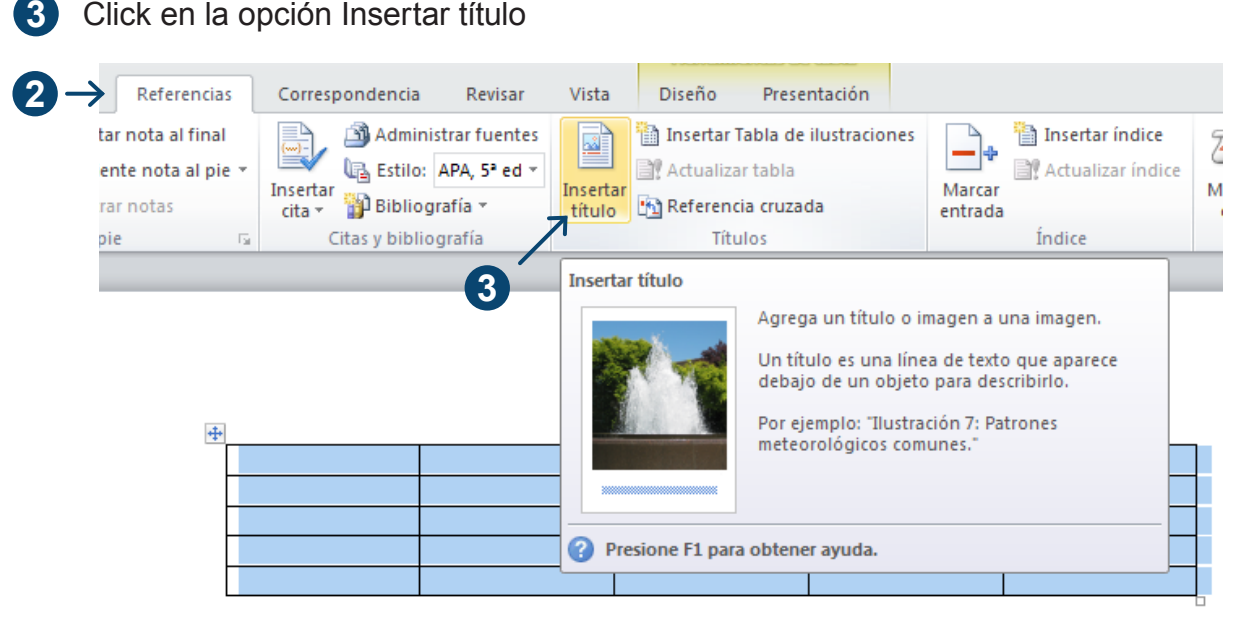

**4** de Título justo después de Captura el título de la tabla **4** directamente en el campo la marca en azul Tabla 1 asignado automáticamente.

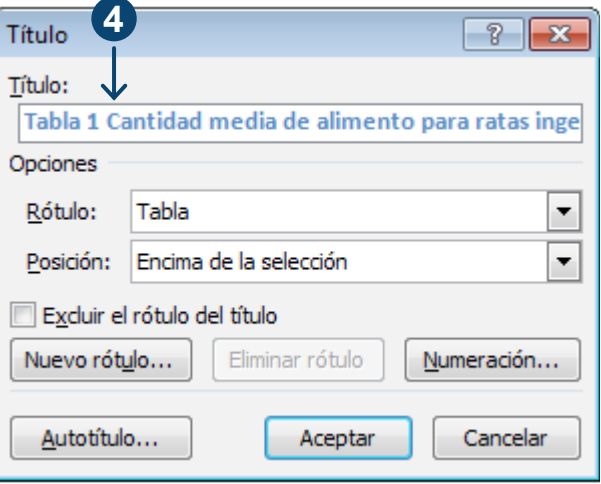

En este ejemplo el título es: Cantidad media de alimento para rata ingerido (en gramos) y desviación estándar para tres especies de ratas y dos condiciones de estrés.

Automáticamente en el campo título quedará asignado el número uno al ser la primer tabla de tu documento, a partir de este momento todas las tablas que ingreses siguiendo este procedimiento se autonumerarán he incluso re-enumerarán en el supuesto de que insertes tablas adicionales conservando automáticamente la numeración; esta función es sumamente útil puesto que te permite tener un control adecuado de tus tablas y además, podrás insertar tu índice de tablas una vez que hayas concluido tu documento.

No te preocupes por el color azul no aparecerá cuando imprimas, este color nos indica que el procesador de texto considera esa información para los procesos de indexación y re-enumeración.

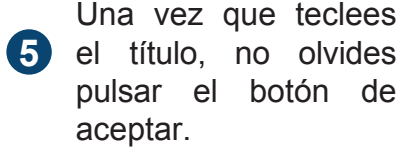

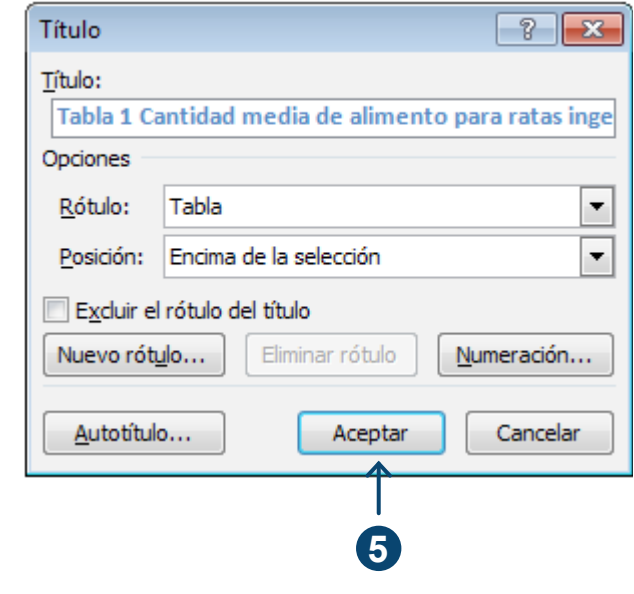

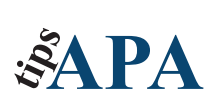

Una vez inserto el título, sobre tu tabla presiona la tecla Enter en tu teclado para insertar un salto de línea a la acotación de título 1 y centra el encabezado y modifica el tamaño de la letra en 12 puntos para que luzca de la siguiente manera.

Tabla 1 Cantidad media de alimento para ratas ingerido (en gramos) y desviación estándar para tres especies de ratas y dos condiciones de estrés.

Una vez que insertamos la tabla con su respectivo título empezaremos a introducir los datos para darle forma.

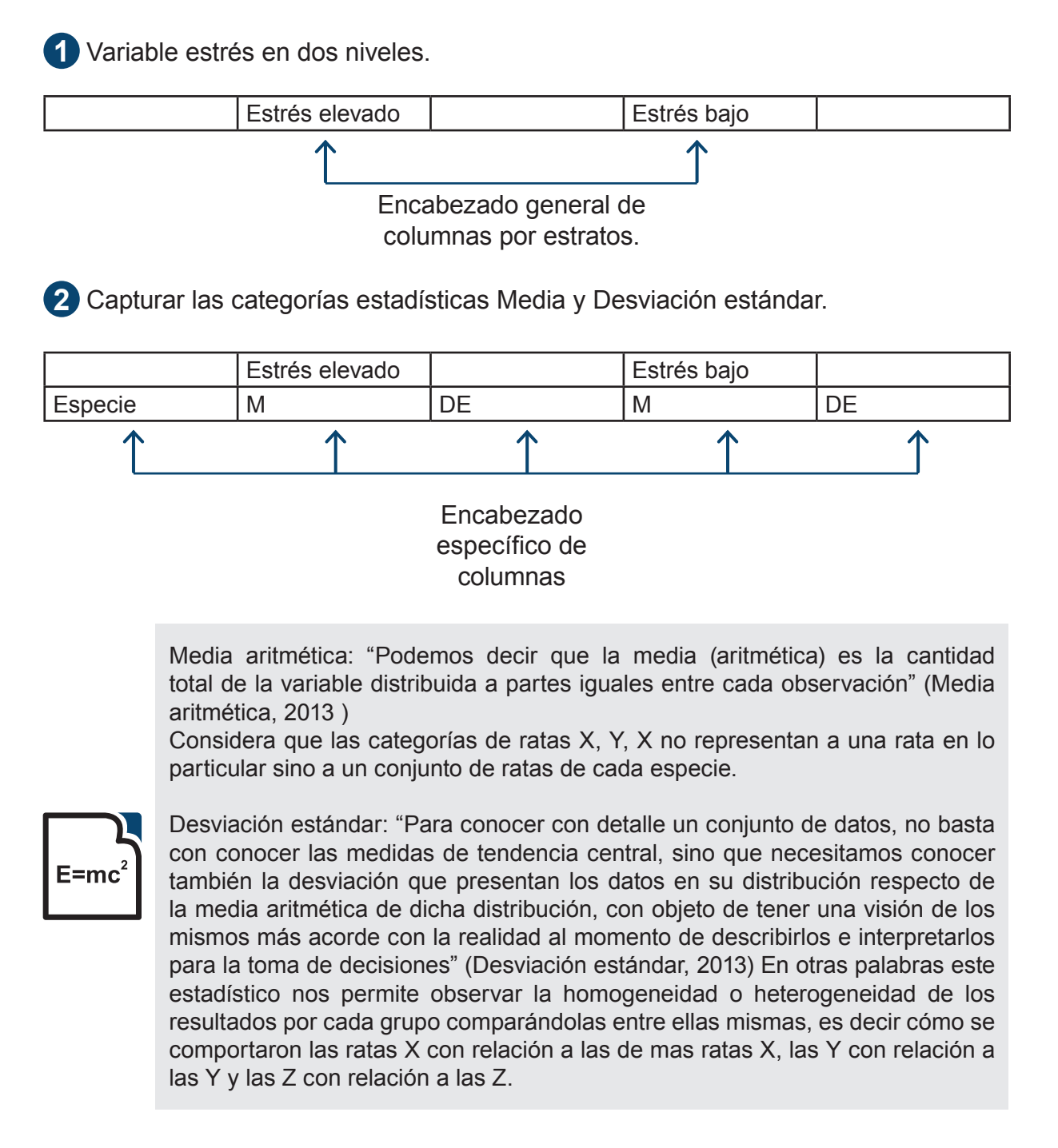

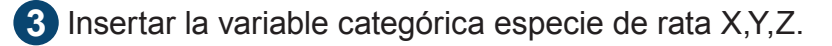

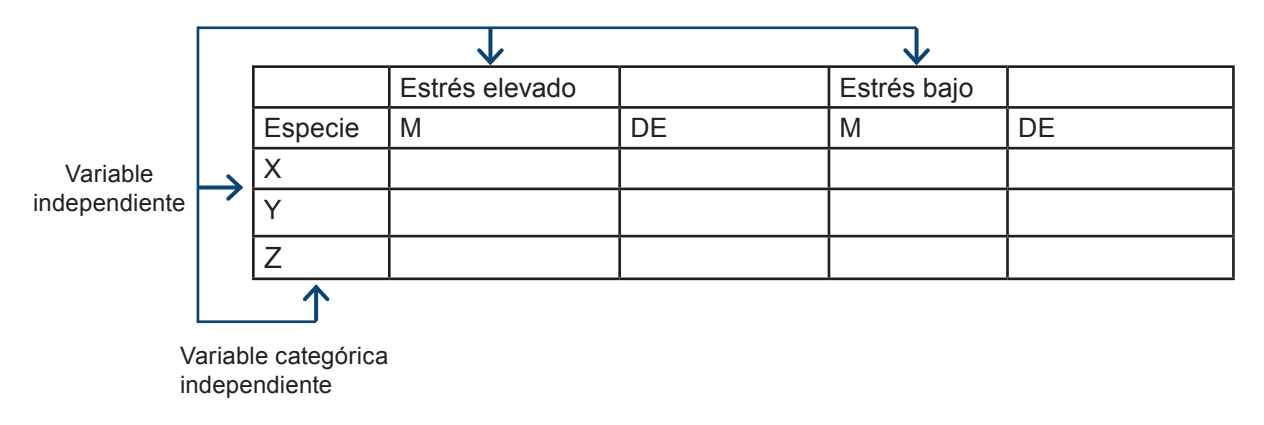

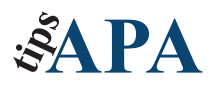

Centra los encabezados de las filas y las columnas; por último aplíca negritas.

Tendrás una tabla que se verá similar a la siguiente: Introduce la variable dependiente. En este caso esta se ve reflejada en los resultados de los análisis estadísticos, no requieren de capturar en negritas, al terminar la captura selecciona los resultados y céntralos para mejorar la apariencia de la tabla. **4**

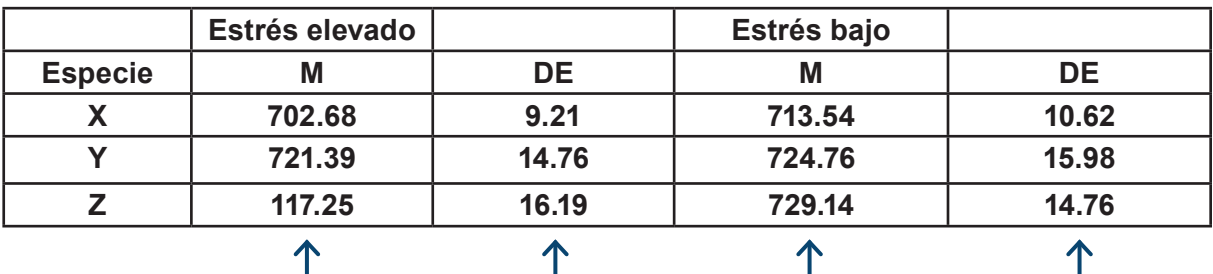

Variable dependiente expresada en resultados estadísticos
No está mal del todo sin embargo la apariencia de la tabla, aunque ordenada, sigue siendo horrible por decir lo menos, eliminemos los filetes horizontales para que la tabla tenga una presentación profesional.

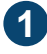

**1** Seleccionamos toda la tabla.

Tabla 1 Cantidad media para rata ingerido (en gramos) y desviación estándar para tres especies de ratas y dos condiciones de estrés.

**1**

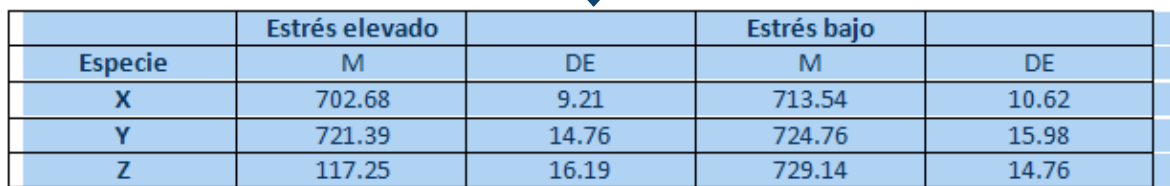

**2** Click en la cinta de opciones Inicio. **3** Click en la herramienta "Bordes y Sombreado..."

**4** Click sobre "Sin borde", de esta manera dejamos nuestra tabla sin borde.

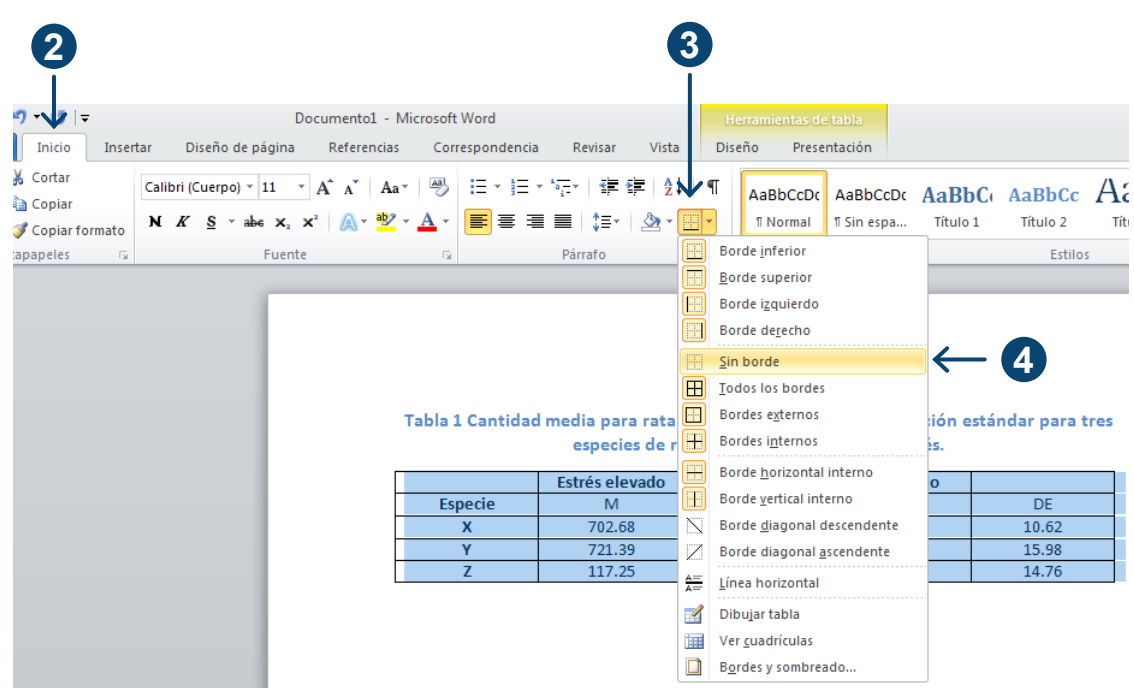

Seleccionamos las primeras 3 filas.

# 

Tabla 1 Cantidad media para rata ingerido (en gramos) y desviación estándar para tres especies de ratas y dos condiciones de estrés.

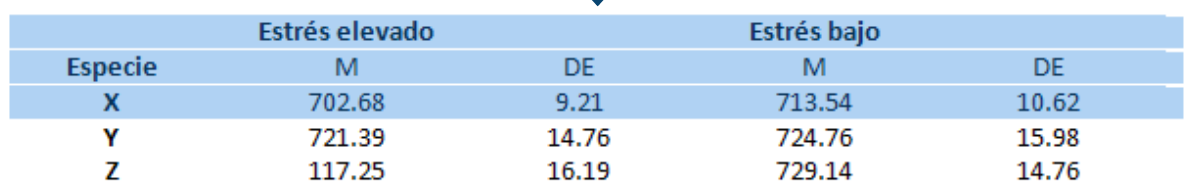

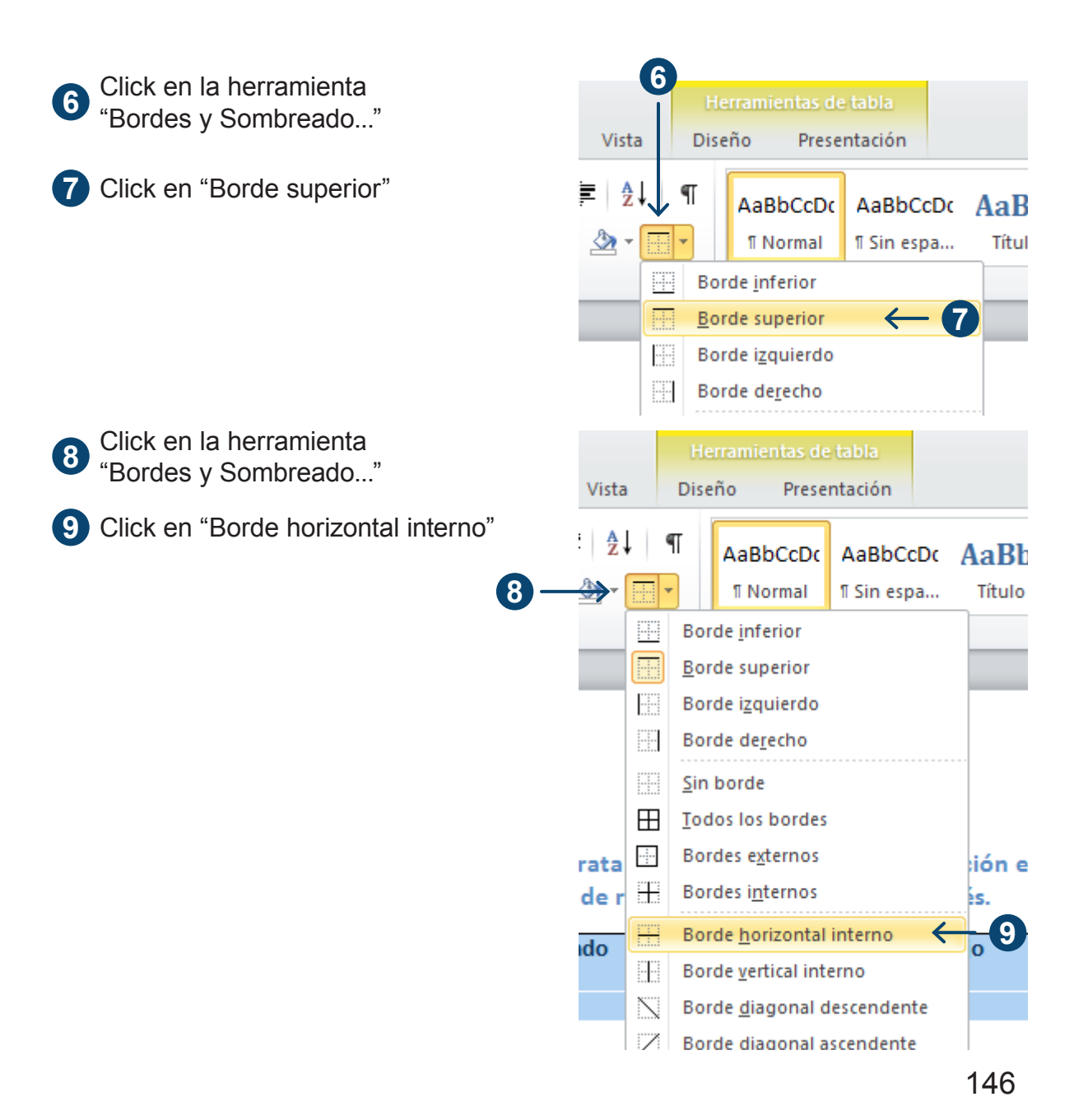

Seleccionar la última fila.

#### Tabla 1 Cantidad media para rata ingerido (en gramos) y desviación estándar para tres especies de ratas y dos condiciones de estrés.

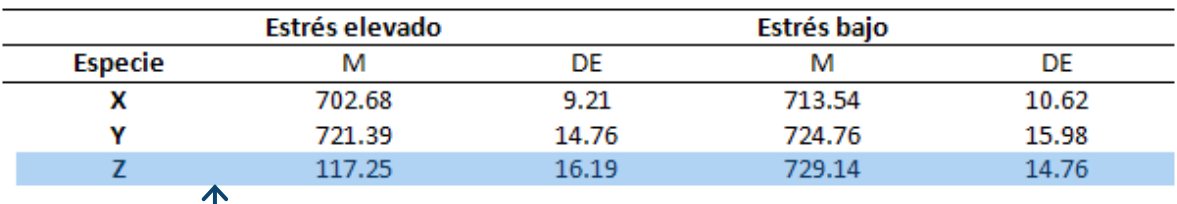

Click en la herramienta "Bordes y Sombreado..."

 $\mathbb{L}$ 

Click en "Borde inferior"

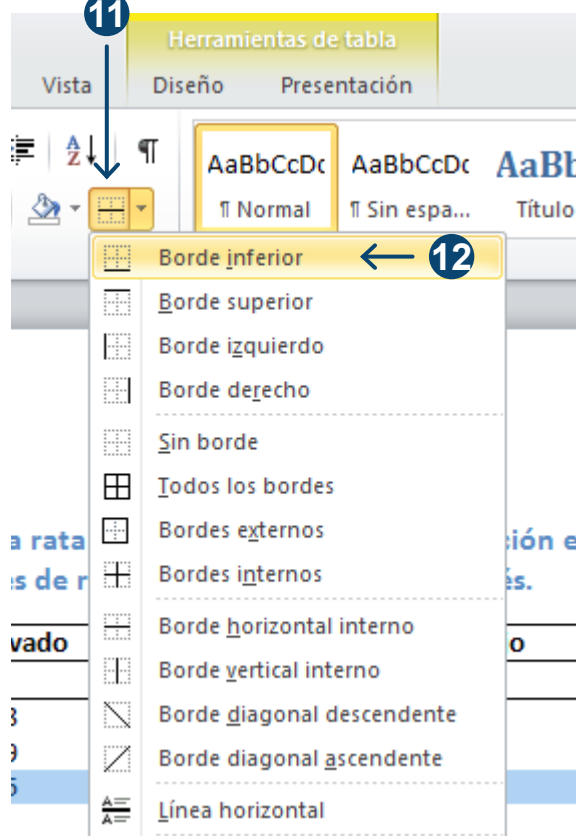

Como resultado tu tabla se verá similar a la imagen siguiente, puedes jugar con las opciones y las líneas para darle una forma visualmente diferente a tu tabla, esto dará como resultado una tabla con mejor vista siendo más atractiva y menos cansada con la información contenida.

|                | Estrés elevado |       | Estrés bajo |       |
|----------------|----------------|-------|-------------|-------|
| <b>Especie</b> | м              | DE    | м           | DE    |
|                | 702.68         | 9.21  | 713.54      | 10.62 |
|                | 721.39         | 14.76 | 724.76      | 15.98 |
|                | 117.25         | 16.19 | 729.14      | 14.76 |

Tabla 1 Cantidad media para rata ingerido (en gramos) y desviación estándar para tres especies de ratas y dos condiciones de estrés.

## **Nota al pie de la tabla**

Un toque final, la nota de pie de tabla, en los casos en que tú mismo elaboraste la tabla, se incluyen distintos tipos de notas las que, en su mayoría, son acotaciones estadísticas. En este caso en el ejemplo no aparece una nota específica, sin embargo recordarás que este ejemplo lo tomamos prestado del libro "Cómo crear imágenes" con lo cual lo que corresponde insertar es la fuente de donde tomamos esta tabla.

Escribe "**Fuente**:" e inserta la cita del texto utilizando las herramientas de referencia que ya conoces.

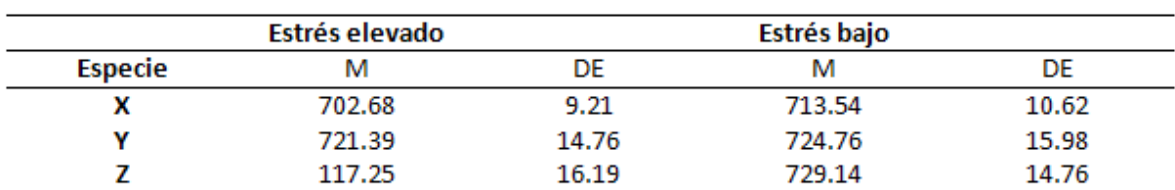

Tabla 1 Cantidad media para rata ingerido (en gramos) y desviación estándar para tres especies de ratas y dos condiciones de estrés.

Fuente: Adelheid A.M & M. Pexman, 2007

## **Miss Gráfica 2013**

El encabezado anterior, a manera de ironía, aclara que las gráficas no son ni bonitas ni feas, solamente tienen que ser claras y precisas. Por lo tanto retomaremos el ejercicio anterior de las ratas rockeras para construir una representación visual de la información que en este caso se pretende expresar. Como recordarás en la tabla "Cantidad media de alimento ingerido por tipo de rata y condiciones de estrés" se muestran tanto la media como la desviación estándar. Sin embargo el siguiente gráfico sólo expresa las medias de los niveles de estrés, de aquí deriva la importancia de decidir en qué forma es más conveniente para tu estudio mostrar la información generada; para este caso desarrollaremos un ejercicio donde se podrán expresar en forma visual las medias que la tabla reporta.

Pero primero debemos determinar qué tipo de gráfico es más adecuado para el tipo de información sobre la que te encuentres trabajando, toma en cuenta que los tipos de gráficos más utilizados son el diagrama de barras, el polígono de frecuencias y el diagrama de sectores, mejor conocido como gráfico de pastel

En Microsoft Word 2010 estas gráficas se conocen como de Columna, Línea y Circular respectivamente. El diagrama de barras y el de polígono pueden representarse tanto de manera vertical como de manera horizontal, dependiendo de los propósitos del mismo.

En el caso del gráfico poligonal la frecuencia absoluta y relativa de las variables se verá representada por la posición del punto o bien la longitud de la barra; mientras que en el gráfico de pastel se asigna un sector circular proporcional a cada variable.

En este capítulo trabajaremos un ejemplo de cada uno de estos comenzando con el gráfico de barras que, como descubrirás a lo largo de los ejercicios, este expresa de mejor manera la información que se pretende representar en el caso de las ratitas rockeras.

En este capítulo trabajaremos un ejemplo de cada uno de estos, comenzando con el gráfico de barras, que expresa de mejor manera la información que se pretende representar en el caso de las ratitas rockeras.

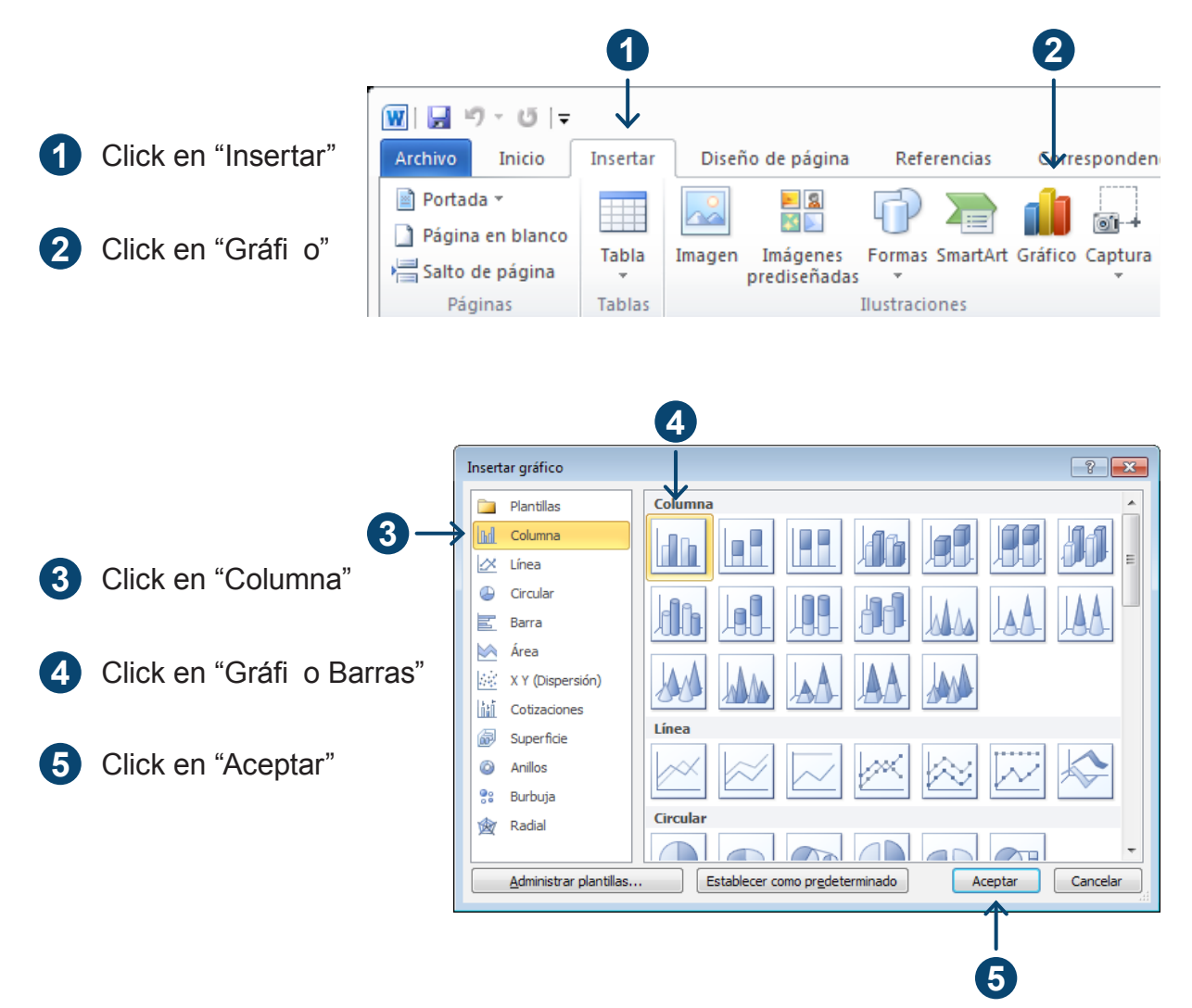

Esta acción creará un gráfico en tu documento de Microsoft Word 2010 y paralelamente abrirá una hoja en Excel que muestra los datos predeterminados sobre los cuales se ha creado dicho gráfico. Estos son los datos que deberás modificar para generar tu propia gráfica. Recuerda que estamos utilizando el ejemplo de la tabla que ya conoces.

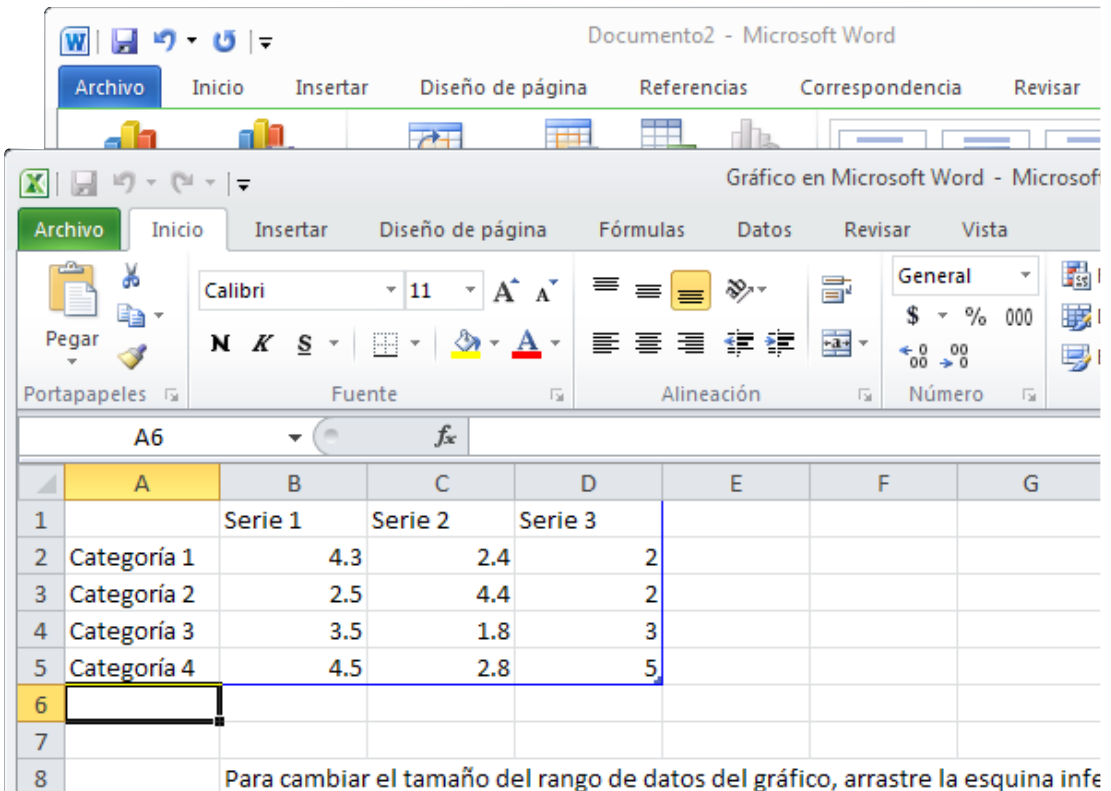

Para editar tu gráfico tienes que sobre-escribir los datos de la manera siguiente:

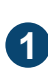

Ajusta el tamaño del rango de los datos a los tuyos. **1** En este caso se requieren tres columnas por cuatro filas. Coloca el puntero del ratón en la esquina inferior derecha y arrastra hasta

obtener el tamaño necesario.

Elimina la información **<sup>2</sup> <sup>2</sup>**

excedente.

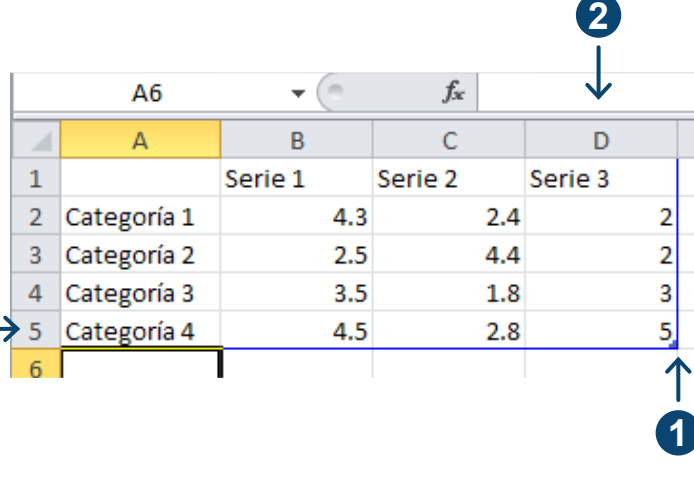

Sobre-escribe utilizando tus propios datos. En este caso reemplaza las Categorías por las especies de rata (X, Y, Z) y los valores en las Series por las media de los niveles de estrés (elevado y bajo) del ejemplo anterior.

**3**

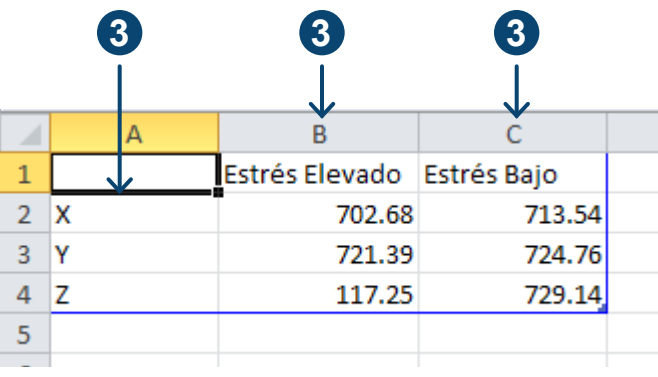

Cuando termines de editar los datos podrás cerrar sin ningún temor la ventana de Microsoft Excel 2010, y en tu documento de Microsoft Word 2010 tendrás, como por arte de magia el gráfico correspondiente, pero recuerda, aquí no hay nada mágico, todo es técnico y tecnológico

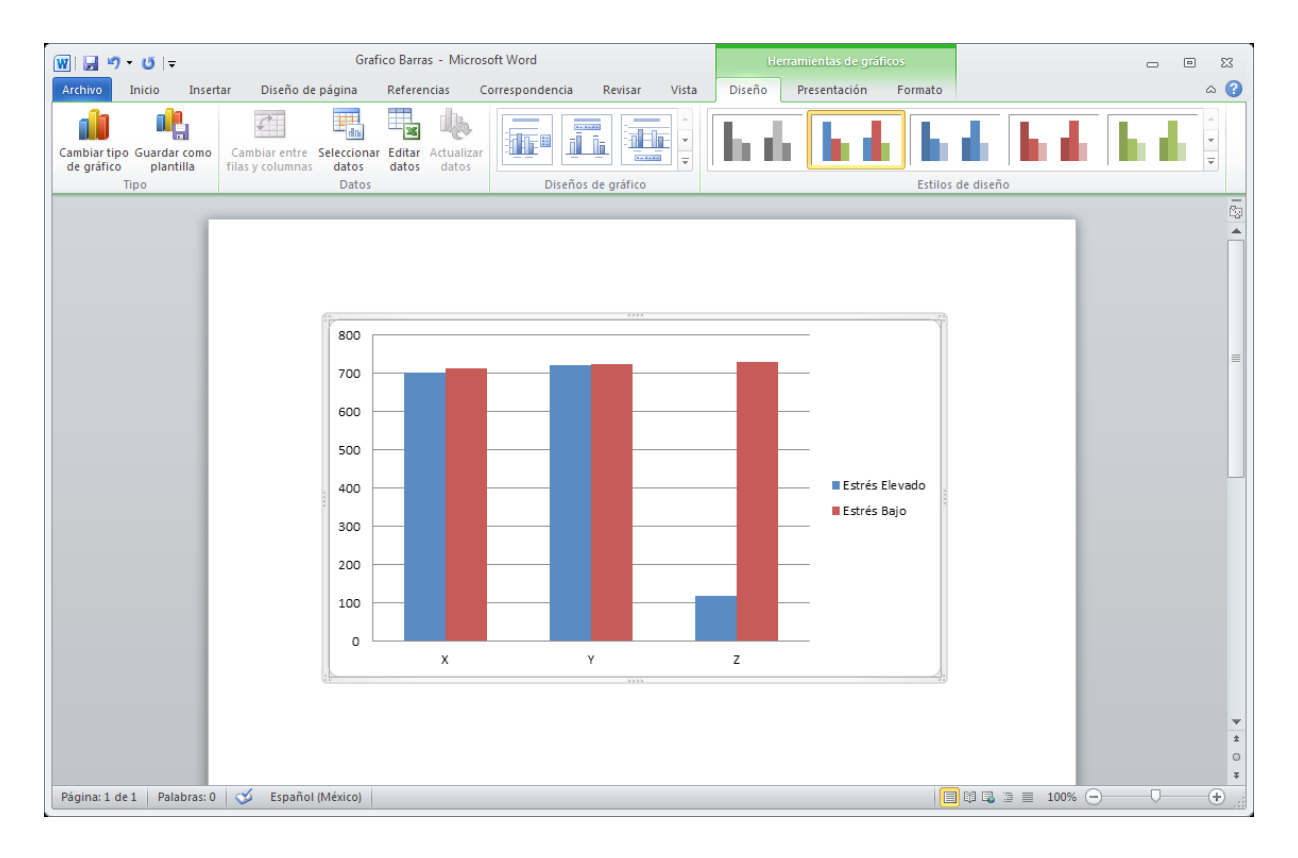

En caso de ser necesario podrás agregar o modificar elementos, para lo cual deberás hacer clic sobre el gráfico, esto activará las "Herramientas de gráficos". Estas herramientas te permitirán editar el diseño, la presentación y el formato de tu gráfica.

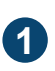

**Diseño:** Te ofrece las opciones de cambiar el tipo de gráfico, editar los datos y seleccionar entre estilos predeterminados de gráficas.

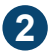

**Presentación**: brinda más opciones como son el título del gráfico, los rótulos de los ejes y leyendas.

**Formato:** permite editar la apariencia de tu gráfico, como cualquier otra imagen. **3**

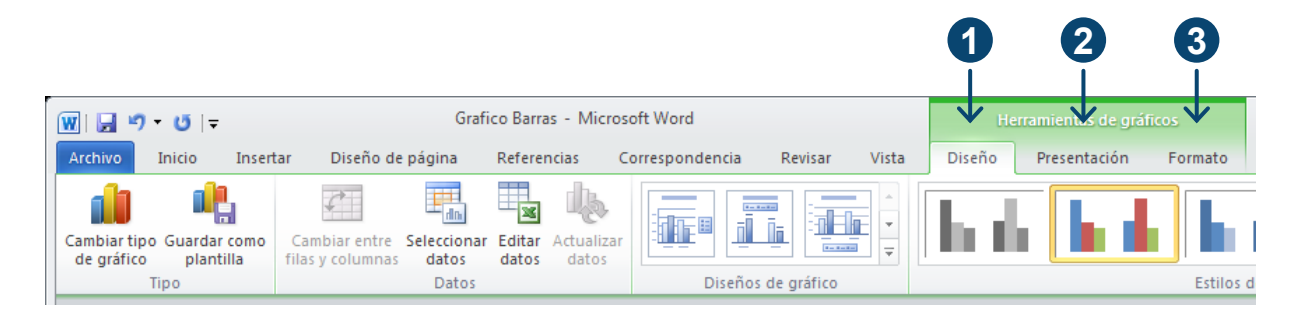

## **Insertar título en la gráfica**

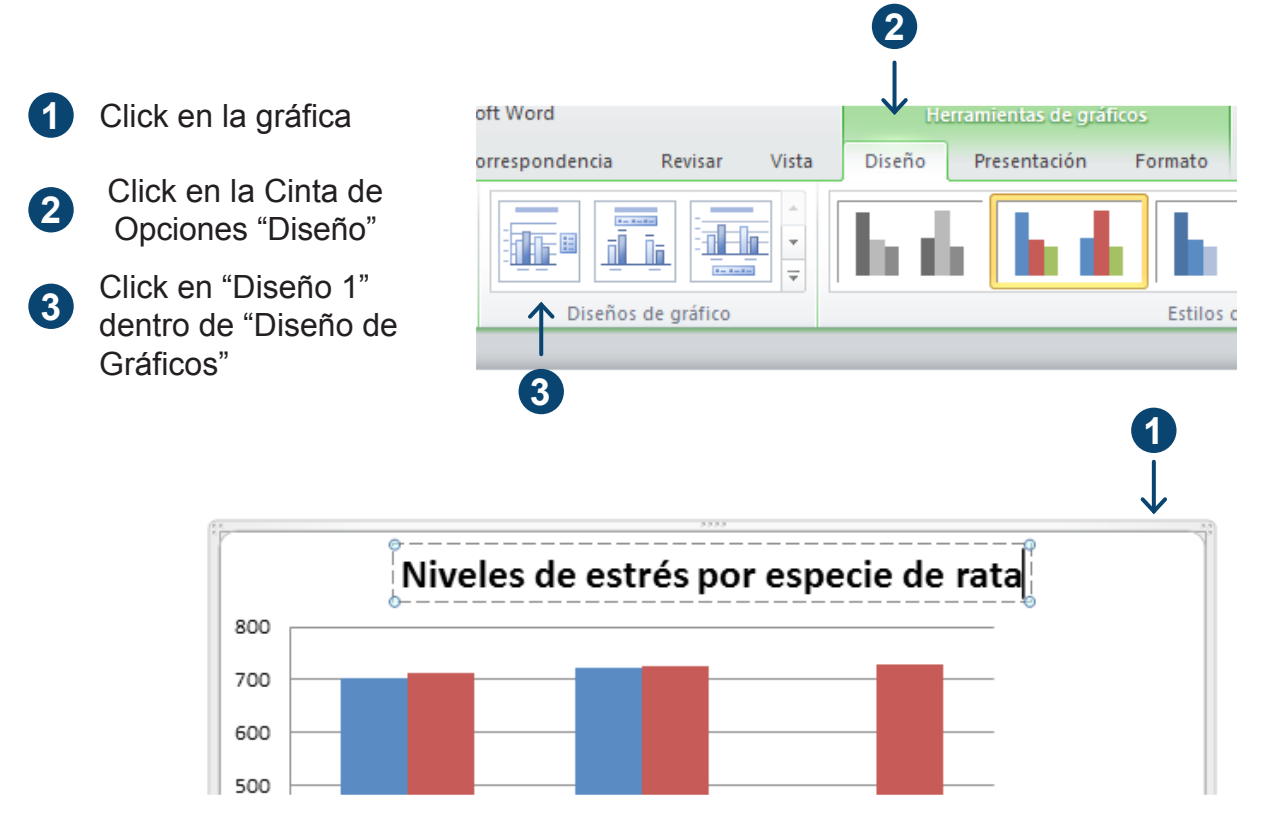

## **Insertar título en la figura**

Si recuerdas en el apartado "Insertar título de la tabla", en el punto cuatro utilizamos la herramienta "Insertar título". Como veras no aparece predefinido el título figura, por lo cual es preciso crear un nuevo rótulo con esta denominación.

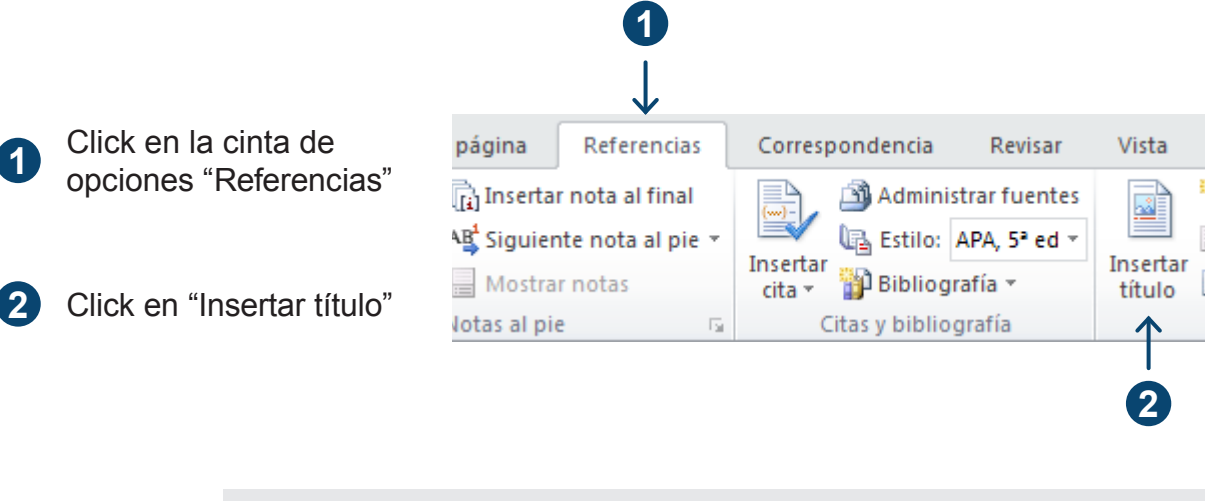

En APA a todo lo que no es una tabla se le denomina figura ej. fotografías, diagramas de flujo, gráficos diversos, modelos, esquemas, dibujos, etc.

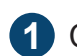

 $\mathcal{S}$ APA

Click en "Nuevo rótulo" **1**

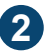

Escribir el título "Figura" **2**

Click en "Aceptar" **3**

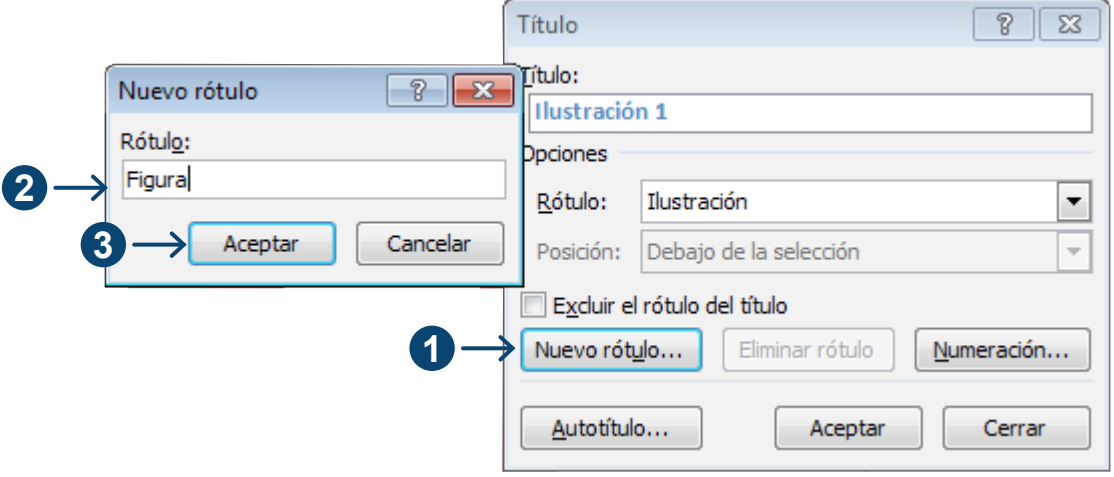

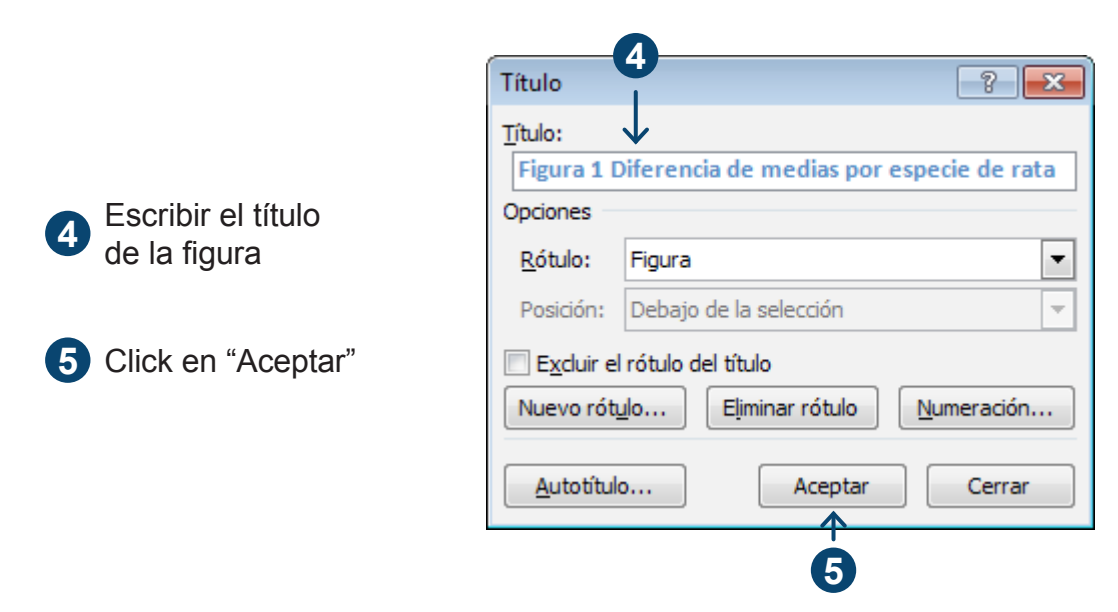

A partir de ahora esta opción aparecerá en el menú desplegable Rótulos y podrás utilizarla cada vez que lo requieras.

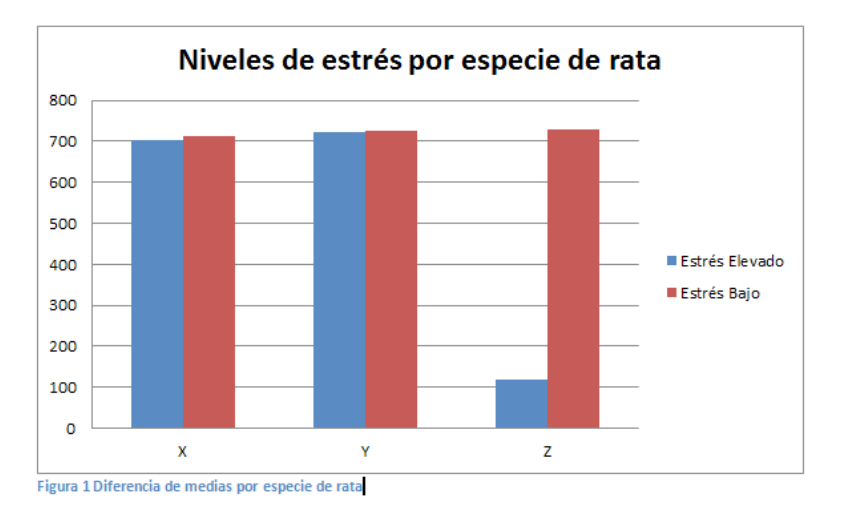

Listo, la figura ha sido completada, obsérvala con atención y piensa qué se puede deducir de ella; como por ejemplo el hecho que la figura compara los dos niveles de estrés en las tres especies de ratas, se observa una diferencia mayor en la especie Z, misma que no es observada en las otras especies, lo cual sugiere realizar una prueba de diferencias de medias para verificar que estas sean estadísticamente significativa

Sin embargo, estas pruebas no se realizarán puesto que no es el objetivo de este libro, solamente se hace la observación para ejemplificar el tipo de reflexiones que la construcción de un gráfico puede generar para el investigador.

## **Gráfica de línea**

La ciencia no es aburrida, a pesar de que tus profesores de prepa, especialmente los de matemáticas se hayan esforzado, sin desearlo, en convencerte de ello. Como prueba de esto, el siguiente ejercicio está basado en una investigación de Stanley Milgram, psicólogo de la universidad de Yale, a quien le atribuyen ser el padre de la sociología. No contamos con elementos probatorios para decir que Milgram y su equipo de investigación se divirtieron enormemente durante la conducción de sus experimentos, pero el sentido común nos invita a pensar que así fue. En todo caso realiza la siguiente gráfica de línea. Este tipo de gráfico puede mostrar datos continuos en el tiempo colocando los datos de categoría distribuidos uniformemente en el eje horizontal y todos los datos de valor en el eje vertical.

Revisemos el experimento de Milgram publicado en 1974 conocido como "Los peligros de la obediencia".

Objetivo: Conocer el comportamiento de los sujetos en condiciones de obediencia.

Implementación: Se requiere de tres sujetos. El primero de ellos es el participante real o sujeto de estudio y los otros dos sujetos pertenecen al equipo de investigación representando los roles de "Investigador" quien es el que le da las ordenes al sujeto de investigación y el de "estudiante en suplicio" quien supuestamente recibe las descargas eléctricas al no poder completar una prueba de memoria.

Se construyó un panel conectado a un generador de corriente con 30 niveles de supuesta descarga eléctrica que ascendían desde los 45 voltios hasta los 450.

El performance consistía en hacerle pensar al sujeto que participaba en un ejercicio de memoria y estrés, sujetando a uno de los actores a una silla eléctrica en tanto que el otro aparentaba recolectar la información recabada del estudio. En la medida en que avanzaba el experimento el sujeto de investigación debía infligir mayores niveles de dolor al supuesto participante.

En una segunda versión del experimento se utilizaron cuatro sujetos. Los tres que ya conocemos más un segundo sujeto de investigación, quien trabajaba en equipo con su compañero preguntando y electrocutando al actor, sin saber que ellos en sí mismos eran quienes estaban siendo estudiados.

## **Recolección de la información**

Para propósitos didácticos solo consideraremos que se recogió información cuantitativa y puntualmente diremos que solo se observaron las frecuencias y porcentajes de los datos recabados en dos categorías "Sujetos solos" y "Sujetos con pares".

Advertencia: la información que aquí se presenta aunque se asemeja a los resultados reportados en la investigación original ha sido manipulada convenientemente para propósitos ilustrativos.

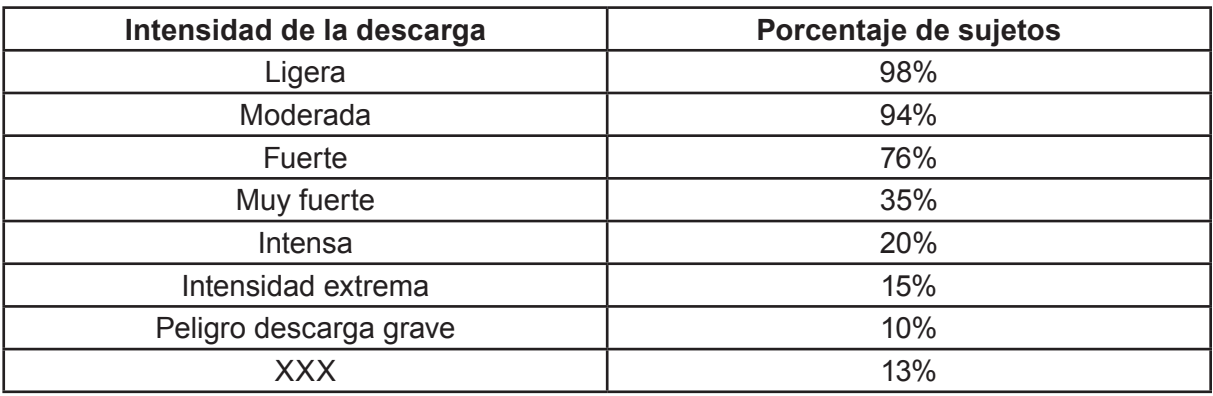

Los sujetos con pares representan la siguiente información:

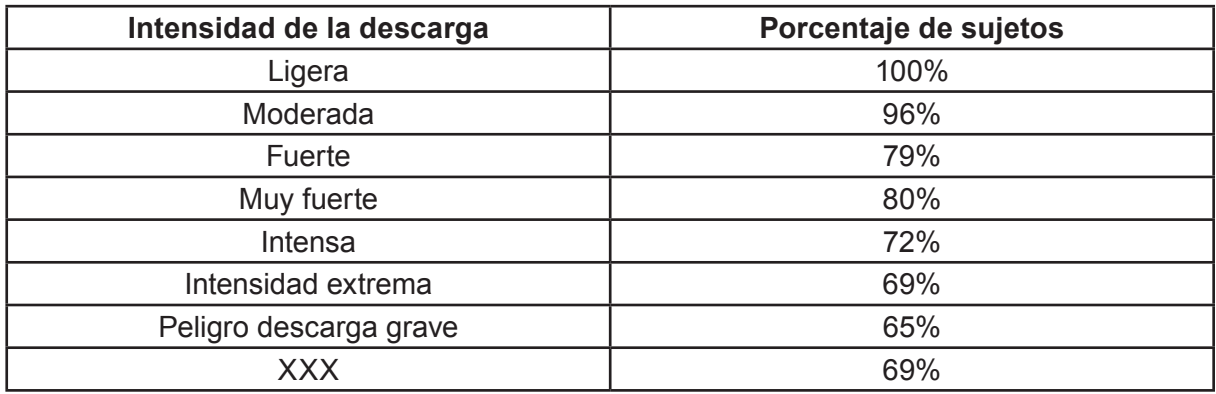

Por otra parte, los Sujetos solos reportaron la siguiente información.

## **Resultados**

El ejercicio entonces consiste en mostrar en una sola gráfica los resultados en forma comparativa de ambos grupos de sujetos "Con pares" y "Solos".

Sigue el mismo procedimiento para insertar gráficos pero en lugar de seleccionar gráfico de barras selecciona Gráfico de Línea

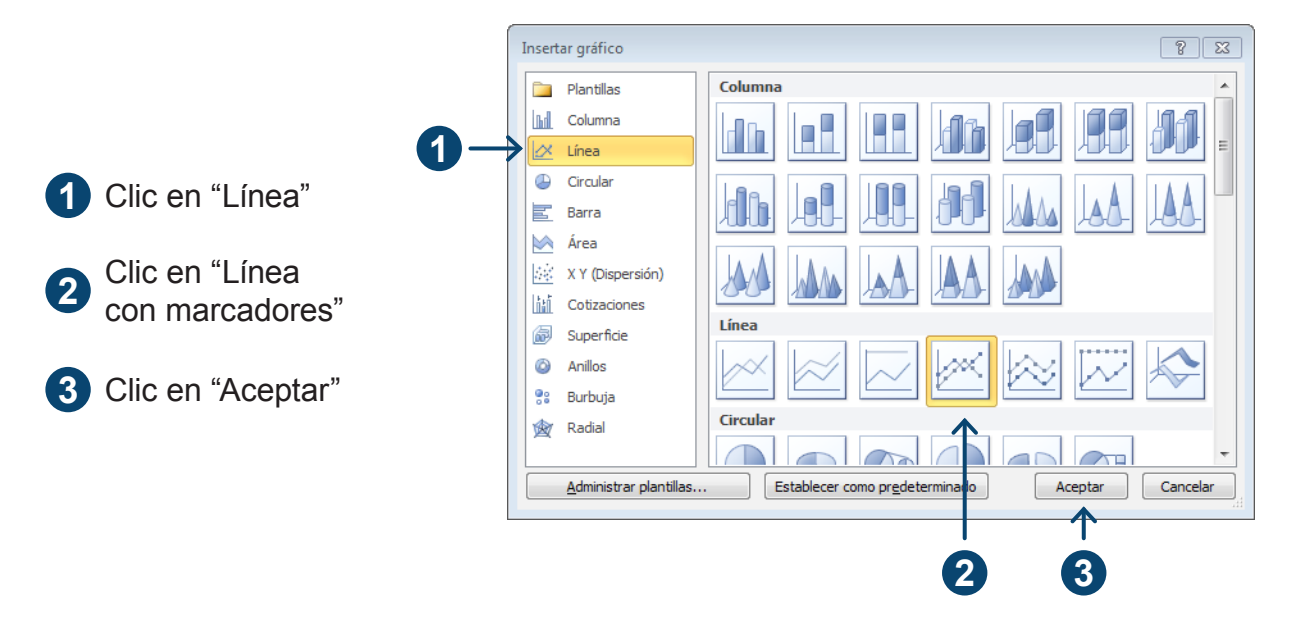

Construyamos una matriz de 3 columnas por 9 filas y capturemos la información correspondiente de la siguiente manera. Re-escribe y sustituye la información tomando la información de los datos recabados en la tabla anterior.

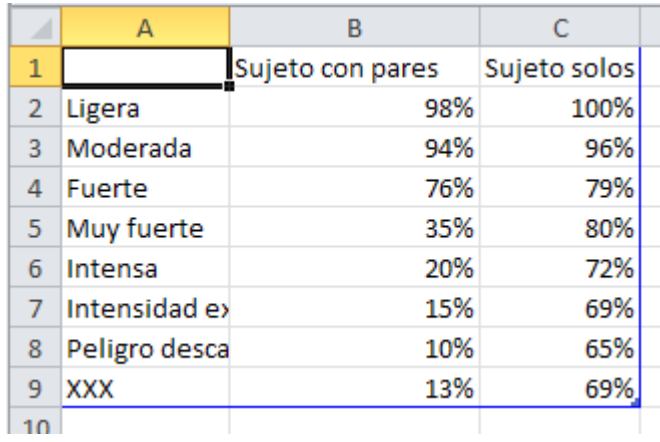

Ahora solo necesitas cerrar la ventana de Microsoft Excel 2010 y la gráfica aparecerá inserta en tu documento.

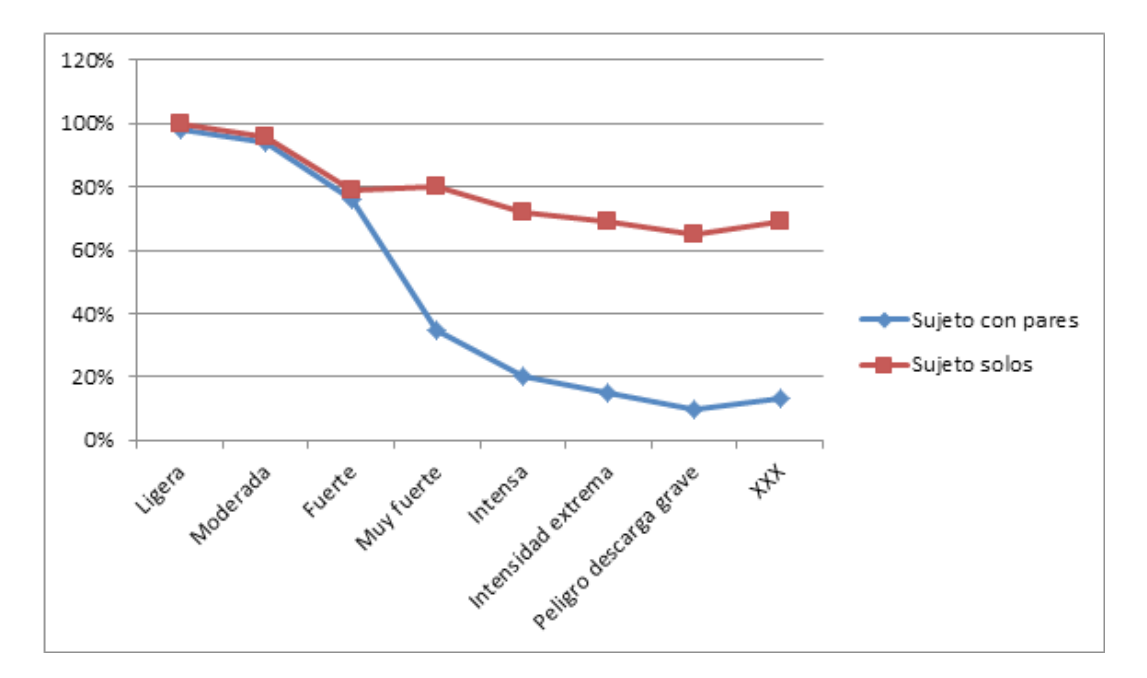

No olvides insertar el título de tu gráfica desde la ficha de la cinta de opciones Referencias.

Figura 2 Comparación del nivel de obediencia entre sujetos con pares y sujetos solos.

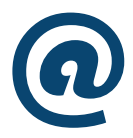

Si quieres conocer más sobre el experimento de Milgram "Los peligros de la obediencia" ve un fragmento de la siguiente película "I comme Icaro" (1979) https://www.youtube.com/watch?v=7JFIP98ASxU

## **Gráfica de 360°**

Estas gráficas se conocen coloquialmente como gráficas de pastel. Se utilizan para presentar recursos estadísticos expresados en porcentajes y proporciones. Utilizando las opciones de insertar tabla que ya conoces, selecciona la de gráfico de pastel

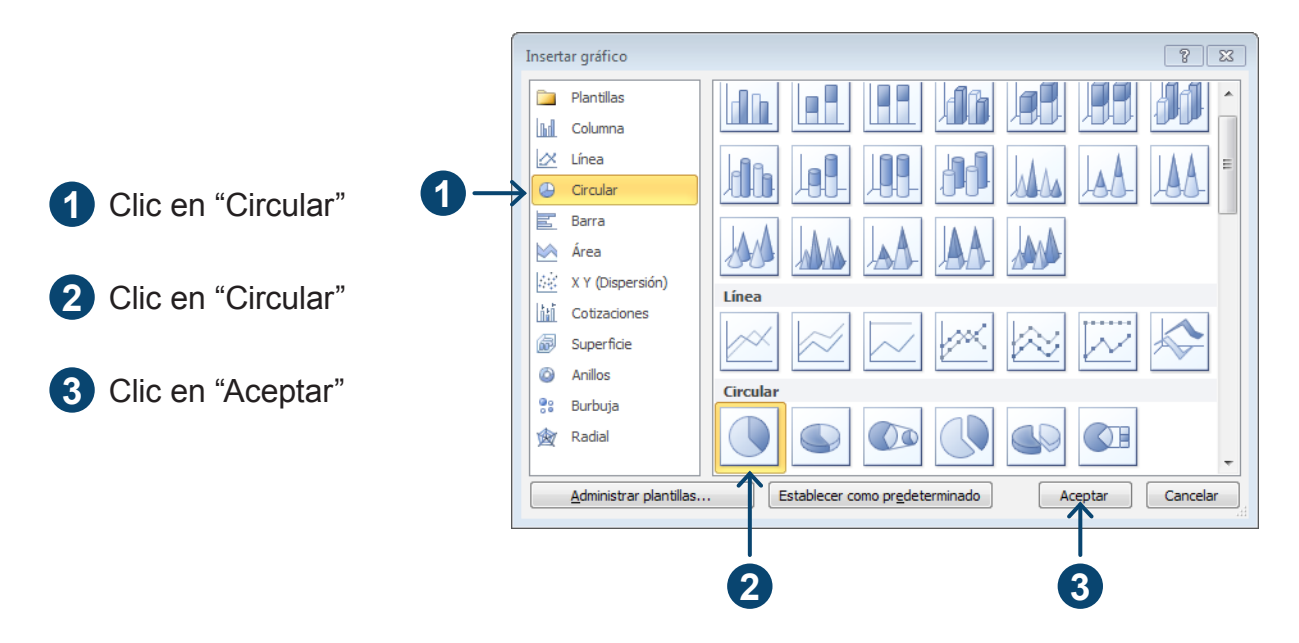

Lo primero que notas es que la matriz es de solo dos columnas, pues estos gráficos están diseñados para expresar una sola variable.

Por ejemplo, se realizó un estudio en una oficina acerca de lo que hacen las secretarias en un viernes antes de salir de puente laboral y los resultados que se obtuvieron son los siguientes:

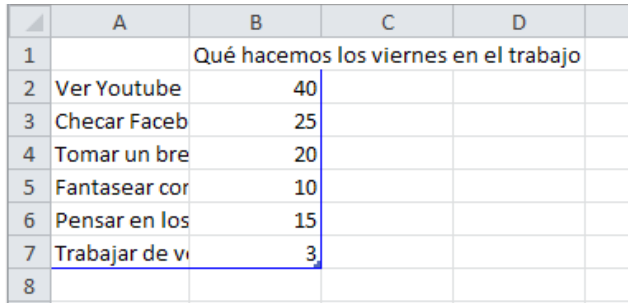

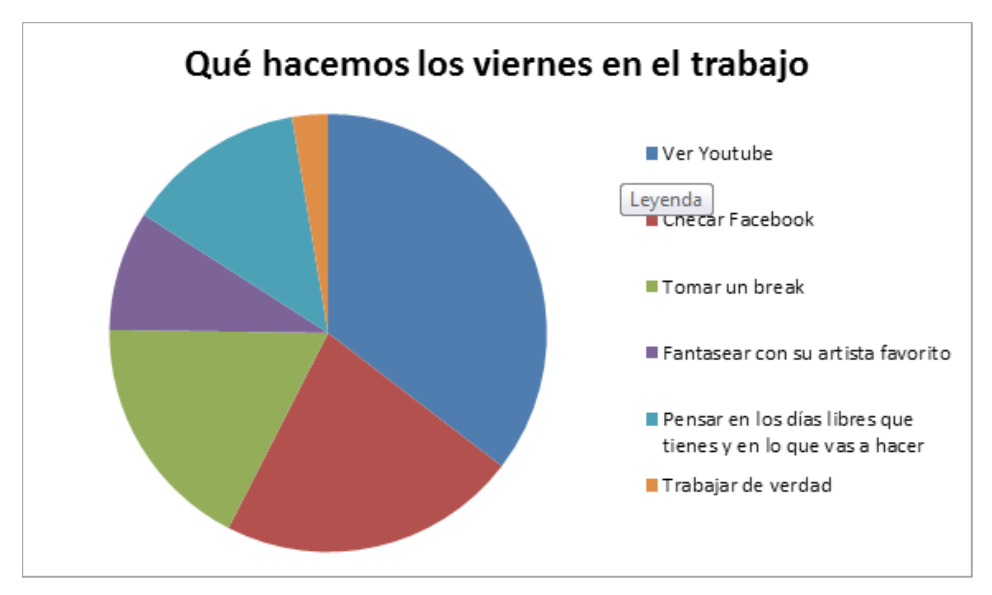

Fuente: (Zapata, 2009)

Se recomienda utilizar un gráfico circular cuando:

- Sólo tenga una serie de datos que desee trazar.
- Ninguno de los valores que desea trazar son negativos.
- No tiene más de siete categorías.

# **La cereza del pastel**

## **Insertar bibliografía**

Como una cereza coronando un sabroso helado cubierto de crema chantillí, la bibliografía remata virtuosamente tu obra maestra. Solo piensa en tantos trabajos que has realizado a lo largo de tu vida académica, cuántas horas, cuánto esfuerzo, cuánto sudor y sufrimiento has pasado intentando organizar alfabética y cronológicamente tus referencias. Pues bien, llegó la hora de dejar de sufrir y disfrutar de los frutos de tu trabajo disciplinado y organizado, el cual te permitirá insertar tu lista de referencias en un solo click. Desde la ficha "Referencias" activa la opción "Insertar Bibliografía"

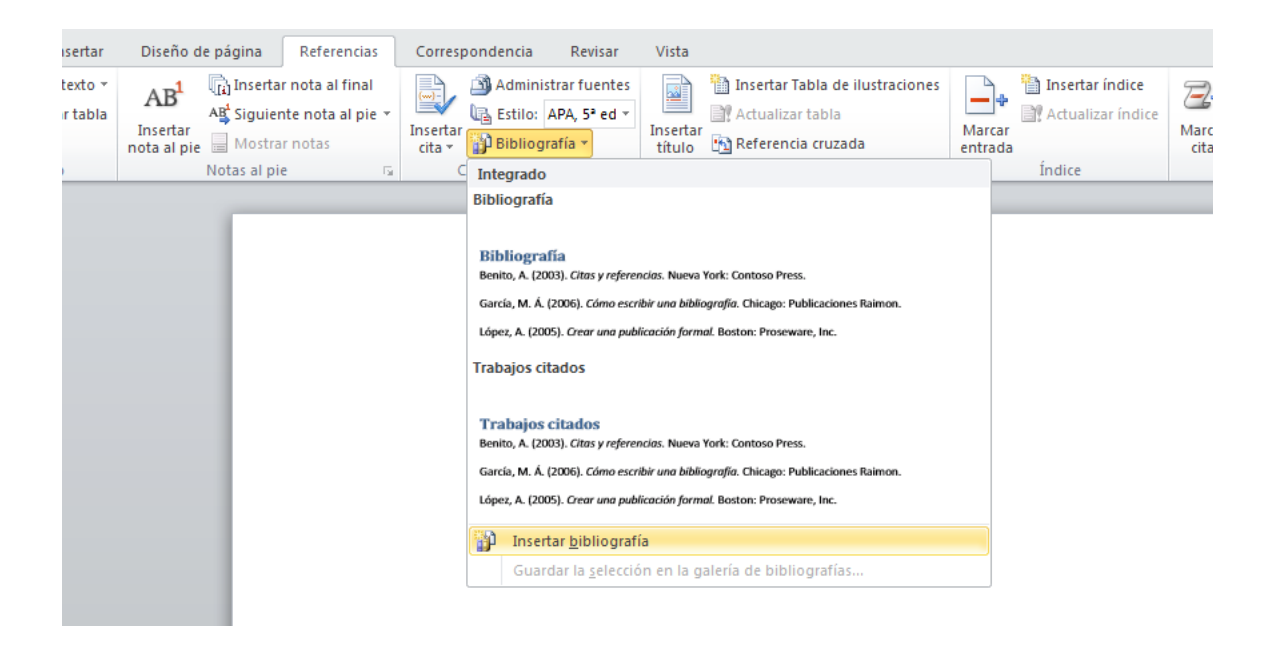

Notarás dos posibilidades: Insertar trabajos citados y la segunda insertar bibliografía. Con "Trabajos Citados" insertarás sólo aquello que se encuentre en éste documento (recordarás el apartado "Citas y Bibliografía" que trabajamos anteriormente). La opción "Bibliografía" insertarás todo aquello que tengas cargado en la derecha de tu ventana de referencias, es decir en tu "Lista Actual".

"Trabajos Citados" es útil cuando introduces las referencias por sección o capítulo, en tanto que "Insertar bibliografía" es el último click que darás en la redacción de tu tesis. Este momento llegará pronto y la disfrutarás muchísimo, gracias a que has trabajado sistemática y ordenadamente. Así que no se diga más: click y a celebrar. Cheers! (¡Salud! En inglés)

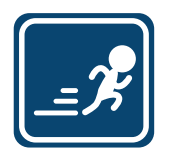

Casi todas las universidades te piden el índice al principio de tu tesis. Para facilitar tu existencia, insértalo hacia el final, con lo cual la hoja número 1 será tu capítulo 1 y las últimas hojas del índice no te afectarán en nada.

## **¿Qué pasa si tengo varios trabajos con él mismo autor, cómo organizo la lista de referencias?**

Si tienes varios autores con el mismo autor y hasta el mismo año, casi por arte de magia, el procesador de texto lo hará por tí, siempre y cuando hayas trabajado ordenada y sistemáticamente conforme a los ejemplos que se han trabajado a lo largo del capítulo.

## **Insertar índice de contenidos**

En este apartado revisaremos la técnica clásica y la técnica con Microsoft Word 2010 para la creación de tu indice de contenidos.

Antes de usar Microsoft Word 2010 para la construcción de tu índice, se utilizaba la técnica tradicional que consistía en extender todo tu documento en una o varias mesas e incluso en el piso, tomar un lápiz y una goma y comenzar a hacer tachaduras y enmendaduras en tanto que estropeabas, pisoteabas y manchabas tu documento a la vez que propelabas todo tipo de insulto, vituperio y maledicencia.

La técnica moderna con el procesador es mucho más simple. Gracias a que has trabajado ordenadamente tu panel de navegación, el cual se ha ido construyendo en función de los niveles que les has asignado a los encabezados a lo largo de la elaboración de tu documento. Por tanto llegó la hora de cumplir lo prometido: insertar tu indice de contenidos en dos clicks, concluyendo así tu tesis de una vez y para siempre. Así que a la una, a las dos y a las….

### **Insertar índice de contenidos**

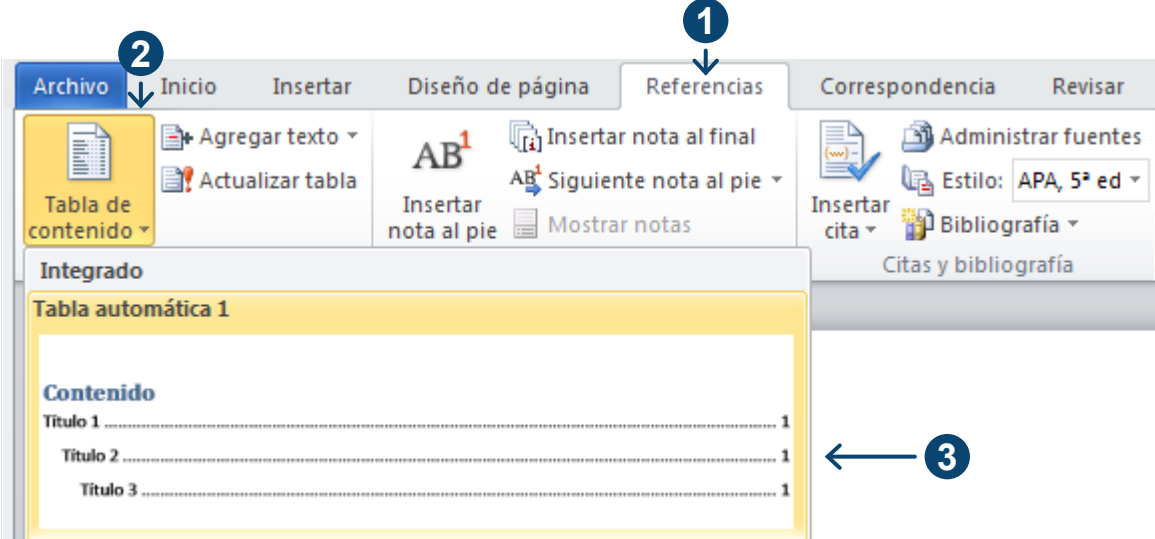

# **Insertar índice de tablas y/o figuras**

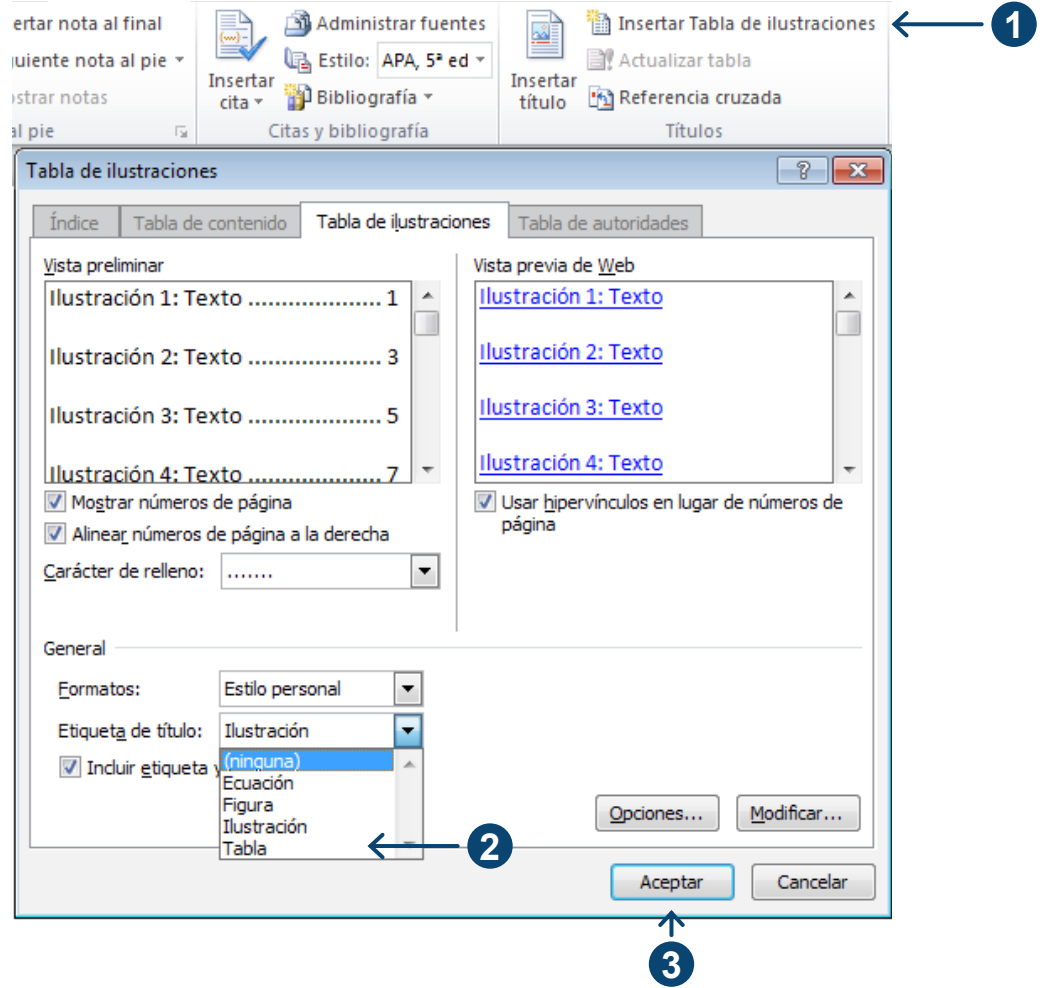

## **¿Y el título?**

Casi resulta bíblico pero los últimos serán los primeros, Introducción, resumen, y título final se redactan de último una vez que cuentas con todos los elementos que comprende el producto informativo y no que debería de contener como si se tratara de la carta a Santa Claus… Ejemplo: Querido santa quiero una población de tanto y cuanto etc.

Específicamente, la APA no hace acotaciones para títulos de tesis por todas las razones antes explicadas, sin embargo y basándonos en los criterios básicos de los ejemplos para manuscritos y publicaciones no verídicas te presentamos las siguientes consideraciones, para que tu título sea claro, preciso y elegante.

1.Omite decir tesis, investigación, estudio de caso etc. resulta redundante.

2.Procura expresar las variables principales de tus estudios.

3.No incluyas características de la población a menos que sean relevantes.

4.Procura que no pase de doce palabras incluyendo preposiciones y conjugaciones.

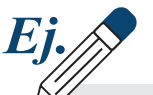

#### **Muy feo.**

Investigación sobre las causas de embarazo en adolescentes que presentan sobrepeso, en Mérida, Yucatán.

#### **Aceptable.**

El sobrepeso como factor del embarazo en adolescentes.

## **Lista de verificación para la presentación de la tesis**

Recuerda que este libro no sustituye al manual de la APA, ni mucho menos el sentido común, te sugerimos que no intentes aprenderte de memoria los procedimientos, esto se alcanza con la práctica y el uso cotidiano; la siguiente lista de verificación se ha tomado de las listas originales del manual de la APA adaptándolos a los conceptos de que este libro hace referencias.

#### **OJO**

Es importante que comprendas que encontrarás discrepancias fundamentales entre la manera en que este libro está elaborado, las tesis, y los manuscritos con relación del manual de la APA. Como recordarás este no se diseñó con propósitos editoriales distintos a los artículos científicos, de ahí deriva el término ejemplos contextualizados al manual de la APA; aprovecha lo que necesites, aprende las funciones y, sobre todo, verifica los lineamientos propios de tu centro educativo; la lista que aparece a continuación es una propuesta metodológica estética que el autor sugiere según su criterio.

#### **Portadilla y resumen**

- ¿El título no tiene más de doce palabras?
- ¿La portadilla incluye título de la tesis, nombre del sustentante y la institución en que se realizó?

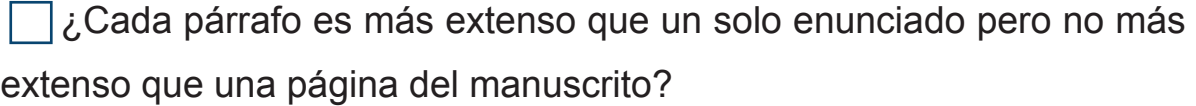

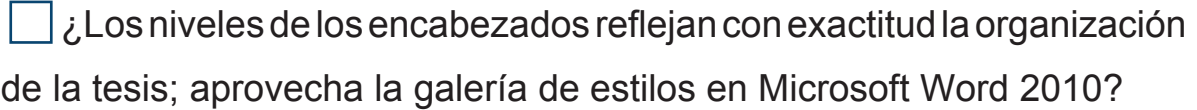

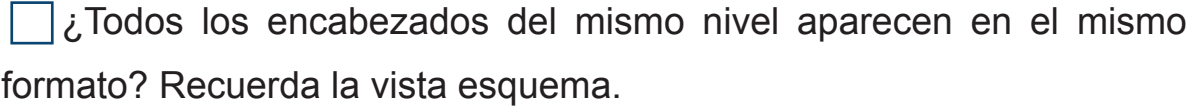

## **Referencias**

¿Las referencias se citan tanto en el texto como en la lista de referencias, aprovecha en la cinta de opciones, referencias el administrador de referencias?

¿Las citas en el texto y las entradas de la lista de referencias coinciden en grafías y fechas?

 $\Box$ ¿Se desataron por completo los títulos de las publicaciones periódicas en la lista de referencias, recuerda la herramienta insertar título?

 $\Box$ ¿Las referencias (tanto en las citas de texto parentético como en la lista de referencias están ordenadas alfabéticamente por los apellidos de los autores, Microsoft Word 2010 lo hace por ti, no olvides que puedes recuperar tus archivos XML para reutilizarlos en otra computadora?

 $\Box$ ¿En la lista de referencias se proporcionan los números de páginas de todos los artículos o capítulos de libros mencionados en el caso de las citas textuales, puedes consultar la información desde la vista esquema?

### **Tablas y figuras**

¿Tienen un encabezado todas las columnas de las tablas, incluyendo las columnas de la izquierda?

¿Se han omitido todos los filetes verticales

 $\Box$ ¿Se hace referencia de todas las tablas en el texto?

 $\Box$ ¿Los elementos de las figuras son lo suficientemente grandes como para seguir siendo legibles después de que la figura se reduzca a la anchura de la columna o página de la publicación periódica?

¿Los caracteres en una figura no son más pequeños de 8 puntos y no son más grandes de 14, revisa los lineamientos de tu centro educativo?

 $\Box$ ¿La figura ha sido creada en una resolución adecuada para producir una imagen de alta calidad?

¿Las figuras están numeradas consecutivamente con números arábigos, utiliza insertar títulos en Microsoft Word 2010?

 $\Box$ ¿Las figuras y tablas se mencionan en el texto y se mueven en el orden correspondiente? Microsoft Word 2010 lo hace por tí si trabajas desde la herramienta títulos, no lo olvides.

Felicidades has completado tu tesis, no podemos decir en este punto si tu trabajo será virtuoso o no. Eso en definitiva depende del contenido, pero si has cuidado los aspectos técnicos que este libro ofrece, al menos tendrás una tesis limpia y ordenada.

> Así entonces, no se diga más, destapa una cerveza helada y brindemos a tu salud.

## **Que no vengan ilusos para que no se vayan desilusionados.**

Como bien decía el fundador del PAN, Gómez Morín, "que no vengan ilusos para que no se vayan desilusionados"; a lo largo del texto has encontrado una larga lista de recomendaciones, acotaciones, técnicas y una plantilla general, pero si confías en que esto es suficiente para elaborar tu tesis, lamento informarte que no lo es, sin embargo en el apartado 4.5 se comentó que estos procedimientos los puedes utilizar para distintos formatos editoriales, la buena noticia es que "la tesis es como el puerco, se aprovecha todo" (Eco 1937), piensa que los conocimientos que has adquirido y desarrollado a lo largo de la elaboración de tu tesis te acompañan toda la vida, ya que hoy el mundo sin ordenadores es impensable por tanto cada minuto que inviertas hoy en su aprendizaje será un minuto menos al momento de realizar tu trabajo optimizando tu eficiencia. Este libro se ocupa de los problemas más comunes que los alumnos enfrentan cuando comienzan a redactar su tesis, se espera que este texto se mantenga en un proceso de mejora continua que le permita evolucionar al tiempo que las nuevas tecnologías lo hacen, el autor te agradece de antemano tus comentarios en la página de Facebook La tesis malvada. Seria irónico terminar este libro diciéndote que esperamos lo hayas disfrutado, estamos conscientes que estos libros no se adquieren por placer sin embargo te contaremos algo, puede que llegue el día que hasta lo disfrutes de verdad; suerte y nos vemos en tu próxima tesis.

… Colorín colorado este libro se ha acabado.

#### **Bibliografía**

Alejandro. (22 de 03 de 2013). Ejemplos de tipos de variables, muestra y población. Obtenido de cbpaced/1.blogspot.mx/2011/03/ejemplos-de-tipos-variables-muestra.html

Alii, E. (27, 14:42 UTC de 02 de 2013). Wikipedia La Enciclopedia Libre. Recuperado el 31 de 03 de 2013, de http://es.wikipedia.org/w/index.php?title=Et\_alii&oldid=65673550. APA. (2010).

Aprende en línea. (s.f.). Planteamiento del problema: Objetivos, Preguntas de investigación y justificación del estudio. Recuperado el 20 de 07 de 2013, de aprendeenlinea.udea.co/ims/ moodle/file.php/90/docuemntos\_actividades/planteamiento\_problema.pdf

Camacho, G. (14 de 03 de 2013). Biblio instrucción. Recuperado el 30 de 03 de 2013, de http:// biblioinstruccion.blogspot.mx/ Castillo, R., & Manuel, J. (27 de 01 de 2013).

Christakis, N. A., & Flower, J. H. (2010). conectados: el sorprendente poder de las redes sociales y como nos afectan. Santillana ediciones generales S. L.

Eco, U. (1977). Cómo se hace una tesis (6ta ed.). Gedisa S.A.

Ejemplo de. (20 de 07 de 2013). Ejemplo deJustificación. Obtenido de www.ejemplode.com/13 ciencia/734-ejemplo-de\_justificacion.html

Franco, I. (02 de 09 de 2011). Tesis de Investigación, Marco Metodológico. Recuperado el 20 de 07 de 2013, de tesisdeinvestigacion.blogspot.mx/2011/09/marco-metodologico.html

Frankenstein , B. V., & Ruiz , I. P. (2013). La tesis malvada. Tecnicas para el exorcismo Académico. Silesia: Patito Editores.

Gil, H. S. (2012). Alcoholismo de Fin de Semana en Adolescentes: Funcionamiento prefrontral, Rasgos Psicopatológicos y de Personalidad. Recuperado el 20 de 07 de 2013, de sprints.umc. es/16183/1/T33905.pdf

Gonzáles, L. (2002). La Preocupación por la Calidad del Medio Ambiente, un Modelo Cognitivo sobre la Conducta Ecológico; ISBN: 84-669-2372-1. Recuperado el 20 de 07 de 2013, de biblioteca.umc.es/tesis/psi/umc-t26479.pdf

Harford, T. (2008). La lógica oculta de la vida. Madrid: Booket. INEGI. Recuperado el 22 de Noviembre de 2012

INEGI, b. (22 de Noviembre de 2012). Población, Hogares y Vivienda. Recuperado el 27 de 02 de 2013, de "Causas de defunción, porcentaje de muertes por suicidio con respecto al total de muertes violentas por sexo y grupos quinquenales de edad, 1990 a 2011": http://www.inegi. org.mx/sistemas/sisept/default.aspx?t=mvio23&s=est&c=22659

Jurado, Y. (2002). Técnicas de Investigación Documental. México: Thomson. Notimex. Recuperado el 29 de 03 de 2013

LA Jornada, e. (s.f.). Obtenido de Buscan académicos de UAA rescate y reproducción de peces nativos: http://www.jornada.unam.mx/ ultimas/2013/03/29/154459202-buscan-academicosde-uaa-rescate-y-reproduccion-de-peces-nativos. Opere citado. (10 de noviembre de 2012).

Manual de publicaciones de la American Psychologuical Association, tercera edición. México: Manual Moderno. arte, H. d. (27 de 03 de 2013).

Wikipedia, La enciclopedia libre. (s.f.). Recuperado el 24 de 03 de 2012, de http://es.wikipedia. org/w/index.php?title=Especial:Citar&page=Historia\_del\_ arte&id=65684756 Bueno, A. (2009). Con... Tacto y Con... Ciencia, bases para humanizar la investigación. México: Universidad Autónoma de Sinaloa.

Manzano, M., Cortez, T., Tinco, O., & Quinto, T. (2012). Trabajo de investigación. Recuperado el 20 de 07 de 2013, de Slideshare: es.slideshare.net/marysabellaura/losjovenesadoslescentey-la-ludopatia

Poblacion, Hogares y Vivienda. (s.f.). Recuperado el 23 de 02 de 2013, de Causas de defunción. Suicidios registrados según medio empleado 1998-2011: http://www.inegi.org.mx/sistemas/ sisept/default.aspx?t=mvio38&s=est&c=22653

Pozzo, M. (s.f.). Formulacion de Objetivos de Investigación. Recuperado el 20 de 07 de 2013, de www.flhumyar.unr.edu.ar/escuelas/3/materiales%20de%20catedras/trabajo%20de%20 campo.maisabel.htm

Ramos, C., M. C. (2011). El Caledoscopio de las tutorías. Villahermosa,Tabasco.

Rios V., L. A. (27 de 02 de 2013). ejemplos de titulo de tesis. Recuperado el 20/07/2013, de ecuprotied.blogspot.mx/2013/02/ejemplo-de-titulo-de-tesis.html

UAG. (s.f.). Desarrolllo de Investigación; Características Generales de un Proyecto de tesis. Recuperado el 20 de 07 de 2013, de cecrea.uag/opciones/tesis.html

Wikipedia La Enciclopedia Libre. (s.f.). Recuperado el 31 de 03 de 2013, de http://es.wikipedia. org/w/index.php?title=Opere\_citato&oldid=65579437 coordinado, T. u. (15, 17:34 UTC de 03 de 2013

Wikipedia la enciclopedia libre. (s.f.). Recuperado el 12 de 03 de 2013, de http://es.wikipedia.org/w/ index.php?title=Especial:Citar&page=Investigaci% C3%B3n\_experimental&id=64186076 Et alii. (5 de 02 de 2013).

Wikipedia la Enciclopedia Libre. (s.f.). Recuperado el 31 de 03 de 2013, de http://es.wikipedia. org/w/index.php?title=Dato&oldid=65437414 Empírico. (27,20:41UTC de 02 de 2013).

Wikipedia, La enciclopedia libre. (s.f.). Recuperado el 31 de Marzo de 2013, 01:16 UTC,, de http://es.wikipedia.org/w/index.php?title=Especial:Citar&page=Wikipedia &id=65533092 theRSAorg. (14 de 10 de 2010).

Wikipedia, La enciclopedia libre. (s.f.). Recuperado el 31 de 03 de 2013, de http://es.wikipedia. org/w/index.php?title=Especial:Citar&page=Tiem po\_universal\_coordinado&id=65264133 Dato. (19, 17:56 UTC de 03 de 2013).

Wikipedia, La enciclopedia libre. (s.f.). Recuperado el 05 de 02 de 2013, de http://es.wikipedia. org/w/index.php?title=Et\_alii&oldid=6271900

Wikipedia, La enciclopedia libre. (s.f.). Recuperado el 5 de Febrero de 2013, de http:// es.wikipedia.org/w/index.php?title=Opere\_citato&oldid=61272629. Tesis. (20 de marzo de 2013).

Wikipedia, La enciclopedia libre. (s.f.). Recuperado el Marzo de 2013, de http://es.wikipedia. org/w/index.php?title=Especial:Citar&page= Wikipedia&id=65533092

YouTube. (s.f.). Obtenido de RSA Animate -Changing Education Paradigms [Archiva de video]: http://www.youtube.com/watch?v=zDZFcDGpL4U Wikipedia. (22, 20:08 UTC de marzo de 2013).

Yucatán, D. d. (24, 09:00 UTC de Marzo de 2013). Yucatan.com.mx. Obtenido de Nada sobre nosotros se logrará...: http://yucatan.com.mx/editoriales/nada-sobre-nosotrosse-lograra

Zapata, 1. (15 de mayo de 2009). Qué hacemos los viernes en el trabajo. Recuperado el 06 de julio de 2013, de identidadgeek: identidadgeek.com/viernes-en-el-trabajo